# **APLIKASI** *REMOTE ACCESS CONSOLE* **LINUX BERBASIS SMS** *GATEWAY* **MENGGUNAKAN GAMMU DAN GAMBAS (STUDY KASUS** *PROXY SERVER GLOBAL DEVELOPMENT LEARNING NETWORK UNIVERSITY OF RIAU***)**

# **TUGAS AKHIR**

Diajukan Sebagai Salah Satu Syarat Untuk Memperoleh Gelar Sarjana Teknik Pada Jurusan Teknik Informatika

Oleh :

# **TAUFIQ RIDWAN 10551001510**

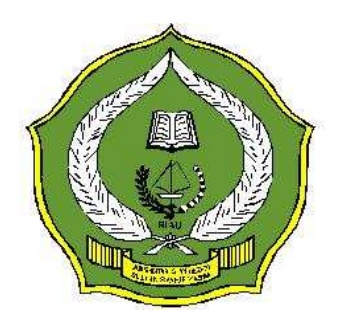

# **FAKULTAS SAINS DAN TEKNOLOGI UNIVERSITAS ISLAM NEGERI SULTAN SYARIF KASIM RIAU**

## **PEKANBARU**

**2010** 

# **APLIKASI** *REMOTE ACCESS CONSOLE* **LINUX BERBASIS SMS** *GATEWAY* **MENGGUNAKAN GAMMU DAN GAMBAS (STUDY KASUS** *PROXY SERVER GLOBAL DEVELOPMENT LEARNING NETWORK UNIVERSITY OF RIAU***)**

#### **TAUFIQ RIDWAN 10551001510**

Tanggal Sidang : 6 Juli 2010 Periode wisuda : Oktober 2010

Jurusan Teknik Informatika Fakultas Sains dan Teknologi Universitas Islam Negeri Sultan Syarif Kasim Riau

## **ABSTRAK**

*Global Development Learning Network* (GDLN) Universitas Riau memiliki sebuah *proxy server* untuk menyediakan kebutuhan-kebutuhan *client* dalam menggunakan layanan internet. *Server* tersebut harus selalu dalam keadaan aktif untuk melayani kebutuhan *client*. Tetapi admin tidak bisa setiap saat memonitoring *server* tersebut, hal ini akan menjadi kendala jika *server* terjadi masalah karena *services* atau layanan yang disediakan pada *server* tidak berjalan dengan baik (*error*) sehingga perlu dilakukannya *restart* terhadap *services* tersebut atau melakukan *restart* terhadap *server* tersebut.

 Pada tugas akhir ini dibuat sebuah aplikasi *remote console* linux berbasis SMS (*Short Message Service*) *gateway*. Alasan digunakannya media SMS karena layanan SMS pasti ada disetiap ponsel, berbeda dengan MMS dan WAP yang hanya ada dibeberapa merek dan tipe ponsel tertentu, serta menggunakan SMS tidak memakan banyak biaya. Aplikasi ini dibangun dengan menggunakan gambas sebagai bahasa pemrograman, gammu sebagai *driver* SMS *gateway,* dan *Mysql* sebagai *database*. Sementara pada SMS *gateway* menggunakan operator GSM (*Global system for mobile Communications*).

 Hasil akhir penelitian ini adalah SMS perintah *shell* yang dikirimkan oleh admin dapat dieksekusi oleh sistem linux dan SMS balasan yang diterima admin adalah *output* hasil eksekusi yang sesuai dengan hasil yang dikeluarkan oleh sistem linux. Dari hasil pengujian dapat ditarik kesimpulan bahwa aplikasi *remote console* linux berbasis SMS *gateway* dapat diimplementasikan pada *proxy server* dan mampu menjadi alternatif admin untuk melakukan *remote* terhadap *server*.

Kata Kunci : *Client*, *Proxy Server, Remote Console, Server*, *Services*, SMS *Gateway.*

## *REMOTE ACCESS CONSOLE LINUX APPLICATION WITH SMS GATEWAY BASIS USING GAMMU AND GAMBAS (CASE STUDY OF PROXY SERVER GLOBAL DEVELOPMENT LEARNING NETWORK UNIVERSITY OF RIAU)*

#### **TAUFIQ RIDWAN 10551001510**

*Date of Final Exam : 06 th July 2010 Graduate Ceremony Period : October 2010* 

*Informatics Engineering Departement Faculty of Science and Technology Islamic State University of Sultan Syarif Kasim Riau* 

## *ABSTRACT*

*Global Development Learning Network (GDLN) University of Riau has a proxy server to provide client needs in using Internet Services. The server should always be switched on to serve the client needs. But the admin can not monitor that server any time, this will become an obstacle if server problems occur because the services or services provided on the server does not run well (error) so the restarting these services or server are needed.* 

*In this thesis, a remote console Linux applications with SMS (Short Message Service) gateway basis is made. The reason of media use SMS because of SMS service must exist in every cell phone, in contrast to MMS, and WAP which exist only in some particular cell phone brand and type, and using SMS is not costly. This application is built using Gambas as a programming language, Gammu as a SMS gateway driver, and MySQL as database. While the SMS gateway using GSM (Global System for Mobile Communications) operator.* 

*The final results of this study is an shell SMS command sent by the admin can be executed by the Linux system and received a reply SMS admin is the output execution results are in accordance with the results of issued by the linux system. From the test results can be concluded that the a remote console Linux applications with SMS (Short Message Service) gateway basis can be implemented on a proxy server and can be an alternative to the admin to perform remote server.* 

*Keywords : Client*, *Proxy Server, Remote Console, Server*, *Services*, SMS *Gateway.*

# **DAFTAR ISI**

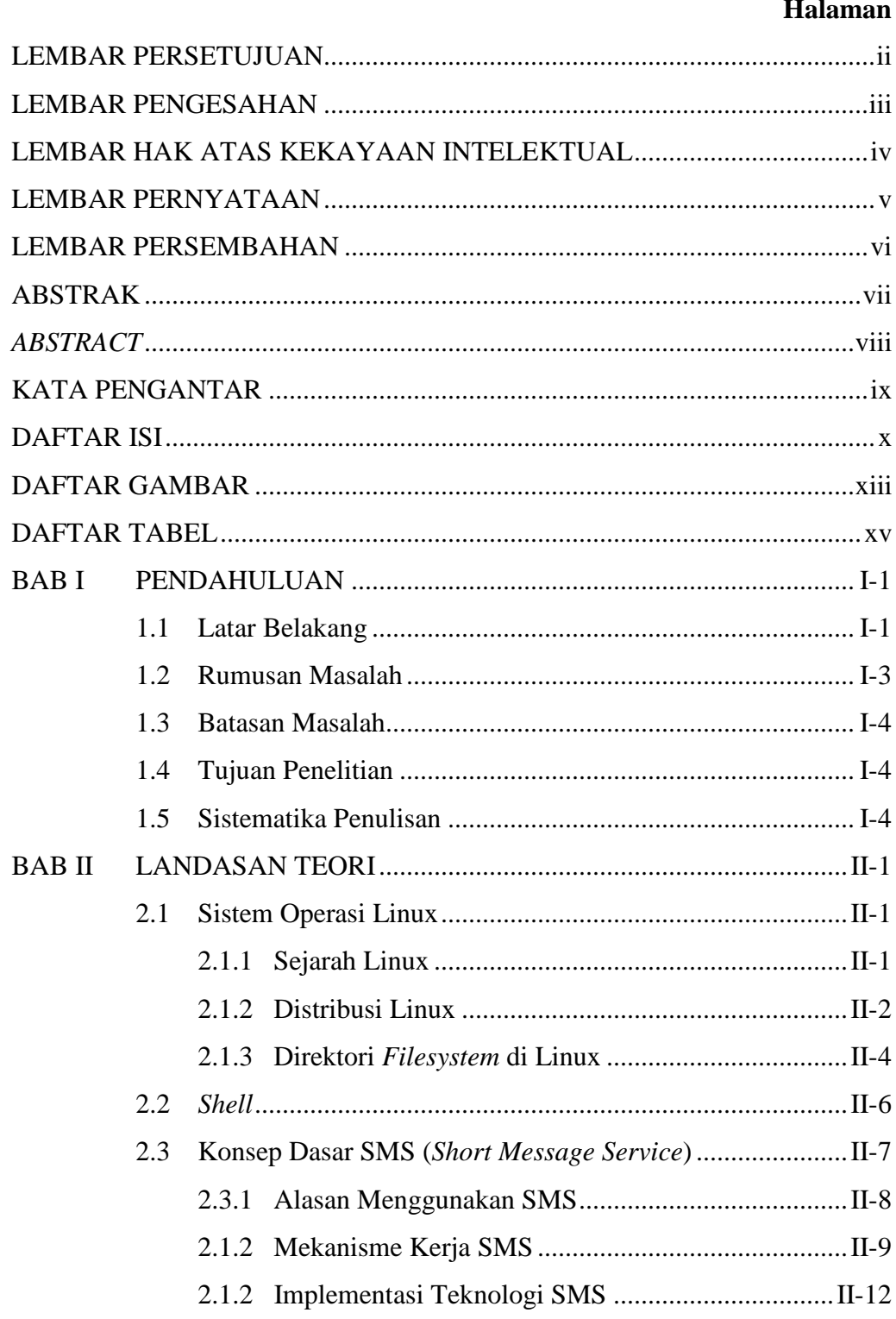

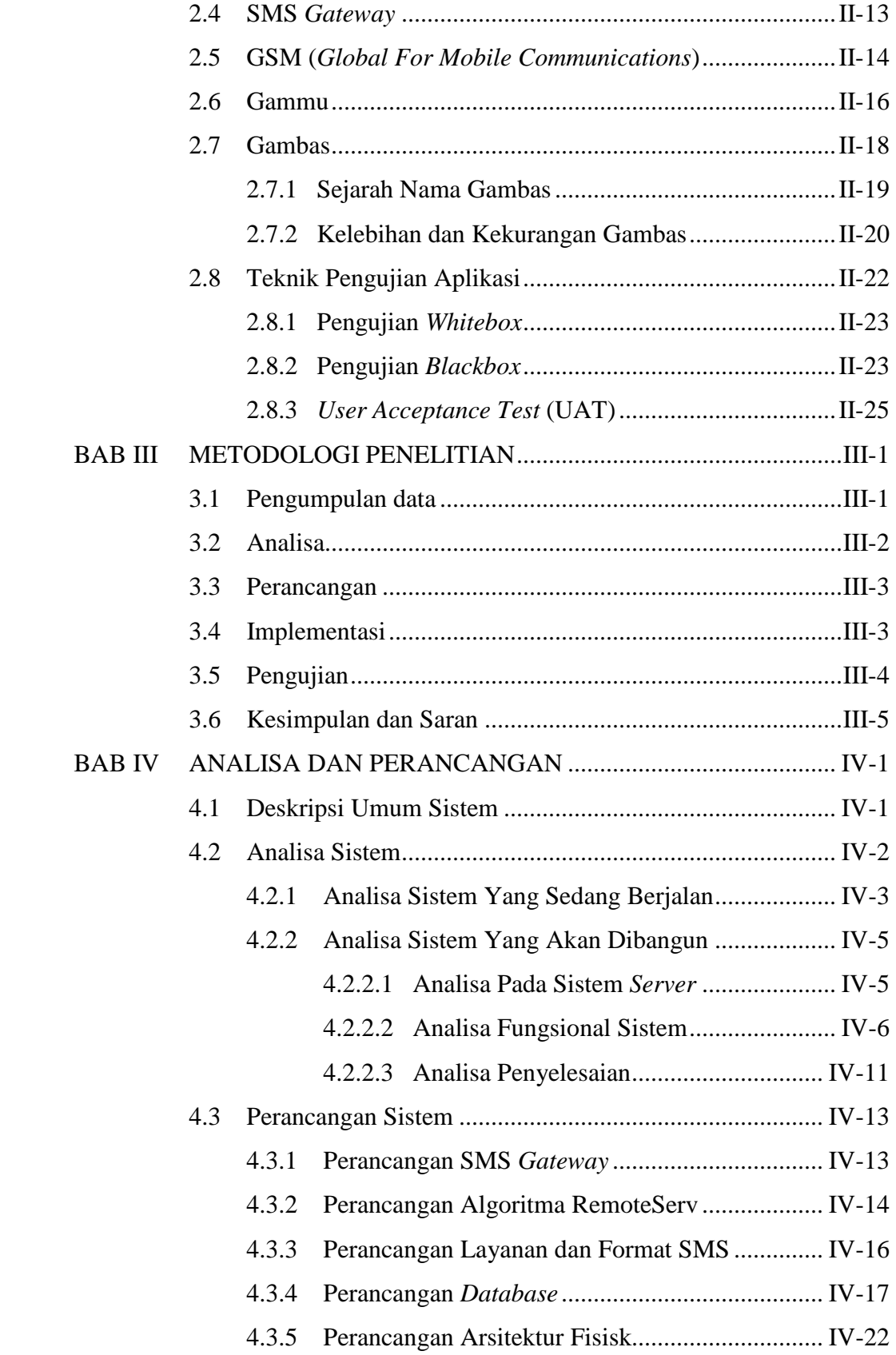

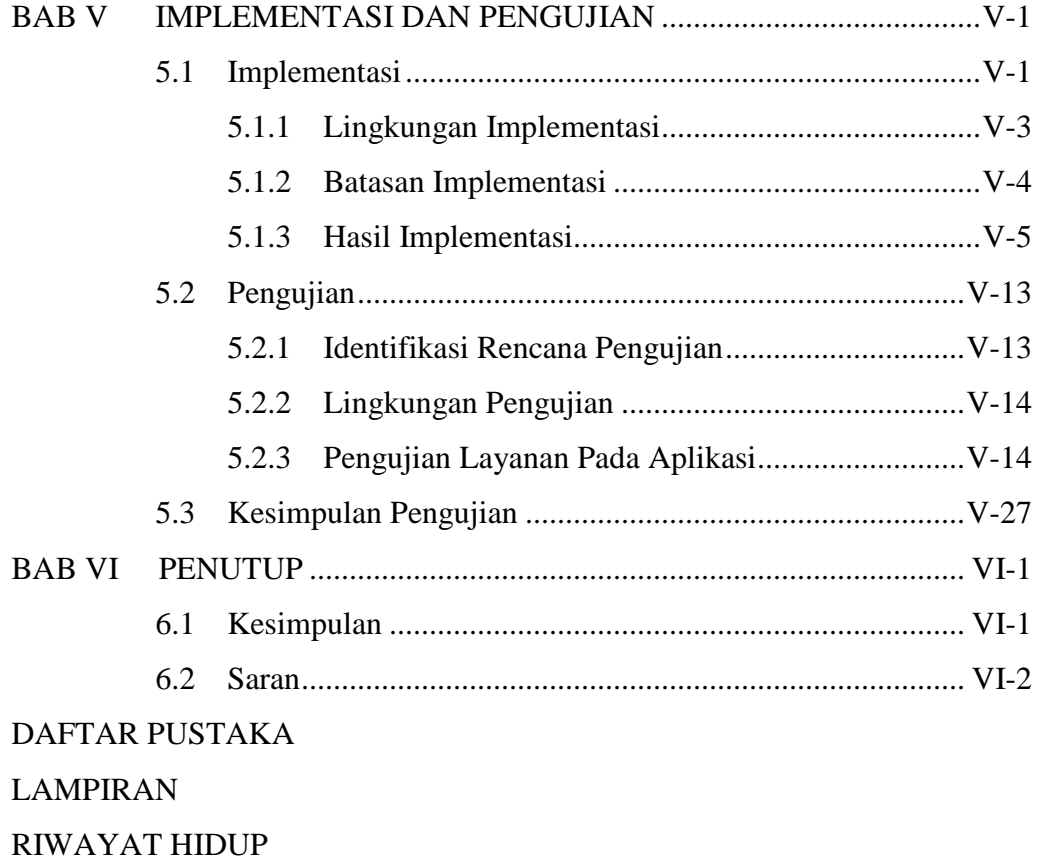

## **KATA PENGANTAR**

Puji syukur kehadirat Allah SWT berkat rahmat dan hidayah-Nya penulis bisa menyelesaikan Tugas Akhir yang berjudul **Aplikasi** *Remote Access Console* **Linux Berbasis SMS** *Gateway* **Menggunakan Gammu dan Gambas (Study Kasus** *Proxy Server Global Development Learning Network University of Riau***).** Tujuan penulisan Tugas Akhir ini adalah untuk memenuhi salah satu syarat kelulusan tingkat sarjana di Fakultas Sains dan Teknologi Universitas Islam Negeri Sultan Syarif Kasim Riau.

Dalam menyelesaikan laporan Tugas Akhir ini penulis banyak dibimbing dan dibantu oleh berbagai pihak. Untuk itu penulis mengucapkan terima kasih kepada :

- 1. Bapak Prof. Dr. H. M. Nazir selaku Rektor Universitas Islam Negeri Sultan Syarif Kasim Riau.
- 2. Ibu Dra. Hj. Yenita Morena, M.Si selaku Dekan Fakultas Sains dan Teknologi Universitas Islam Negeri Sultan Syarif Kasim Riau.
- 3. Bapak Jasril, S.Si, M.Sc selaku ketua Jurusan Teknik Informatika Fakultas Sains dan Teknologi sekaligus sebagai penguji I.
- 4. Bapak Novriyanto, ST, M.Sc selaku Pembimbing I sekaligus penasehat akademis saya.
- 5. Bapak Harris Simaremare selaku pembimbing II.
- 6. Bapak Iwan Iskandar, ST selaku penguji II.
- 7. Seluruh dosen Jurusan Teknik Informatika UIN Suska Riau yang telah memberikan ilmu dan pengetahuan yang bermanfaat kepada Saya selama mengikuti perkuliahan di Jurusan Teknik Informatika.
- 8. Ayahanda dan Ibunda tercinta atas segala doa, nasehat, motivasi, dan kasih sayang yang tidak ternilai harganya serta pengorbanan moril dan materil untuk kebahagiaan dan kesuksesan Saya.
- 9. Heru, Amin, bapak Budiman, yang telah membantu saya dalam menyelesaikan tugas akhir ini.
- 10. Sahabat seperjuangan di Teknik Informatika Angkatan 2005. Terus berjuang untuk meraih kesuksesan.
- 11. Semua teman-teman di Fakultas Sains danTeknologi.
- 12. Dan semua pihak yang telah membantu dalam penyelesaian tugas akhir ini yang tidak dapat saya sebutkan satu-persatu.

Demikian yang dapat Saya sampaikan, Saya menyadari dalam penulisan Tugas Akhir ini masih banyak terdapat kekurangan, oleh sebab itu kritik dan saran Saya harapkan dari para pembaca demi menyempurnakan kekurangan-kekurangan yang ada sehingga didapat hasil yang lebih memuaskan. Dan akhirnya Saya berharap semoga laporan ini bermanfaat bagi kita semua.

**Pekanbaru, 6 Juli 2010**

#### **Taufiq Ridwan**

## **BAB I**

## **PENDAHULUAN**

#### **1.1 Latar Belakang**

*Server* adalah sebuah sistem komputer yang menyediakan jenis layanan tertentu dalam sebuah jaringan komputer. *Server* dilengkapi dengan sistem operasi khusus, yang disebut dengan sistem operasi jaringan *(network operating system)*. Pada umumnya dalam sebuah sistem operasi terdapat beberapa layanan *(services)* yang menggunakan arsitektur *client*/*server*. Contoh dari layanan itu diantaranya, DHCP *(Dynamic Host Control Protocol) Server*, FTP *(File Transfer Protocol) Server*, *Proxy Server*, Samba *(File Sharing) Server*, DNS *(Domain Name Service) server*, dan HTTP *(Hypertext Transfer Protocol) Server,* dan lain-lainnya*.* Setiap layanan tersebut akan merespons permintaan data atau informasi dari sisi *client,*  respons ini sesuai dengan jenis permintaan yang dilakukan *client*. Misalnya suatu atau beberapa *client* akan meminta IP (Internet *Protocol*) ketika dihubungkan kesuatu jaringan, maka DHCP *Server* akan merespons dengan membagikan IP kepada *client* tersebut.

Pada *Global Development Learning Network University of Riau* (GDLN UR) terdapat suatu jaringan komputer *(Local Area Network).* Yang termasuk didalamnya yaitu warnet GDLN, *office* GDLN, pasca sarjana, *wifi* untuk mahasiswa pasca sarjana, dan video *conference*. Jaringan tersebut diatur oleh sebuah komputer *server* yang menyediakan beberapa layanan *(services).*

Secara lengkap layanan yang disediakan pada *server* tersebut diantaranya, *Proxy Server*, DHCP *Server*, dan Samba *Server*. Ketiga jenis layanan ini dijalankan dalam sebuah komputer dengan menggukan sistem operasi linux (ubuntu *Server*). Ketiga layanan tersebut memiliki tugas yang berbeda. *Proxy server* bertugas mengatur lalu lintas jaringan. Sementara itu DHCP *Server* digunakan untuk memberikan IP *(internet Protocol)* secara otomatis *(dynamic)* tanpa perlu memberikan IP satu persatu disetiap komputer, hal ini akan memudahkan admin untuk pengelolaan IP. Sementara itu samba *server* berfungsi sebagai pusat *file sharing* yang nantinya bisa diambil kapan saja oleh *client*. Selain itu *server* ini juga bertugas sebagai *gateway* untuk menghubungkan jaringan lokal dengan jaringan luar (internet).

Berdasarkan fungsinya, *server* yang terdapat pada GDLN tersebut harus terus menerus dalam keadaan aktif *(online),* dan admin bertugas selalu memonitoring *server* tersebut. Namun admin tidak bisa setiap saat berada di tempat *server* berada untuk mengontrol jaringan, hal ini akan menjadi kendala apabila *server* terjadi masalah, misalnya *server* tidak memberikan IP ketika *client* melakukan *request* (DHCP), hal ini tentunya akan menghambat aktifitas *client* untuk menggunakan internet, dari masalah tersebut admin berkewajiban memperbaiki masalah tersebut, sementara admin harus mempunyai akses setiap saat ke *server*. Solusi yang memungkinkan untuk memperbaiki masalah tersebut adalah melakukan *remote* ke *server* melalui jaringan internet, akan tetapi *server* yang berada di GDLN tidak memiliki IP *public* yang bisa diakses langsung dari luar (internet), dan jika solusi IP *public* diterapkan tentunya akan memakan biaya

yang cukup besar. Selain media IP *public* ada sarana lain yang lebih murah dan memungkinkan untuk dijadikan media antara admin dan *server* yaitu jaringan GSM *(Global System Mobile)* melalui SMS *(short message service).*

Dalam tugas akhir ini akan dirancang suatu aplikasi *remote access* melalui media SMS, yang nantinya *server* akan dihubungkan dengan sebuah ponsel yang berfungsi sebagai SMS *gateway.* SMS *gateway* ini dibangun sebagai media penghubung antara *server* dan admin. Dilihat dari sisi kebutuhan admin yang cenderung harus berkomunikasi setiap saat terhadap *server* maka dipilihlah media SMS sebagai komunikasi antara *server* dan admin, mengingat SMS dapat dilakukan kapan saja dan dimana saja, sehingga berkomunikasi dengan *server* semudah mengirimkan pesan singkat (SMS) kepada seseorang.

Dalam pengimplementasian aplikasi *remote console*, akan diggunakan *tool* gammu dan bahasa pemrograman gambas. Alasan menggunakan gammu karena *support* dengan banyak tipe ponsel, serta mudah untuk diimplementasikan. Sementara alasan menggunakan gambas karena sudah memiliki tampilan *interface* GUI *(Grafik User Interface)* yang familiar dan *simple*. Selain itu juga alasan menggunakan aplikasi ini karena keduanya bersifat *open source* dibawah GPL *(General Public License)*.

#### **1.2 Rumusan Masalah**

Permasalahan yang telah dirumuskan berdasarkan latar belakang diatas adalah bagaimana merancang dan mengimplementasikan *remote access console* linux melalui SMS *gateway* menggunakan Gammu dan Gambas.

#### **1.3 Batasan Masalah**

Pembuatan aplikasi ini memiliki beberapa batasan masalah, diantarnya :

- 1. Aplikasi ini digunakan hanya pada lingkungan atau keluarga linux ubuntu/debian.
- 2. Keamanan dari sistem hanya berupa *filtering* pada nomor ponsel yang sudah didaftarkan saja.
- 3. Pada SMS *gateway* hanya menggunakan operator GSM.

#### **1.4 Tujuan Penelitian**

Tujuan yang ingin dicapai dari penelitian ini adalah menganalisa dan membangun suatu aplikasi *remote console* berbasis SMS *gateway* untuk mengelola dan mengontrol *server* di GDLN UR.

#### **1.5 Sistematika Penulisan**

#### **BAB I : PENDAHULUAN**

Bab ini menjelaskan dasar-dasar dari penulisan laporan tugas akhir ini, yang terdiri dari latar belakang, rumusan masalah, batasan masalah, tujuan penelitian, serta sistematika penulisan laporan tugas akhir.

#### **BAB II : LANDASAN TEORI**

Bab ini membahas teori-teori yang berhubungan dengan spesifikasi pembahasan penelitian yang akan diangkat, yang terdiri dari pembahasan tentang *remote access console* linux, gammu dan gambas.

#### **BAB III : METODOLOGI PENELITIAN**

Bagian ini menjelaskan tentang metode pembuatan sistem, pengumpulan data dan objek, tempat serta waktu penelitian.

## **BAB IV : ANALISA DAN PERANCANGAN**

Berisikan tentang analisa aplikasi *remote acces* melalui *console*. Pada tahap perancangan berisikan tentang perancangan sistem dan aplikasi, identifikasi kebutuhan, penggambaran alur kerja sistem.

#### **BAB V: IMPLEMENTASI DAN PENGUJIAN**

Pada bagian implementasi dan pengujian berisi pembahasan mengenai pembuatan dan implementasi *remote access console* linux berbasis SMS *gateway* beserta *preview*, serta pengujian aplikasi.

#### **BAB VI: KESIMPULAN DAN SARAN**

Bab ini berisi kesimpulan dari pembahasan tentang *remote access console* berbasis SMS *gateway* dan beberapa hasil akhir dari penelitian yang telah dilakukan.

## **BAB II**

## **LANDASAN TEORI**

#### **2.1 Sistem Operasi Linux**

Sistem operasi linux adalah sistem operasi yang bersifat *open source*. Dari waktu kewaktu sistem operasi ini terus berkembang, mulai dari industri, edukasi, hingga bisnis telah menggunakan linux sebagai sistem operasinya. Disamping linux digunakan pada tataran *server*, linux juga digunakan pada keperluan *desktop*. Sehingga setiap orang telah mampu menggukan linux seperti halnya sistem operasi lain yang bersifat X windows.

#### **2.1.1 Sejarah Linux**

Linux pada awalnya dibuat oleh seorang mahasiswa Finlandia yang bernama Linus Torvalds. Dulunya Linux merupakan proyek hobi yang diinspirasikan dari Minix, yaitu sistem UNIX kecil yang dikembangkan oleh Andrew Tanenbaum.

Linux versi 0.01 dikerjakan sekitar bulan Agustus 1991. Kemudian pada tanggal 5 Oktober 1991, Linus mengumumkan versi resmi Linux, yaitu versi 0.02 yang hanya dapat menjalankan *shell bash* (GNU Bourne Again *Shell*) dan gcc (GNU C *Compiler*).

Saat ini Linux adalah sistem UNIX yang sangat lengkap, bisa digunakan untuk jaringan, pengembangan software dan bahkan untuk pekerjaan sehari-hari. Linux sekarang merupakan alternatif sistem operasi yang jauh lebih murah jika dibandingkan dengan sistem operasi komersial (misalnya Windows 9.x/NT/2000/ME). Linux mempunyai perkembangan yang sangat cepat. Hal ini dapat dimungkinkan karena Linux dikembangkan oleh beragam kelompok orang. Keragaman ini termasuk tingkat pengetahuan, pengalaman serta geografis. Agar kelompok ini dapat berkomunikasi dengan cepat dan efisien, internet menjadi pilihan yang sangat tepat.

Karena kernel Linux dikembangkan dengan usaha yang independent, banyak aplikasi yang tersedia, sebagai contoh, C *Compiler* menggunakan gcc dari *Free Software Foundation* GNU's Project. *Compiler* ini banyak digunakan pada lingkungan Hewlett-Packard dan Sun. Sekarang ini, banyak aplikasi Linux yang dapat digunakan untuk keperluan kantor seperti untuk *spreadsheet, word processor, database* dan program grafis yang memiliki fungsi dan tampilan seperti Microsoft Office, yaitu Star Office. Selain itu, juga sudah tersedia versi Corel untuk Linux dan aplikasi seperti Matlab yang pada Linux dikenal sebagai Scilab.

#### **2.1.2 Distribusi Linux**

Terdapat banyak edaran atau distribusi Linux (lebih dikenali sebagai Distro), yang dibuat oleh individu, grup, dan lembaga lain. Masing masingnya mungkin disertakan dengan program sistem dan program aplikasi tambahan, di samping menyertakan suatu program yang memasang keseluruhan sistem dalam komputer baru.

Linux bisa didapatkan dalam berbagai distribusi (sering disebut Distro). Distro adalah bundel dari kernel Linux, beserta sistem dasar linux, program instalasi, *tools basic*, dan program-program lain yang bermanfaat sesuai dengan tujuan pembuatan distro. Ada banyak sekali distro Linux, diantaranya :

- 1. RedHat, distribusi yang paling populer, minimal di Indonesia. RedHat merupakan distribusi pertama yang instalasi dan pengoperasiannya mudah.
- 2. Debian, distribusi yang mengutamakan kestabilan dan kehandalan, meskipun mengorbankan aspek kemudahan dan kemutakhiran program. Debian menggunakan .deb dalam paket instalasi programnya.
- 3. Slackware, merupakan distribusi yang pernah merajai di dunia Linux. Hampir semua dokumentasi Linux disusun berdasarkan Slackware. Dua hal penting dari Slackware adalah bahwa semua isinya (kernel, *library* ataupun aplikasinya) adalah yang sudah teruji. Sehingga mungkin agak tua tapi yang pasti stabil. Yang kedua karena dia menganjurkan untuk menginstall dari source sehingga setiap program yang kita install teroptimasi dengan sistem kita. Ini alasannya dia tidak mau untuk menggunakan binary RPM dan sampai Slackware 4.0, ia tetap menggunakan libc5 bukan glibc2 seperti yang lain.
- 4. SuSE, distribusi yang sangat terkenal dengan YaST *(Yet another Setup Tools)* untuk mengkonfigurasi sistem. SuSE merupakan distribusi pertama dimana instalasinya dapat menggunakan bahasa Indonesia.
- 5. Mandrake, merupakan varian distro RedHat yang dioptimasi untuk pentium. Kalau komputer kita menggunakan pentium ke atas, umumnya Linux bisa jalan lebih cepat dengan Mandrake.
- 6. WinLinux, distro yang dirancang untuk diinstall di atas partisi DOS (WIndows). Jadi untuk menjalankannya bisa di-klik dari Windows. WinLinux dibuat seakan-akan merupakan suatu program aplikasi under Windows.

Dan masih banyak distro-distro lainnya yang telah tersedia maupun yang akan muncul.

#### **2.1.3 Direktori** *filesystem* **linux**

Direktori sitem linux menggunakan susunan hirarki (akar), sehingga setiap *user* mempunyai kekuasaan bertingkat-tingkat, kekuasaan tertinggi adalh *user* root, lagi-lagi untuk keamanan :

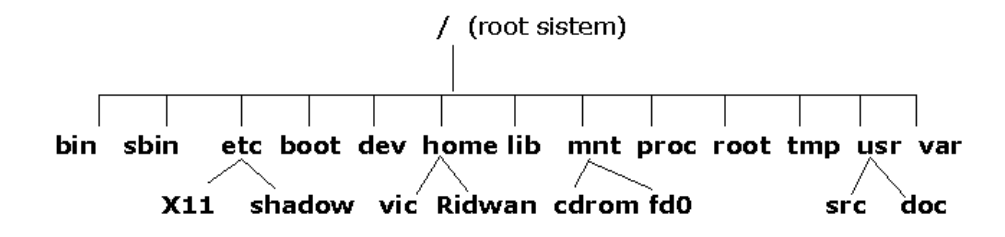

Gambar 2.1 Direktori Sistem Linux

1. /

Merupakan induk direktori sistem (root) yang menyimpan *file* sistem

2. /bin & /sbin *(binary, super binary)*

menyimpan program-program penting untuk sistem yang dapat dieksekusi *(executable)*

3. /boot

menyimpan semua *file*-*file* yang dibutuhkan saat booting linux, yaitu mvlinuz (kernel *image*), initrd (initial runtime daemon), dll

4. /dev *(device)*

Menyimpan *file*-*file device* komputer seperti harddisk, cdrom, floppy, flashdisk, dll

5. /etc

Menyimpan *file*-*file* yang digunakan untuk konfigurasi sistem linux,

6. /home

Tempat menyimpan direktori dan dokumen tiap *user*s yang ada

7. /lib *(library)*

Berisi kumpulan *library* yang dibutuhkan oleh sistem Linux

8. /mnt *(mount)*

Berisi direktori *mount point* dari *device*, seperti partisi HD, cdrom, floppy, tetapi ada distro yang menempatkan removable *device* seperti flashdisk, floppy, cdrom di /media

9. /proc *(proccess)*

Tempat menyimpan *file* informasi proses-proses yang sedang berjalan di sistem

10. /root

Direktori *home*-nya *user* root untuk menyimpan dokumen root

#### 11. /tmp *(temporary)*

Tempat menampung *file*-*file* sementara, misalnya pada saat instalasi

12. /usr (*user*)

Berisi kumpulan program, *library*, dokumentasi yang dapat digunakan untuk semua *user*

13. /var *(variable)*

Data yang dinamis di Linux, misal www, mail, log, syslog, demesg

14. /opt *(optional)*

Paket program tambahan, contoh: netbean, Adobe Reader, Firefox

#### **2.2** *Shell*

*Shell* adalah penterjemah pada sistem linux. Perangkat lunak inilah yang menjadi jembatan antara pemakai dan sistem linux. *User* cukup memberikan perintah dan *shell* yang akan menanganinya. Perintahnya dapat berupa:

- 1. Perintah *built-in,* perintah ini merupakan bagian internal dari *shell*.
- 2. Perintah eksternal, perintah ini bukan bagian internal dari *shell* (dapat berupa utilitas atau program aplikasi)

Ada beberapa jenis *shell* yang beredar saat ini. Tiga diantaranya yang sangat menonjol adalah :

- *1. Bourne Shell*
- 2. *C Shell*, dan
- *3. Korn Shell*

Tabel 2.1 Tiga perintah *Shell* Yang Terkenal

| <b>Perintah Shell</b> | <b>Nama Program</b> | <b>Pembuat</b>    |
|-----------------------|---------------------|-------------------|
| <b>Bourne Shell</b>   | Sh                  | Stephen R. Bourne |
| C Shell               | Csh                 | <b>Bill Joy</b>   |
| Korn Shell            | Ksh                 | David G. Korn     |

*Bourne shell* adalah jenis *shell* yang tertua. Nama *shell* ini didasarkan atas nama pembuatnya, Stephen R. Bourne, dari laboratorium Bell, AT&T. *Shell* ini diperkenalkan pertama kali pada akhir 70-an dan dipakai sebagai *shell* utama di UNIX yang berkiblat AT&T.

C *shell* dibuat oleh Bill Joy. *Shell* ini menjadi standar pada system UNIX versi Barkeley. Format perintahnya menyerupai bahasa C.

 Korn *shell* adalah *shell* yang dibuat olehDavid G. Korn di laboratorium Bell, AT&T pada tahun 1986. *Shell* ini kompatibel dengan *Bourne shell*, artinya perintah-perintah yang didukung *Bourne shell* dapat dijalankan pada *Korn shell*.

#### **2.3 Konsep Dasar SMS (***Short message service***)**

*Short message service* atau akrab dikenal dengan SMS, telah menjadi suatu trend, bahkan sudah menjadi kebutuhan tersendiri. Dimana-mana bisa dapat dijumpai orang menuliskan pesan singkat yang juga dikenal dengan sebutan untuk SMS tadi.

SMS sendiri adalah sebuah teknologi yang memungkinkan untuk menerima dan mengirim pesan antar ponsel bergerak *(mobile).* Teknologi ini pertama kali

diperkenalkan pada tahun 1992 di Eropa oleh ETSI (*European Telecomunications Standard Institute),* dan pada awalnya menjadi standar untuk telepon wireless yang berbasis GSM *(Global system for mobile Communications)*. Namun, teknologi CDMA dan TDMA pun memasukkan SMS ini sebagai fitur standar mereka.

Seperti namanya, SMS yang berarti layanan pesan pendek, maka besar data yang dapat ditampung oleh SMS ini sangatlah terbatas. Untuk satu SMS yang dikirim hanya dapat menampung 1120 *bites*. Bila dirubah dalam bentuk karakter, maka untuk satu SMS hanya dapat berisi paling banyak 160 karakter latin, dan 70 untuk karakter non-latin, seperti karakter China atau Jepang.

#### **2.3.1 Alasan menggunakan SMS**

 Bisa dilihat SMS begitu banyak digunakan orang. SMS begitu popular bahkan menjadi gaya hidup. Ada beberapa alasan mengapa SMS menjadi begitu popular disegala kalangan, yaitu:

- 1. SMS adalah layanan yang pasti ada pada setiap ponsel.
- 2. SMS dapat dibaca dan dikirimkan, kapanpun, dimanapun kita berada.
- 3. SMS dikirimkan kenomor tujuan, walaupun nomor tujuan sedang tidak aktif, tapi SMS tetap akan dikirimkan dan akan diterima setelah nomor tersebut aktif kembali. Hal ini dikarenakan SMS memiliki masa tunggu, jadi jika masa tunggu belum habis, SMS akan tetap dikirim kenomor walaupun terlambat.
- 4. Ramah lingkungan, tidak menimbulkan suara yang berarti. Tidak seperti halnya panggilan langsung yang tentu akan mengganggu orang disekitarnya.
- 5. Layanan SMS pasti ada disetiap ponsel. Berbeda dengan MMS dan WAP yang hanya ada dibeberapa merek dan tipe ponsel tertentu
- 6. SMS dianggap lebih murah dan praktis, dibandingkan dengan panggilan langsung.
- 7. SMS yang masuk tidak dapat ditolak. Hingga saat ini belum ada operator atau aplikasi khusus untuk menolak SMS yang masuk. Berbeda dengan panggilan langsung yang bisa ditolak bila kita malas untuk menerimanya.
- 8. SMS sudah menjadi tren tersendiri dan telah menjadi gaya hidup. Hal ini bisa dilihat dari televisi atau iklan-iklan yang beredar di setiap harinya.

#### **2.3.2 Mekanisme kerja SMS**

 Ketika SMS dikirimkan dari suatu nomor ponsel kenomor ponsel yang lainnya, maka SMS tersebut tidaklah langsung dikirimkan kenomor tujuan tersebut. Tetapi SMS tersebut akan masuk terlebih dahulu ke SMS *center* (SMSC) operator yang kita gunakan. SMS *center* (SMSC) dapat juga diartikan dengan sebuah *server* yang bertanggung jawab sepenuhnya pada proses pengiriman sms dalam suatu operator. SMS yang dikirimkan dari suatu ponsel akan masuk ke SMSC ini, kemudian SMSC ini yang akan meneruskan sms tersebut kenomor tujuan. Apabila ponsel tersebut dalam keadaan mati atau *offline*, SMSC ini akan menyimpan SMS tersebut untuk sementara waktu, hingga nomor tujuan tersebut hidup kembali. Lama waktu penyimpanan sangat tergantung pada lama waktu yang telah ditetapkan oleh operator yang kita gunakan. Dan nomor yang telah menerima SMS tersebut akan mengirimkan laporan ke SMSC bahwa SMS telah diterima. Kemudian laporan tersebut akan diteruskan kembali kenomor pengirim SMS.

 Secara garis besar, mekanisme kerja pengiriman SMS dapat dibagi menjadi tiga macam, yaitu :

1. Pengiriman SMS dalam satu operator atau sering disebut dengan *intraoperator*.

Mekanisme pengiriman *intra-operator* dapat dilihat dari gambar berikut.

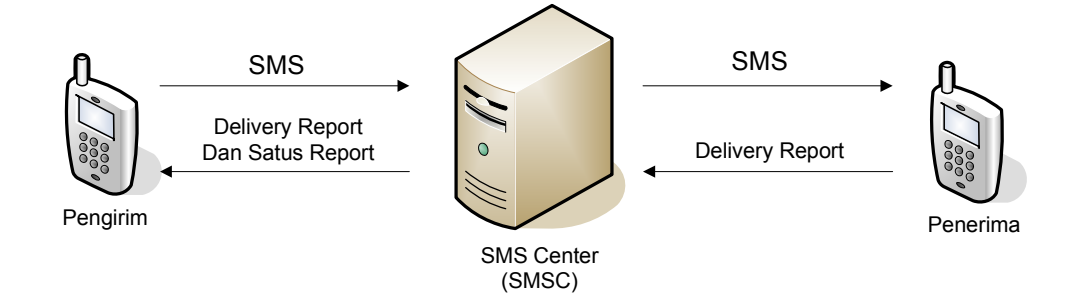

Gambar 2.2 Mekanisme *intra-operator*

Dari gambar diatas, SMS yang dikirimkan oleh nomor pengirim akan dimasukkan terlebih dahulu ke SMSC. Dan dari SMSC akan meneruskan SMS tersebut kenomor tujuan secara langsung. Nomor penerima kemudian akan mengirimkan *delivery report* ke SMSC. Kemudian SMSC akan meneruskan *delivery report* kenomor pengirim SMS beserta *status report*.

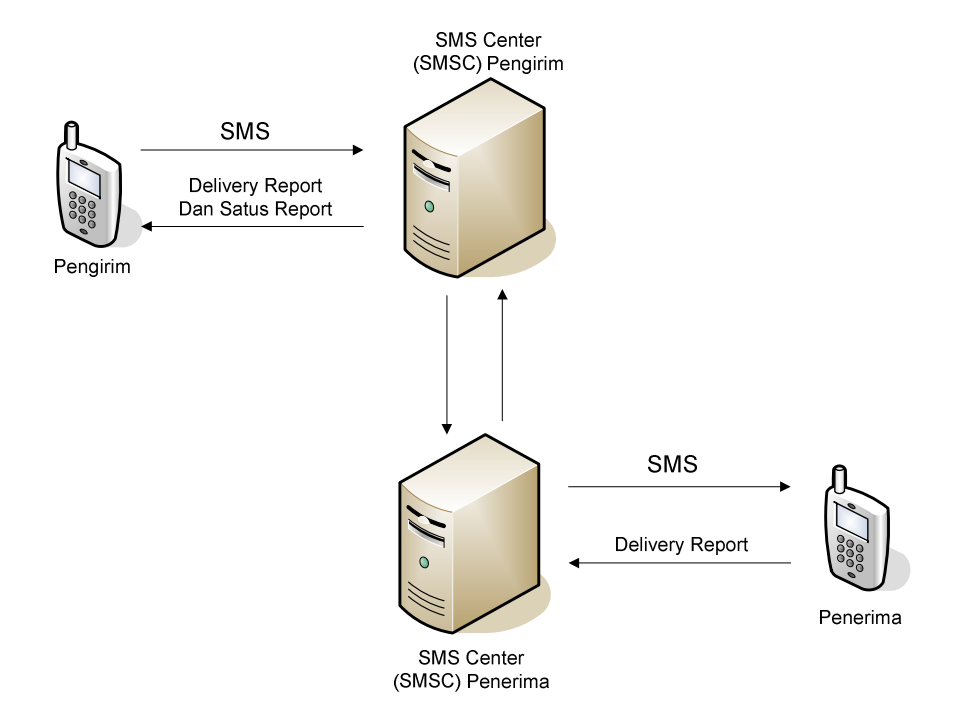

2. Pengiriman SMS antar operator atau lebih dikenal dengan *inter-operator*

Gambar 2.3 Mekanisme *inter-operator* 

Pada gambar diatas, selain masuk ke SMSC operator pengirim, SMS yang dikirimkan akan diteruskan ke SMSC operator penerima, kemudian baru diteruskan ke nomor tujuan. *Delivery report* pun akan melalui jalur tersebut, agar dapat sampai kenomor pengirim SMS. Dalama mekanisme ini, terlihat ada sebuah komunikasi tidak langsung antar dua operator yang berbeda. Komunikasi tidak langsung ini akan terjadi setelah antar kedua operator terjadi sebuah kesepakatan kerja sama antar operator tersebut. Tidak adanya kesepakan tersebut, dapat menyebabkan SMS yang dikirimkan ke nomor tujuan dengan operator yang berbeda, tidak akan sampai kepada nomor tujuan tersebut.

3. Pengiriman SMS dari operator suatu Negara kenegara lain atau lebih dikenal SMS internasional. Mekanisme ini terjadi tidak jauh berbeda dengan pengiriman SMS *inter-operator*. Perbedannya terletak pada SMSC pengirim berada negara dengan SMSC penerima. Dan penambahan kode Negara nomor tujuan.

#### **2.3.3 Implementasi Teknologi SMS**

Kemudahan dan kepopuleran teknologi SMS banyak pihak yang memanfaatkan teknologi ini. Berikut beberapa implementasi teknologi SMS dalam kehidupan sehari-hari adalah :

- 1. Penyampaian undangan, kartu ucapan maupun hal-hal yang bersifat perseorangan atau individu
- 2. *Chatting*
- 3. Penyampain pesan atau informasi dari operator kepelanggan operator tersebut. Dapat berupa tagihan, berita, maupun layanan-layanan lainnya.
- 4. *Downloads ringtone, wallpaper,* maupun data-data *binary* lainnya
- 5. Promosi atau iklan suatu produk baru
- 6. Transaksi perdagangan
- 7. Kendali jarak jauh, atau *remote system*
- 8. *Votting* maupun *polling*
- 9. Pengganti surat

## **2.4 SMS** *Gateway*

*Gateway* dalam kamus Inggris-Indonesia dapat berarti pintu gerbang. Namun dalam dunia komputer *gateway*, dapat diartikan juga sebagai jembatan penghubung antar satu sistem dengan sistem lain yang berbeda. Sehingga dapat terjadi pertukaran data antar sistem tersebut. Dengan demikian SMS *gateway* dapat diartikan sebagai suatu penghubung untuk lalu lintas data-data SMS, baik yang dikirim maupun yang diterima.

 Pada awalnya SMS *gateway* dibutuhkan untuk menjembatani antar SMSC. Hal ini dikarenakan SMSC yang dibangun oleh perusahaan yang berbeda memiliki protokol komunikasi sendiri, dan protokol-protokol itu sendiri bersifat pribadi. Sebagai contoh, Nokia memiliki protocol SMSC yang disebut CIMD, sedangkan CMG memiliki protokol yang disebut dengan EMI. SMS *gateway* ini kemudian ditempatkan di antara kedua SMSC berbeda tersebut, yang berfungsi sebagai *relay* bagi keduanya, yang kemudian akan menterjemahkan data dari protokol SMSC satu keprotokol SMSC lainnya yang dituju.

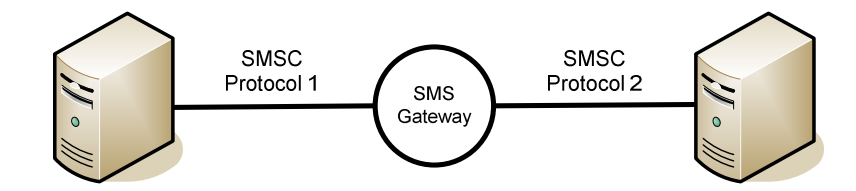

Gambar 2.4 Ilustrasi SMS *Gateway*

 Namun seiring perkembangan teknologi komputer, baik dari sisi *hardware* maupun *software,* dan teknologi komunikasi, SMS *gateway* tidak lagi dimaksudkan sebagaimana ilustrasi di atas. Dewasa ini, masyarakat lebih mengartikan SMS *gateway* sebagai jembatan komunikasi yang menghubungkan perangkat komunikasi (dalam hal ini ponsel) dengan perangkat komputer mereka, yang menjadikan aktifitas menjadi lebih mudah dan menyenangkan. Pengertian ini kemudian lebih mengarah pada sebuah program yang mengomunikasikan antara sistem operasi komputer, dengan perangkat komunikasi yang terpasang untuk mengirim dan menerima SMS. Salah satu komunikasi yang terjadi, dapat dilakukan dengan mengirimkan perintah AT pada perangkat komunikasi tersebut, kemudian hasil operasinya dikirimkan kembali kekomputer. Dibutuhkan suatu *interface* baik dalam bentuk aplikasi maupun halaman web untuk membaca SMS yang masuk, atau mengirim SMS tersebut.

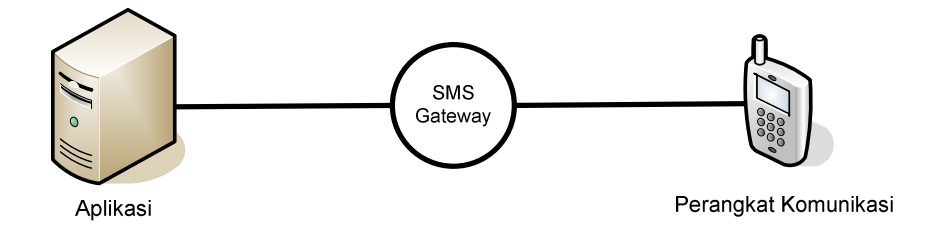

Gambar 2.5 Aplikasi SMS *Gateway*

#### **2.5 GSM** *(Global System For Mobile Communications)*

GSM *(Global System for Mobile Communication)* adalah sebuah teknologi komunikasi selular yang bersifat digital. Teknologi GSM banyak diterapkan pada *mobile communication* khususnya ponsel atau *handphone*. Teknologi ini memanfaatkan gelombang mikro dan pengiriman sinyal yang dibagi berdasarkan waktu, sehingga sinyal informasi yang dikirim akan sampai pada tujuan. GSM

dijadikan standar global untuk komunikasi selular sekaligus sebagai teknologi selular yang paling banyak digunakan orang di seluruh dunia.

GSM seperti dijelaskan oleh wikipedia, muncul pada pertengahan 1991 dan akhirnya dijadikan standar telekomunikasi selular untuk seluruh Eropa oleh ETSI *(European Telecomunication Standard Institute)*. Pengoperasian GSM secara komersil baru dapat dimulai pada awal kuartal terakhir 1992 karena GSM merupakan teknologi yang kompleks dan butuh pengkajian yang mendalam untuk bisa dijadikan standar. Standar tipe *approval* untuk ponsel disepakati dengan mempertimbangkan dan memasukkan puluhan item pengujian dalam memproduksi GSM Pada awal pengoperasiannya, GSM telah mengantisipasi perkembangan jumlah penggunanya yang sangat pesat dan arah pelayanan per area yang tinggi, sehingga arah perkembangan teknologi GSM adalah DCS *(Digital Cellular System)* pada alokasi frekuensi 1800 Mhz. Dengan frekuensi tersebut, akan dicapai kapasitas pelanggan yang semakin besar per satuan sel. Selain itu, dengan luas sel yang semakin kecil akan dapat menurunkan kekuatan daya pancar *handphone*, sehingga bahaya radiasi yang timbul terhadap organ kepala akan dapat di kurangi. Pemakaian GSM kemudian meluas ke Asia dan Amerika, termasuk Indonesia. Indonesia awalnya menggunakan sistem telepon selular analog yang bernama AMPS *(Advances Mobile Phone System)* dan NMT *(Nordic Mobile Telephone)*. Namun dengan hadir dan dijadikannnya standar sistem komunikasi selular membuat sistem analog perlahan menghilang, tidak hanya di Indonesia, tapi juga di Eropa. Pengguna GSM pun semakin lama semakin bertambah. Akhirnya GSM tumbuh dan berkembang sebagai sistem telekomunikasi seluler yang paling banyak digunakan di seluruh dunia.

GSM, sebagai sistem telekomunikasi selular digital memiliki keunggulan yang jauh lebih banyak dibanding sistem analog, di antaranya:

- 1. Kapasitas sistem lebih besar, karena menggunakan teknologi digital dimana penggunaan sebuah kanal tidak hanya diperuntukkan bagi satu pengguna saja. Sehingga saat pengguna tidak mengirimkan informasi, kanal dapat digunakan oleh pengguna lain.
- 2. Sifatnya yang sebagai standar internasional memungkinkan *international roaming*
- 3. Dengan teknologi digital, tidak hanya mengantarkan suara, tapi memungkinkan *service* lain seperti teks, gambar, dan video.
- 4. Keamanan sistem yang lebih baik
- 5. Kualitas suara lebih jernih dan peka.
- 6. *Mobile* (dapat dibawa kemana-mana)

Bagaimanapun, keunggulan GSM yang beragam pantas saja membuatnya menjadi sistem telekomunikasi selular terbesar penggunanya di seluruh dunia.

#### **2.6 Gammu**

Gammu (GNU *All Mobile Management Utilities*) merupakan aplikasi atau *tool* SMS *Gateway* yang bersifat *opensource,* gammu juga dapat dijadikan sebagai modul yang bisa digabungkan dengan bahasa pemrogramam, seperti gambas, phyton, ataupun bash *scripting*. Aplikasi SMS *Gateway* ini mampu menyalin SMS ponsel kedalam *database* dan mampu mengirim SMS yang ada didalam *database,*  sehingga data yang terdapat dalam *dababase* dapat diolah sesuai kebutuhan. Selain itu gammu juga mamiliki fitur lain, seperti melihat info ponsel, pengelolaan *phonebook,* calender, todo, *todo,* MMS, dan lain sebagainya.

Ada banyak merk ponsel yang dapat didukung oleh gammu, diantara merk yang paling banyak digunakan adalah :

- 1. Alcatel
- 2. Ben-Q
- 3. Nokia
- 4. Samsung
- 5. Motorola
- 6. Toshiba
- 7. Vodafone
- 8. Siemens
- 9. Sharp
- 10. Philips
- 11. LG
- 12. Huawei
- 13. HTC
- 14. Apple
- 15. Vodafone
- 16. Dan banyak merk lainnya.

Dengan lisensi GNU/GPL, menjamin kebebasan menggunakan *tool* ini tanpa perlu takut masalah legalitas dan biaya mahal yang harus dikeluarkan. Agar dapat menggunakan atau memanfaatkan SMS *gateway*.

Kelebihan dari *tool* gammu ini adalah :

- 1. Mampu dijalankan di sistem operasi linux ataupun windows.
- 2. Banyak tipe / merk ponsel yang kompatibel oleh gammu.
- 3. Gammu menggunakan *database* MySql.
- 4. Baik kabel data USB maupun SERIAL, semuanya kompatibel di gammu.
- 5. Dalam implementasi, konfigurasi gammu lebih mudah dibandingkan dengan *tool* SMS *Gateway* yang lain.

#### **2.7 Gambas**

Gambas merupakan salah satu bahasa pemrograman yang berorientasi pada grafis atau visual, yang berjalan pada sistem operasi linux. Secara umum bahasa pemrograman ini sangat mirip dengan visual basic milik Microsoft, namun pembuat gambas bernama Benoit Minisini menegaskan bahwa gambas tidak sama dengan visual basic dan tidak akan pernah sama.

Kemiripan yang terdapat pada gambas dengan visual basic karena gambas memang dibuat sebagai interpreter bahasa basic, yang juga merupakan cikal bakal visual basic. Meski demikian, kemiripan yang dimiliki oleh gambas membuat para programmer yang terbiasa bekerja dengan visual basic menjadi lebih mudah untuk migrasi dari Windows yang mahal, ke sistem operasi linux yang bersifat *open* 

*source* dan *free*. Gambas adalah sebuah jawaban dari sekian banyak pertanyaan para programmer yang telah terbiasa bekerja dengan visual basic di Windows untuk beralih ke linux, tanpa harus lagi belajar bahasa pemrograman baru lagi di linux.

Selain gambas masih ada beberapa pemrograman lagi yang dikembangkan di linux untuk para programmer yang terbiasa bekerja di Windows. Di antaranya adalah :

- 1. Kylix, pemrograman Delphi untuk linux
- 2. Free Pascal, pemrograman Pascal untuk linux.

#### **2.7.1 Sejarah Nama Gambas**

 Sudah menjadi sebuah budaya pada proyek yang dikerjakan dalam lingkungan GNU/Linux, bahwa hampir sebagian besar penamaan proyek menggunakan nama-nama dan logo binatang untuk proyek tersebut. Beberapa contoh diantaranya:

- 1. Python, merupakan nama ular
- 2. Camel, sebutan untuk unta
- 3. Lynx, nama binatang sejenis harimau
- 4. Bluebird, nama sejenis burung
- 5. Firefox, nama sejenis rubah, dan lain-lain

Untuk gambas sendiri, Minisini menginginkan nama program tersebut merupakan rekursif (perulangan) akronim, atau singkatan dari beberapa kata mengandung *Basic*. akhirnya dipilihlah nama *Gambas,* yang mana pada kata ini mengandung kata basic. Arti dari Gambas itu sendiri adalah *'Gambas Almost Means Basic'.* 

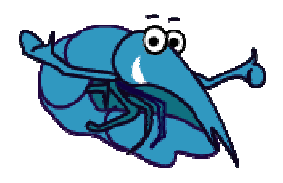

Gambar 2.6 Logo Gambas

 Untuk logo gambas sendiri minisini mengambil gambar seekor udang dengan warna ungu, sebagaimana yang terlihat pada gambar diatas.

#### **2.7.2 Kelebihan dan Kekurangan Gambas**

Apabila berbicara masalah kelebihan suatu produk, hampir semua produk yang dibuat oleh manusia memiliki kelebihan dan kekurangan. Kelebihan dan kekurangan itu dapat ditemukan, bila telah dibandingkan dengan produk lain. Untuk gambas, maka yang menjadi perbandingan tentu saja adalah visual basic milik Microsoft. Karena visual basic adalah produk yang dekat dengan gambas.

Berikut adalah kelebihan yang dimiliki oleh gambas, dibandingkan dengan visual basic (Yunianto, 2006):

1. Sebagai program yang berjalan dibawah platform GNU/Linux, gambas memiliki sifat yang sama dengan linux tersebut, yaitu *open source* dan *free.* Hal ini tentu saja sangat menguntungkan bagi *developer* karena tidak perlu lagi memikirkan masalah lisensi dan biaya yang harus dikeluarkan, hanya untuk menggunkan visual basic.

- 2. Memiliki tampilan GUI yang familiar dan *simple,* sehingga sangat mudah dipelajari.
- 3. Berdasarkan informasi dari pembuatnya, lingkungan kerja gambas dibuat dengan gambas itu sendiri.
- 4. Gambas dapat dijadikan *debugger* yang baik.
- 5. Komponen program gambas diletakkan dalam satu direktori, sehingga ingin menghapus gambas dari system bisa dilakukan hanya dengan menghapus direktori tempat gambas berada.
- 6. Gambas sangat mudah diterjemahkan dalam bahasa apapun.
- 7. Gambas mampu mendukung *database* seperti PostgreSQL dan MySQL.
- 8. Saat membuat poryek baru dalam gambas, secara otomatis gambas akan membentuk direktori tersendiri untuk proyek tersebut. Hal ini tidak ditemukan pada visual basic, kecuali pada visual basic. Net.
- 9. Gambas mampu membaca *source code* dan meng-*import-*kan projek dari visual basic. Sementara visual basic tidak dapat meng-*import-*kan projek gambas ke visual basic.

Akan tetapi gambas juga memiliki kekurangan, diantara kekurangannya adalah (Yunianto, 2006) :

1. Minimnya dokumentasi ataupun forum-forum yang membahas pemrograman ini dibandingkan dengan visual basic. Tentu saja ini menjadi kendala bagi *developer* yang beralih kegambas. Tentunya masalah ini akan terpecahkan dengan suatu ketekunan bermain linux tentunya.

2. Karena berjalan di linux, seperti biasanya, instalasi terkadang tidak semulus dipetunjuknya *(readme),* berbeda dengan visual basic yang hanya dengan *"next"* saja, proses instalasi terasa begitu mudah. Akan tetapi beberapa distribusi telah menyertakan Gambas sebagai paket yang terintegrasi didalamnya. Misalnya distribusi linux SUSE.

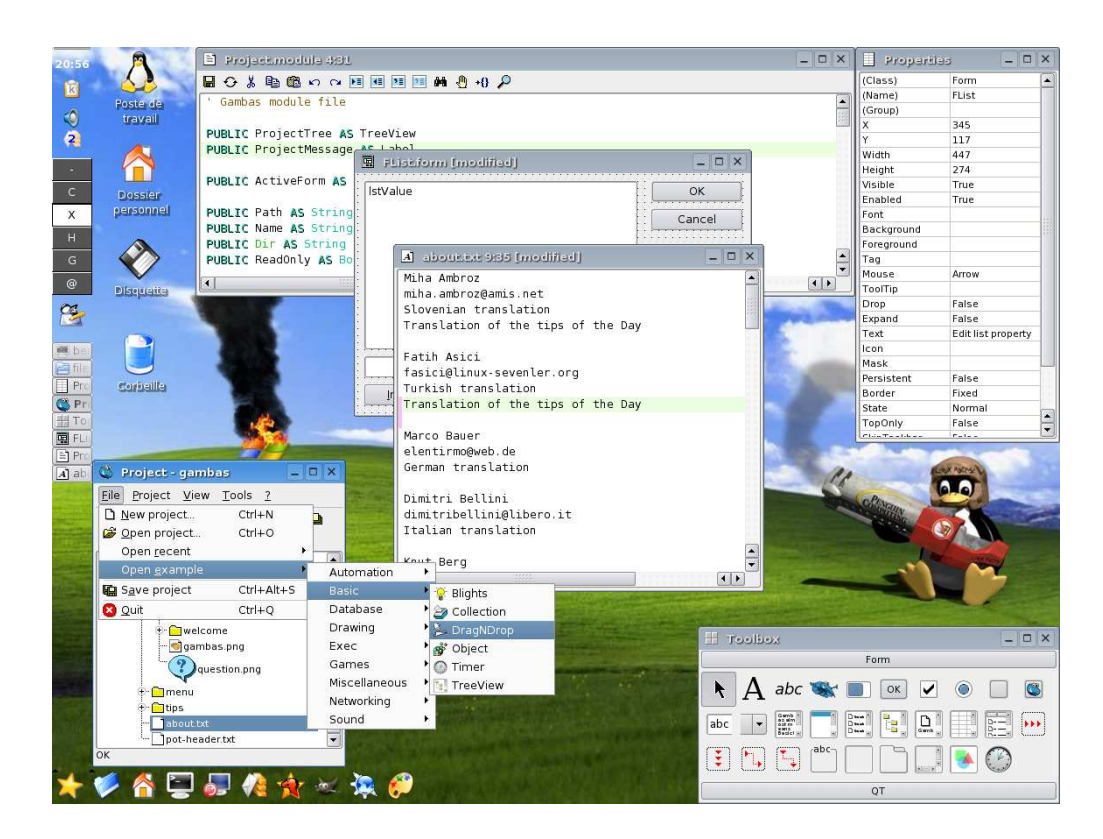

Gambar 2.7 lingkungan kerja Gambas di desktop KDE Linux

#### **2.8 Teknik Pengujian Aplikasi**

Pengujian dilakukan untuk melihat apakah aplikasi yang dibuat sesuai dengan kebutuhan atau tidak. Pengujian memiliki mekanisme untuk menentukan data uji yang dapat menguji perangkat lunak secara lengkap dan mempunyai kemungkinan tinggi untuk menemukan kesalahan. Ada banyak metode dalam

melakukan pengujian aplikasi, diantaranya adalah *white-box*, *black-box* dan *User Acceptance Test*.

#### **2.8.1. Pengujian** *Whitebox*

Pengujian *white box* atau disebut juga dengan *glass box* adalah pengujian yang didasarkan pada pengecekan terhadap detil perancangan, menggunakan struktur kontrol dari desain program secara prosedural untuk membagi pengujian ke dalam beberapa kasus pengujian. Penentuan kasus uji disesuaikan dengan struktur sistem, pengetahuan mengenai program digunakan untuk mengidentifikasikan kasus uji tambahan.

Penggunaan metode pengujian *white box* dilakukan untuk :

- 1. Memberikan jaminan bahwa semua jalur independen suatu modul digunakan minimal satu kali
- 2. Menggunakan semua keputusan logis untuk semua kondisi *true* atau *false*
- 3. Mengeksekusi semua perulangan pada batasan nilai dan operasional pada setiap kondisi.
- 4. Menggunakan struktur data internal untuk menjamin validitas jalur keputusan.

#### **2.8.2. Pengujian** *Blackbox*

Metode ujicoba *blackbox* memfokuskan pada keperluan fungsional dari aplikasi. Karna itu ujicoba *blackbox* memungkinkan pengembang *software* untuk membuat himpunan kondisi input yang akan melatih seluruh syarat-syarat
fungsional suatu program. Ujicoba *blackbox* bukan merupakan alternatif dari ujicoba *white-box*, tetapi merupakan pendekatan yang melengkapi untuk menemukan kesalahan lainnya, selain menggunakan metode *white-box*.

Ujicoba *blackbox* berusaha untuk menemukan kesalahan dalam beberapa kategori, diantaranya :

- 1. Fungsi-fungsi yang salah atau hilang
- 2. Kesalahan *interface*
- 3. Kesalahan dalam struktur data atau akses database eksternal
- 4. Kesalahan performa
- 5. kesalahan inisialisasi dan terminasi

Tidak seperti metode *whitebox* yang dilaksanakan diawal proses, ujicoba *blackbox* diaplikasikan dibeberapa tahapan berikutnya. Karena ujicoba *blackbox* dengan sengaja mengabaikan struktur kontrol, sehingga perhatiannya difokuskan pada informasi *domain*. Ujicoba didesain untuk dapat menjawab pertanyaan pertanyaan berikut :

- 1. Bagaimana validitas fungsionalnya diuji ?
- 2. Jenis input seperti apa yang akan menghasilkan kasus uji yang baik ?
- 3. Apakah sistem secara khusus sensitif terhadap nilai input tertentu ?
- 4. Bagaimana batasan-batasan kelas data diisolasi?
- 5. Berapa rasio data dan jumlah data yang dapat ditoleransi oleh sistem?
- 6. Apa akibat yang akan timbul dari kombinasi spesifik data pada operasi sistem?

Dengan mengaplikasikan ujicoba *blackbox*, diharapkan dapat menghasilkan sekumpulan kasus uji yang memenuhi kriteria berikut :

- 1. kasus uji yang berkurang, jika jumlahnya lebih dari 1, maka jumlah dari ujikasus tambahan harus didesain untuk mencapai ujicoba yang cukup beralasan
- 2. Kasus uji yang memberitahukan sesuatu tentang keberadaan atau tidaknya suatu jenis kesalahan, daripada kesalahan yang terhubung hanya dengan suatu ujicoba yang spesifik.

## **2.8.3.** *User Acceptence Test* **(UAT)**

*User acceptance* adalah sebuah proses untuk mendapatkan konfirmasi dari seorang *Subject Matter Expert* (ahli di bidangnya), terutama pemilik atau klien yang mengerti tentang objek yang sedang dalam phase pengetesan. Atau *user acceptance* dapat juga didefinisikan sebagai keinginan *user* atau grup *user* dalam memanfaatkan aplikasi atau teknologi informasi yang didesain untuk membantu pekerjaan mereka. *User Acceptence Test* (UAT) diposisikan sebagai tahap terakhir dari sebuah projek dan dilaksanakan sebelum klien menerima dan mengaplikasikan sistem baru tersebut. Hal yang penting untuk diperhatikan dalam UAT ini adalah, pembuat (tim developer) dan *tester* harus sudah benar-benar yakin kalau aplikasi tersebut sudah *bugfree* atau sudah tidak ada kemungkinan *error* dalam aplikasi yang dibuat.

Kurangnya *user acceptance* akan sangat berpengaruh terhadap kesuksesan sebuah aplikasi yang dibuat. Karena itu, *user acceptance* harus dipandang sebagai

faktor sentral yang akan menentukan sukses atau tidaknya suatu projek aplikasi atau sistem informasi.

# **BAB III**

# **METODOLOGI PENELITIAN**

Pada bab ini akan dipaparkan tentang langkah-langkah yang digunakan untuk membahas permasalahan yang diambil dalam penelitian. Tahapan Penelitian yang akan dilaksanakan pada pembuatan *aplikasi remote console linux berbasis sms gateway* dapat dilihat pada gambar dibawah ini :

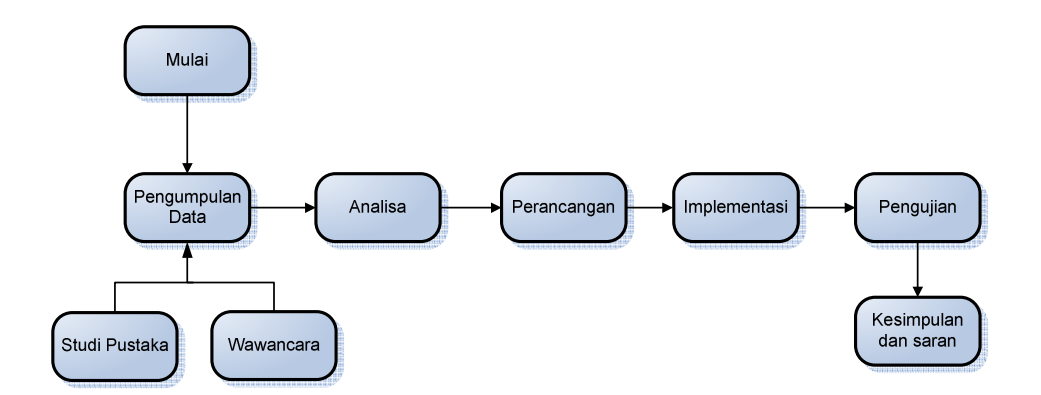

Gambar 3.1 Tahapan Penelitian

### **3.1 Pengumpulan Data**

Pengumpulan data merupakan tahapan persiapan yang harus dilaksanakan terlebih dahulu sebelum dilakukan penelitian. Berikut merupakan aktivitas yang dilaksanakan dalam pengumpulan data :

1. Studi Pustaka

Berfungsi sebagai pendukung dari penelitian yang akan dilaksanakan. Teoriteori mengenai jaringan, *server*, linux, dan SMS *gateway* yang digunakan bersumber dari buku, jurnal, forum-forum di internet dan penelitian-penelitian sejenis yang dapat mendukung pemecahan masalah dalam penelitian yang dilakukan.

2. Wawancara

Wawancara berfungsi untuk mengumpulkan informasi yang akan berguna untuk tahap analisa dan tahap-tahap selanjutnya. Wawancara dilakukan terhadap admin *server* jaringan yang menggunakan linux dan para pengguna linux yang biasa menggunakan dengan basis text *(text mode),* dalam hal ini adalah admin GDLN UR*.*

#### **3.2 Analisa**

Disini akan dilakukan tahap mengenali seluruh permasalahan yang akan muncul, dan menganalisa data yang didapat dari proses pengumpulan data. Dalam tahap analisa ini dilakukan beberapa aktifitas :

- 1. Analisa yang sedang berjalan
- 2. Analisa sistem yang akan dibangun.
- 3. Analisa sistem pada Server
- 4. Menganalisa fungsional sistem dalam bentuk *Flowchart* dan DFD.
- 5. Analisa Penyelesaian.

Dalam tahap analisa ini akan dilakukan juga pemerikasaan kembali setiap fase yang dilalui, apabila masih terdapat kekurangan dan kesalahan, maka kembali ke fase awal (*waterfall*).

# **3.3 Perancangan**

Setelah analisa dilakukan maka masuk kepada tahap perancangan, pada perancangan ini bagaimana mengimplementasikan masalah yang ada kedalam sebuah program. Pada tahap perancangan ini terdiri dari :

- 1. Perancangan SMS *gateway*.
- 2. Perancangan Algoritma.
- 3. Perancangan Layanan dan format SMS
- 4. Perancangan *database.*
- 5. Perancangan arsitektur dari sisi Admin, SMS *gateway*, dan *server*.

### **3.4 Implementasi**

Setelah dilakukan perancangan, maka masuk ketahap implementasi. Implementasi ini merupakan tahap *coding* atau pengkodean program, lingkungan dalam melakukan implementasi terbagi dua. yaitu lingkungan perangkat lunak dan perangkat keras. Untuk lingkungan implementasi perangkat lunak adalah :

- 1. Implementasi *database* dengan menggunakan MySQL
- 2. Implementasi pemprograman dengan bahasa pemrograman gambas. Gambas digunakan untuk membuat aplikasi.
- 3. Implementasi SMS *gateway* dengan menggunakan *tool* gammu. Gammu digunakan sebagai *driver* untuk ponsel pada sistem operasi linux.

Sementara Lingkungan implementasi perangkat keras memiliki spesifikasi sebagai berikut :

- 1. *Processor* : Intel Core 2 Duo 1.83 GHz
- 2. RAM  $\cdot$  1 G
- 3. *Harddisk* : 120 G
- 4. Ponsel sebagai SMS *Gateway* pada *server*.
- 5. Kabel Konektor USB penghubung antara *server* ke ponsel.
- 6. Dua Simcard (kartu) GSM. Yaitu digunakan pada ponsel SMS *gateway* dan digunakan pada admin dalam melakukan *remote.*

## **3.5 Pengujian**

Pengujian merupakan tahapan dimana aplikasi akan dijalankan, ini bertujuan untuk mengetahui apakah sistem yang dibangun sudah sesuai dengan kebutuhan atau tidak. Pada tahapan ini akan dilakukan pengujian terhadap perangkat lunak menggunakan metode pengujian *black-box* dan *User Acceptance Test*.

Metode ujicoba *blackbox* memfokuskan pada keperluan fungsional dari aplikasi. Pengujian ini memungkinkan sistem analis untuk memperoleh kondisi input yang akan mengerjakan seluruh keperluan fungsional sistem. Sementara *User Acceptance Test* adalah dengan melakukan pengujian terhadap admin *server* GDLN dengan mengisi atau menjawab kuesioner yang berkaitan dengan penggunaan aplikasi yang telah dibuat.

#### **3.5 Kesimpulan dan Saran**

Kesimpulan dan saran merupakan tahapan akhir dari sebuah penelitian. Kesimpulan dapat bernilai positif maupun negatif, hal ini sesuai dengan hasil yang diperoleh pada pengujian sistem. Sedangkan saran adalah harapan untuk masa yang akan datang bagi perkembangan sistem selanjutnya.

# **BAB IV**

# **ANALISA DAN PERANCANGAN**

Dalam membuat suatu aplikasi *remote* berbasis *console*, terlebih dahulu dilakukan analisa. Analisa dilakukan untuk memahami persoalan atau identifikasi masalah sebelum melakukan tahap perancangan. Sementara pada perancangan, yang dibuat harus memiliki kesesuaian dengan analisa sistem yang sebelumnya telah dilakukan.

# **4.1 Deskripsi Umum Sistem**

 Ditujukan untuk memberi gambaran cara kerja sistem yang akan dibangun secara umum. Sistem yang berjalan pada *server* berbasis SMS *Gateway.*  Sementara admin hanya menggunakan layanan SMS pada ponsel untuk melakukan *remote* ke *server*. Deskripsi umum sistem dapat dilihat pada gambar 4.1 dibawah ini.

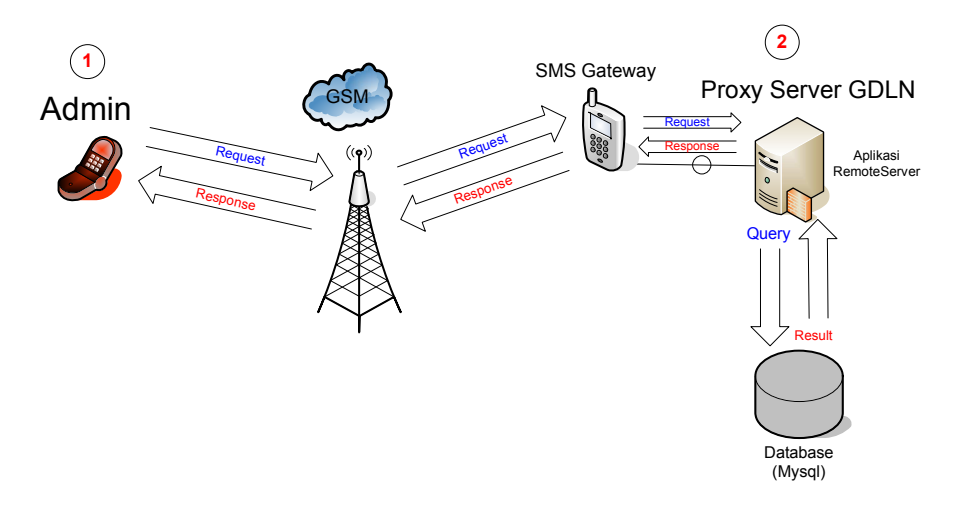

Gambar 4.1 Deskripsi Umum Sistem

Penjelasan mengenai deskripsi umum sistem adalah sebagai berikut :

- 1. Admin GDLN melakukan *remote* berupa perintah *shell* melalui layanan SMS dengan memanfaatkan jaringan GSM dan pastinya nomor ponsel admin tersebut telah terdaftar pada *database* yang boleh melakuksan *remote* terhadap *server*.
- 2. *Proxy Server* GDLN dihubungkan dengan sebuah ponsel sebagai SMS *gateway* untuk menerima SMS yang dikirimkan oleh admin GDLN. Aktifitas yang terdapat pada *Proxy Server* ini adalah :
	- a. Melakukan input SMS yang diterima kedalam *database,* inputan tersebut berupa perintah yang dikirimkan oleh admin.
	- b. Mengeksekusi perintah yang diambil dari *database* SMS.
	- c. Mengirimkan *result* dari perintah yang telah di eksekusi kepada admin melalui SMS *gateway*. *Result* berupa *output* yang dihasilkan dari eksekusi perintah *shell* oleh sistem linux*.*

# **4.2 Analisa Sistem**

 Analisa sistem dibagi dalam dua bagian pembahasan yaitu analisa pada sistem yang berjalan dan analisa pada sistem yang akan dibangun. Pada analisa sistem yang akan dibangun akan dibahas juga analisa pada sistem *server* termasuk SMS *Gateway*, dan analisa fungsional sistem yang terdiri dari analisa berupa DFD (*Data flow diagram*) dan *flowchart*.

### **4.2.1 Analisa Sistem Yang Sedang Berjalan**

Analisa pada sistem yang sedang berjalan yaitu :

- 1. Seluruh aktifitas di jaringan GDLN terjadi setiap hari (termasuk hari minggu atau diluar jam kerja). Yang menggunakan layanan-layanan (*services*) pada *server* adalah warnet GDLN, wifi, pasca sarjana, *office* GDLN, dan video *conference*. Dan jaringan dikontrol oleh seorang admin.
- 2. Seluruh aktifitas jaringan dan layanan-layanan terpusat pada sebuah komputer *server* yang disebut dengan *proxy Server*.
- 3. Admin sering mengalami kesulitan dalam melakukan *remote access* jika *proxy server* terjadi masalah, misalnya beberapa *services* pada *server* yang tidak berjalan dengan baik dan perlu melakukan *restart services*, atau bahkan melakukan restart pada *proxy server* tersebut.

Untuk lebih jelasnya, alur kerja sistem yang sedang berjalan saat ini akan diilustrasikan melalui gambar 4.2 berikut.

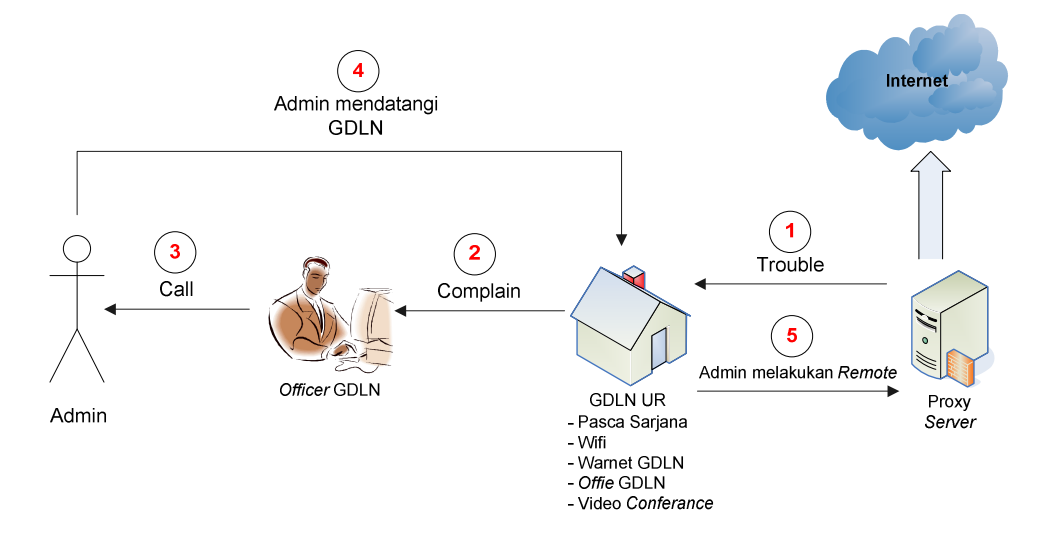

Gambar 4.2 Alur Kerja Sistem yang Sedang Berjalan

Penjelasan gambar :

- 1. *Proxy server* GDLN terjadi suatu masalah, sehingga seluruh aktifitas pengguna (*client*) dalam satu jaringan di GDLN tidak berjalan dengan lancar, dan harus diperbaiki, sementara admin tidak berada pada lokasi *server* (GDLN).
- 2. Pengguna jaringan melaporkan (*complain*) masalah tersebut kepada *officer* GDLN, atau pengelola dari GDLN.
- 3. *Officer* tersebut menghubungi admin untuk memberitahukan bahwa jaringan di GDLN telah terjadi masalah, perlu dilakukan pengecekan dan perbaikan terhadap *server* tersebut. Yang bisa melakukan pengecekan dan perbaikan terhadap *server* hanya admin.
- 4. Karena tidak memiliki penghubung atau *remote access* secara langsung antara admin dan *server*, maka admin mendatangi GDLN langsung atau lokasi *server* untuk melakukan pengecekan terhadap masalah yang terjadi dan perbaikan terhadap masalah tersebut.
- 5. Setelah melakukan perjalanan memakan waktu admin sampai di GDLN barulah pengecekan dan perbaikan terhadap *server* dapat dilakukan.

 Pada proses diatas tidak memiliki keefektifan dalam melakukan *remote* terhadap *server*, karena dalam menempuh perjalanan saat mendatangi GDLN membutuhkan waktu cukup lama untuk admin dalam melakukan *troubleshooting* terhadap *server*.

#### **4.2.2 Analisa Sistem Yang Akan Dibangun**

 Sistem yang akan dibangun adalah bagaimana admin dapat berkomunikasi langsung atau melakukan *remote* langsung kepada *server* dengan perantara SMS *gateway* memanfaatkan jaringan GSM.

 Pembahasan analisa pada sistem yang akan dibangun hanya pada sisi *server*, pada sisi administrator yang menggunakan sistem ini tidak akan dibahas karena pengguna sistem (administrator) hanya membutuhkan sebuah ponsel yang mampu mengirimkan pesan singkat (SMS) untuk melakukan *remote*. Analisa sistem pada *server* meliputi analisa kebutuhan data *server*, analisa fungsional sistem, dan analisa penyelesaian.

#### **4.2.2.1 Analisa Sistem Pada** *Server***.**

 Pada analisa kebutuhan data *server* mencakup juga analisa koneksi SMS *gateway* terhadap *server*, yaitu :

- 1. Kebutuhan data sebagai konfigurasi koneksi antara SMS *gateway* dengan komputer *server*. Data yang dibutuhkan berupa tipe koneksi, tipe ponsel dan *port* yang akan digunakan.
- 2. Kebutuhan data sebagai konfigurasi koneksi SMS *gateway* dengan *database.* Data yang dibutuhkan untuk koneksi SMS *gateway* dengan *database* yaitu berupa nama *database*, *username*, dan password dari *database.*
- 3. Kebutuhan data untuk eksekusi perintah SMS. Yaitu SMS yang diterima oleh SMS *gateway* akan disimpan kedalam *database*. Data yang tersimpan

dalam *database* tersebutlah yang akan diolah menjadi suatu perintah. Data yang akan dieksekusi membutuhkan informasi yaitu berupa informasi pengirim SMS dan isi dan format SMS.

- 4. Kebutuhan data untuk memberikan balasan kepada admin berupa hasil eksekusi SMS yang telah dilakukan oleh sistem linux. Data balasan SMS membutuhkan data nomer ponsel pengirim, dan isi dari hasil eksekusi SMS tersebut.
- 5. Kebutuhan data untuk membuat layanan tambahan selain melakukan *remote* terhadap *server*, layanan tersebut diantaranya pengelolaan data nomor admin dan SMS masuk dan SMS keluar. Untuk penambahan layanan tersebut membutuhkan nomer pengirim, format SMS dan isi dari SMS tersebut.

### **4.2.2.2 Analisa Fungsional Sistem.**

 Analisa fungsional akan dilakukan dengan menggambarkan bagaimana masukan diproses oleh aplikasi menjadi keluaran yang diharapkan oleh pengguna sistem. Adapun cakupan analisa fungsional disini membahas diagram alir dari *Context Diagram* (diagram konteks) sampai *Data Flow Digram* (DFD), dan *flowchart* sistem. Context diagram dapat dilihat pada gambar 4.3. Untuk DFD dapat dilihat dari gambar 4.4, 4.5, dan 4.6. sedangkan *flowchart* sistem dapat dilihat pada gambar 4.7.

### **4.2.2.2.1** *Data Flow Diagram* **(DFD)**

*Context diagram* atau DFD level nol (0) digunakan untuk menggambarkan proses kerja sistem di *server* secara umum.

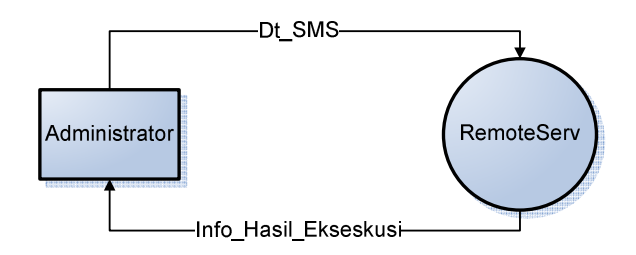

Gambar 4.3 *Context Diagram* Aplikasi *Remote* (RemoteServ)

 DFD digunakan untuk suatu sistem yang telah ada atau sistem baru yang akan dikembangkan secara logika tanpa mempertimbangkan lingkungan fisik dimana data tersebut mengalir atau lingkungan fisik dimana data tersebut tersimpan. DFD Level 1 dapat dilihat dari Gambar 4.4.

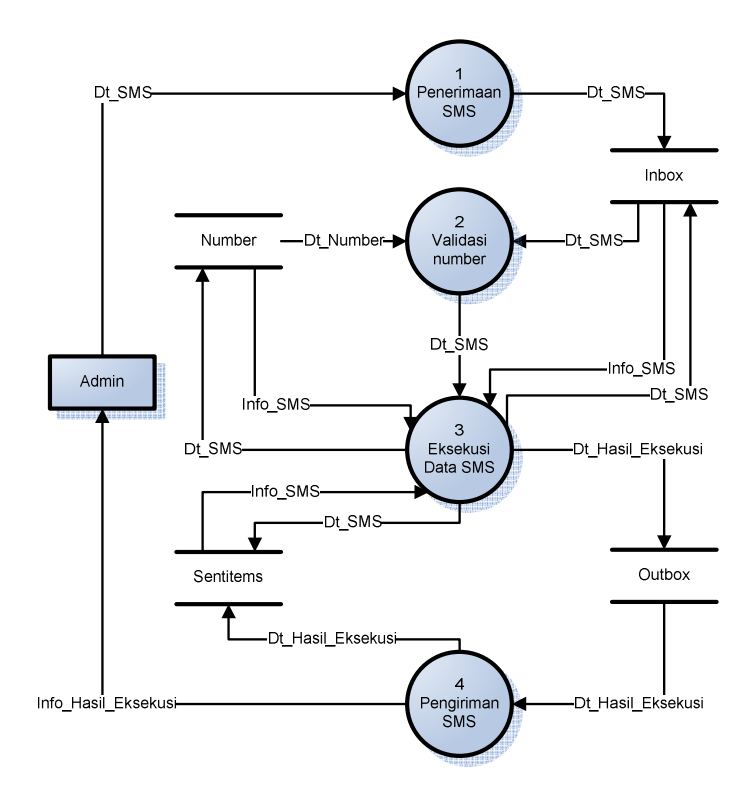

Gambar 4.4 DFD Level 1 RemoteServ

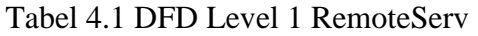

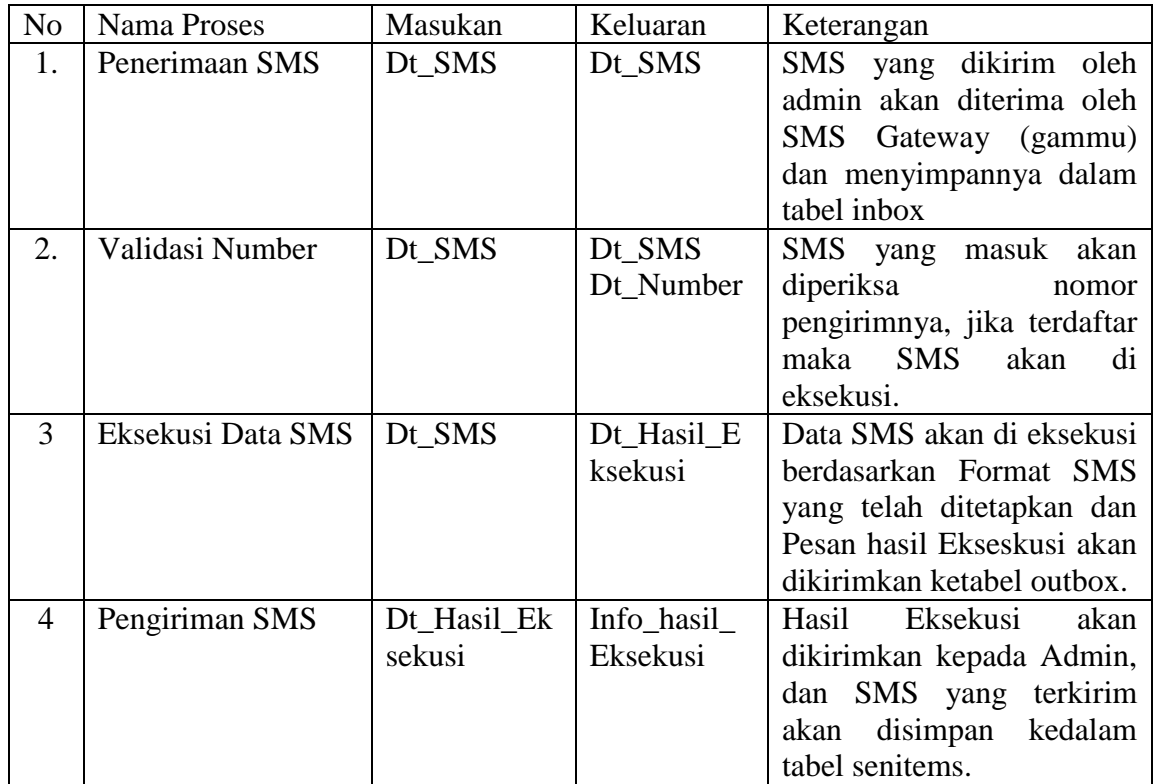

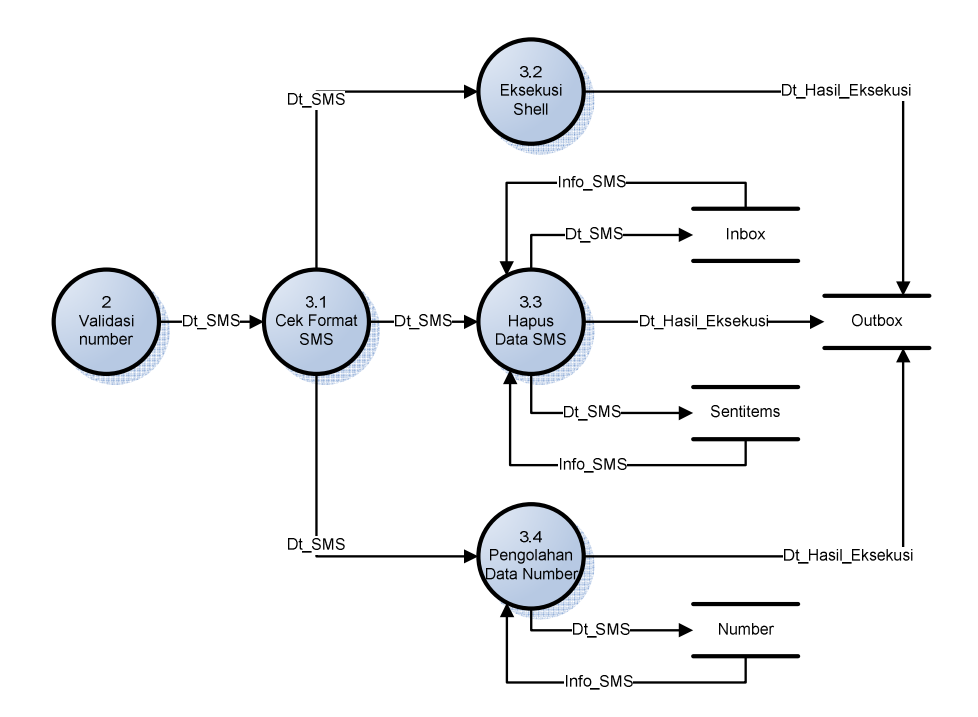

Gambar 4.5 DFD Level 2 Eksekusi Data SMS

| N <sub>o</sub> | <b>Nama Proses</b>          | Masukan | Keluaran          | Keterangan                                                                                    |
|----------------|-----------------------------|---------|-------------------|-----------------------------------------------------------------------------------------------|
| 3.1            | Cek<br>Format<br><b>SMS</b> | Dt SMS  | Dt SMS            | SMS akan diperiksa<br>formatnya                                                               |
| 3.2            | Eksekusi<br><b>Shell</b>    | Dt SMS  | Dt_Hasil_Eksekusi | SMS yang di eksekusi<br>berupa perintah Shell.                                                |
| 3.3            | Hapus<br>Data<br><b>SMS</b> | Dt_SMS  | Dt Hasil Eksekusi | SMS yang di eksekusi<br>penghapusan<br>berupa<br>seluruh data di tabel<br>inbox dan sentitems |
| 3.4            | Pengelolaan<br>Data Number  | Dt SMS  | Dt_Hasil_Eksekusi | SMS yang di eksekusi<br>pengelolaan<br>berupa<br>data number.                                 |

Tabel 4.2 Proses DFD Level 2 Eksekusi Data SMS

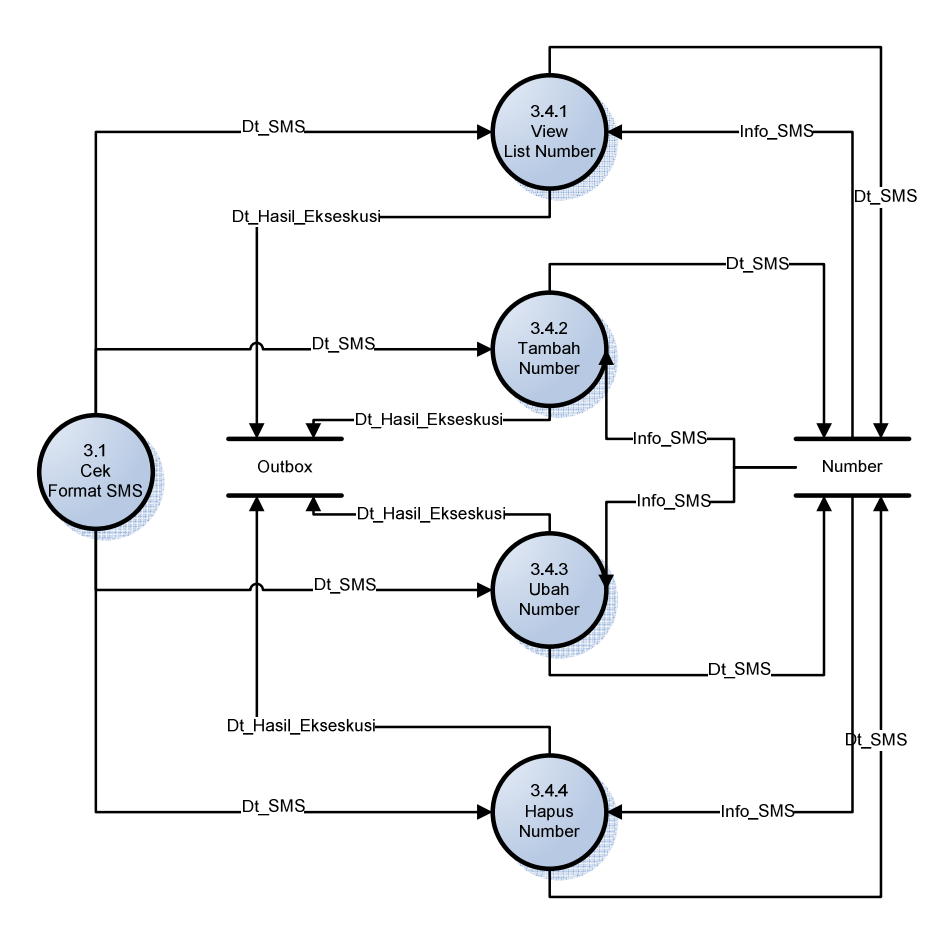

Gambar 4.6 DFD Level 3 Pengelolaan Data *Number* 

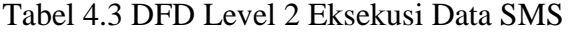

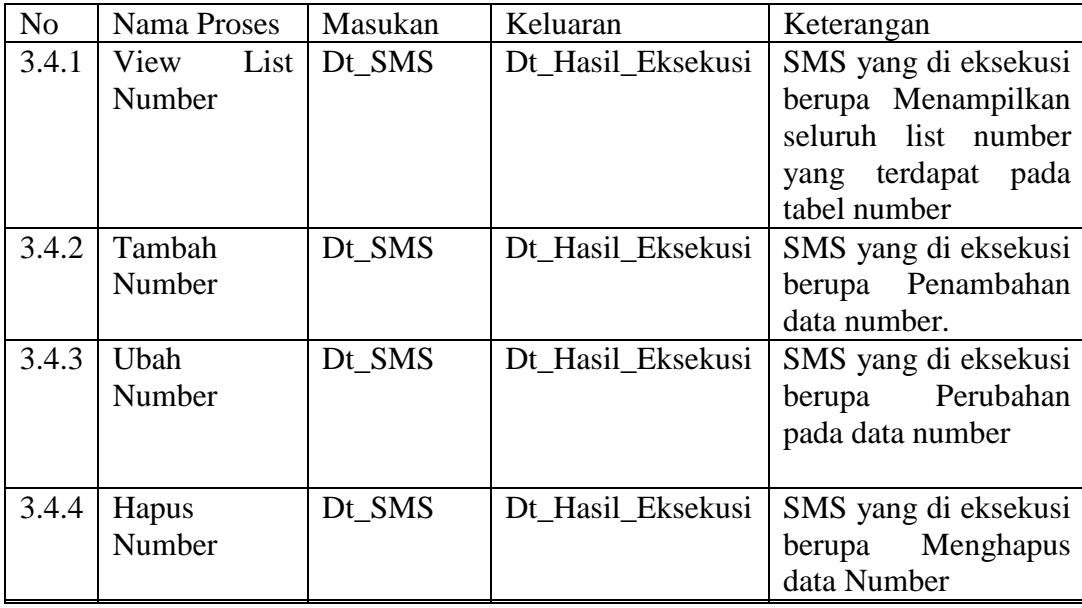

#### **4.2.2.2.2** *Flowchart* **Sistem RemoteServ**

 Proses-proses yang terjadi pada sistem RemoteServ secara rinci digambarkan menggunakan *flowchart*. Pada flowchart terdiri empat bagian, yaitu Admin, gammu, aplikasi RemoteServ, dan *Server*.

 Admin merupakan orang yang akan melakukan *remote* terhadap *server,*  yaitu admin melakukan *remote* berupa perintah yang akan dieksekusi dalam bentuk SMS, sementara gammu berfungsi sebagai *driver* penerima SMS yang dikirimkan oleh admin, sekaligus mengirimkan hasil eksekusi kepada admin. Dan aplikasi yang akan dibuat adalah aplikasi yang akan melakukan eksekusi perintah SMS, dan database adalah tempat penyimpanan data SMS yang dikirimkan admin, ataupun data yang dikirimkan sistem kepada admin.

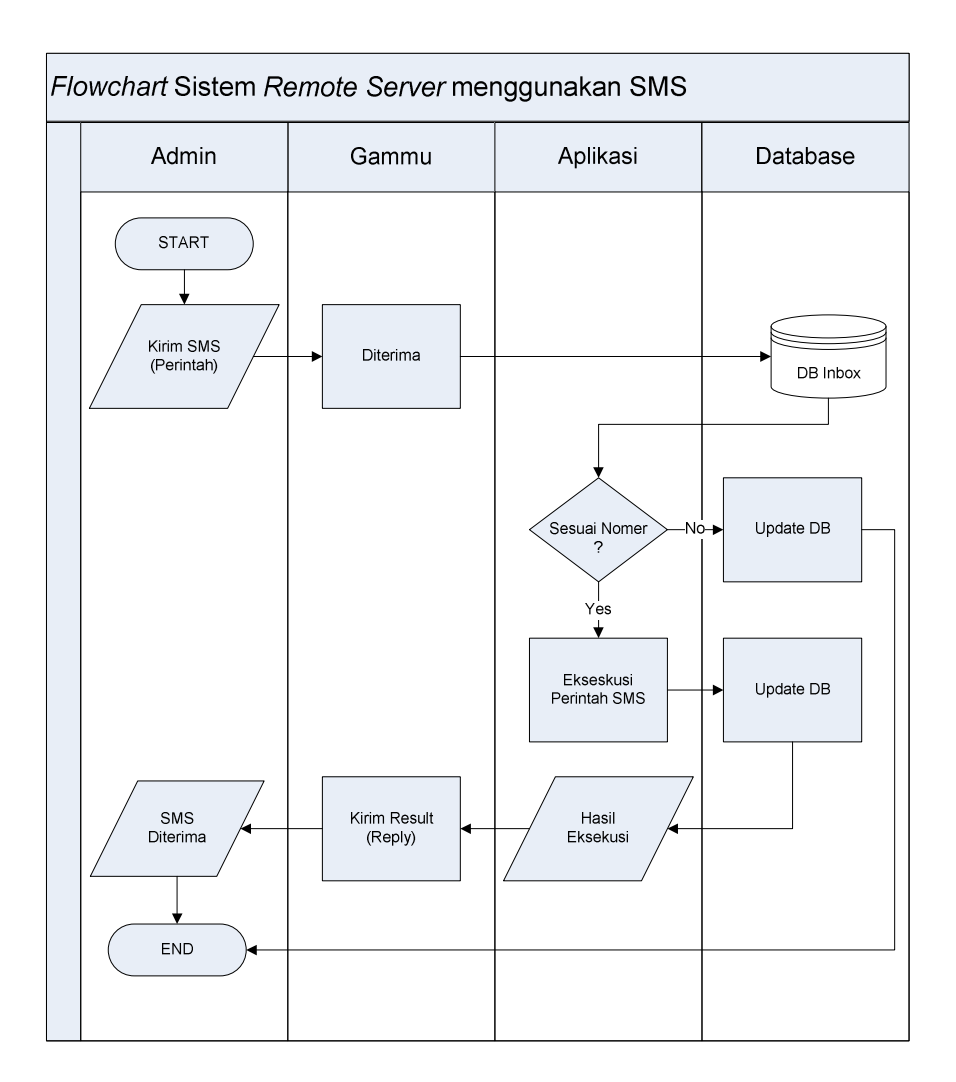

Gambar 4.7 *Flowchart* Sistem

### **4.2.3 Analisa Penyelesaian**

 Pada tahapan ini dilakukan analisa penyelesaian terhadap kasus permasalahan dengan menggunakan *flowchart* proses eksekusi data SMS. Berdasarkan *Data Flow Diagram* yang telah dibahas, terdapat tujuh format SMS yang dapat dieksekusi oleh aplikasi remoteserv, yaitu:

1. Format SMS untuk eksekusi perintah *shell*.

- 2. Format SMS untuk menambah nomor yang melakukan *remote* terhadap *server*.
- 3. Format SMS untuk mengubah nomor yang sudah terdaftar menjadi nomor baru.
- 4. Format SMS untuk menghapus nomor ponsel yang terdapat pada tabel *number*.
- 5. Format SMS untuk melihat seluruh nomor yang terdaftar dalam *database*.
- 6. Format SMS untuk melihat total seluruh SMS yang masuk dan SMS yang terkirim.
- 7. Format untuk menghapus SMS yang masuk dan SMS yang terkirim.

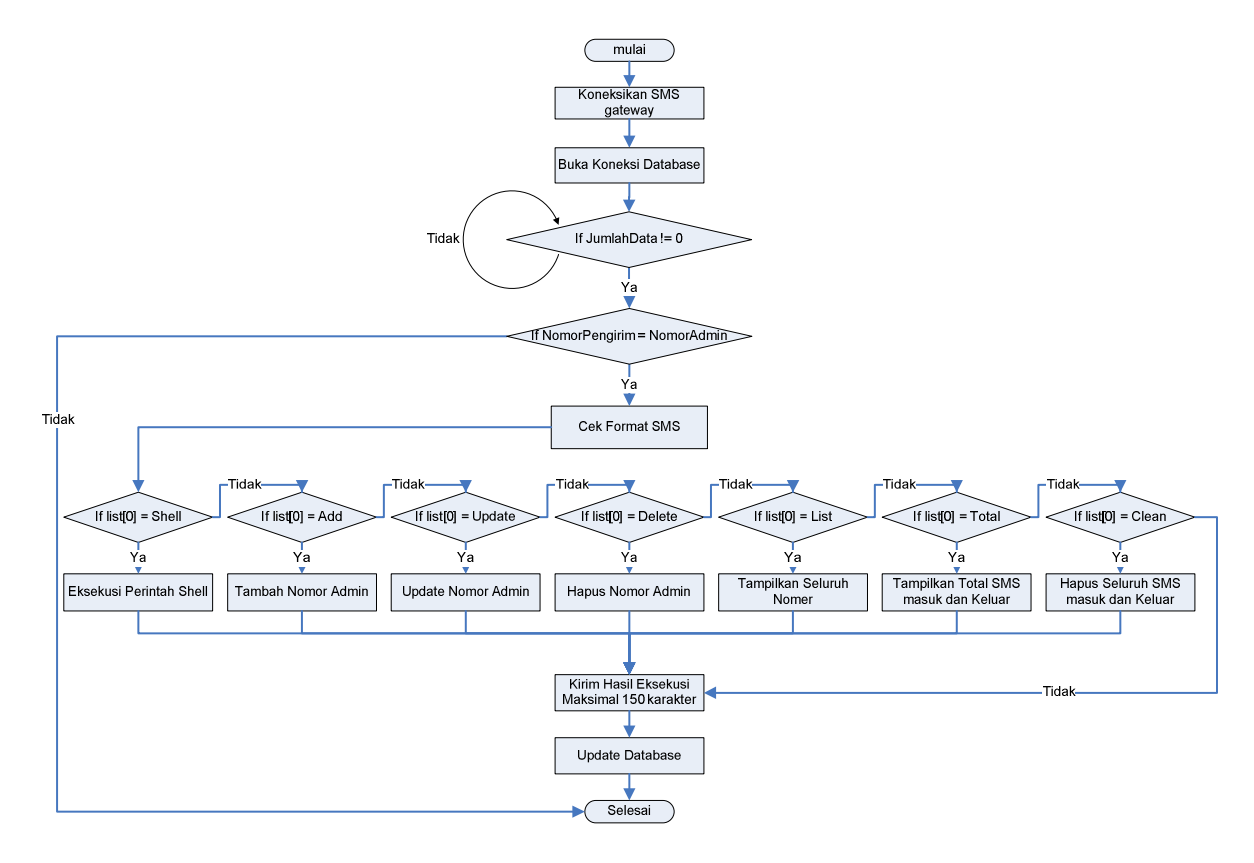

Gambar 4.8 *Flowchart* Aplikasi RemoteServ

### **4.3 Perancangan Sistem**

 Perancangan pada sistem ini berupa perancangan SMS *gateway*, perancangan *database*, Perancangan layanan dan format SMS, dan perancangan arsitektur fisik dari sistem *remote acces server*, serta komponen-komponen apa saja yang dibutuhkan pada admin, SMS *gateway*, dan *server*.

### **4.3.1 Perancangan SMS** *Gateway*

 SMS *gateway* digunakan sebagai jembatan penghubung antara admin dengan *server.* Aplikasi SMS *gateway* yang digunakan adalah gammu. Gammu akan diinstallkan pada komputer *server* dan dilakukan beberapa konfigurasi terkait dengan koneksi ponsel dan koneksi *database*. Alat (*device*) yang akan digunakan sebagai SMS *gateway* adalah :

- 1. Ponsel sebagai SMS *gateway*, yaitu Siemens M55
- 2. Kabel *interface* USB Penghubung antara ponsel SMS *gateway* dengan *server.*

 Pabel 4.4 dan 4.5 berikut akan dijelaskan konfigurasi dan parameter yang harus diinputkan pada file konfigurasi gammu.

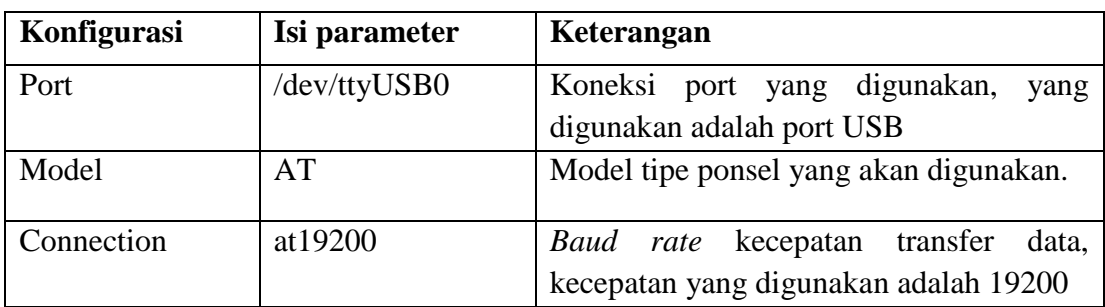

Tabel 4.4 konfigurasi koneksi ponsel SMS *gateway* dengan *server*

| Konfigurasi  | Isi parameter | Keterangan                                                                  |
|--------------|---------------|-----------------------------------------------------------------------------|
| User<br>root |               | Username yang digunakan ketika akan<br>membuka koneksi. User yang digunakan |
|              |               | adalah root.                                                                |
| Password     | <b>XXXXX</b>  | Password <i>database</i> yang sesuai dengan<br><i>username</i> root         |
| $P_{c}$      | localhost     | Komputer <i>database</i><br>server<br>yang<br>digunakan adalah localhost    |
| Database     | sms           | Nama <i>database</i> yang digunakan                                         |

Tabel 4.5 konfigurasi koneksi SMS *Gateway* dengan *database*

# **4.3.2 Perancangan Algoritma RemoteServ**

Algoritma yang akan dibahas adalah algoritma mulai dari proses koneksi

SMS *gateway*, eksekusi SMS berdasarkan formatnya, hingga pengiriman hasil

eksekusi (*output*).

```
PROCEDURE Eksekusi (Input NumberPengirim, TextDecoded;)
Algoritma : 
BukaKoneksiSMSGW();
BukaKoneksiDB();
While true
Data = Select Id, TextDecoded, NumberPengirim from inbox where 
Processed='false'; 
#Ambil karakter dari karakter ke-6 
Perintah = (TextDecoded, -6)#Cek Perintah yang belum dieksekusi 
If JumlahData != 0 Then 
      If NumberPengirim = NumberAdmin then #cek nomor pengirim 
      Try List = Split(TextDecoded,'') #Baca SMS berdasarkan spasi 
#Format SMS Untuk melakukan Perintah Remote Shell 
          If List[0] = Shell Perintah then 
             SHELL Perintah > /tmp/dump 
             {Eksekusi Perintah shell dan Simpan hasil
```

```
 eksekusi pada file /tmp/dump} 
             SHELL CharReplacer.jar #konversi karakter single 
             backquote 
             Open /tmp/dump 
             Read /tmp/dump 
            Output = Right(150) #ambil 150 karakter terakhir isi file /tmp/dump 
             Kirim Output ke NomorPengirim 
          Else 
#Format SMS untuk Penambahan Nomor yang boleh melakukan remote 
             List[0] = Add Number 
             Tambah NumberAdmin kedalam database 
          Else 
#Format SMS untuk Mengubah nomor yang sudah terdaftar 
             List[0] = Update Number 
             Ubah NumberAdmin pada database 
          Else 
#Format SMS untuk menghapus nomor yang terdaftar 
             List[0] = Delete Number 
             Hapus NumberAdmin pada database 
          Else 
#Format SMS untuk melihat list nomor yang terdaftar
            List[0] = List Lihat Seluruh NumberAdmin yang terdapat dalam database 
          Else 
#Format SMS untuk menampilakn total SMS masuk dan SMS terkirim 
            List[0] = Total Lihat Total SMS masuk dan SMS terkirim 
          Else 
#Format SMS untuk menghapus seluruh SMS masuk dan SMS terkirim 
            List[0] = Clean Hapus seluruh SMS masuk dan SMS terkirim 
          Endif 
      Endif 
Endif 
Update inbox 
End While
```
# **4.3.3 Perancangan Layanan dan Format SMS.**

Berdasarkan algoritma RemoteServ terdapat tujuh perintah yang dapat dieksekusi oleh aplikasi RemoteServ. Sebagai tambahan adalah format untuk bantuan (*help*). Pada tabel 4.6 berikut ini akan dijelaskan format-format layanan yang digunakan untuk menggunakan layanan dari Aplikasi RemoteServ.

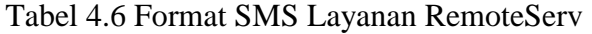

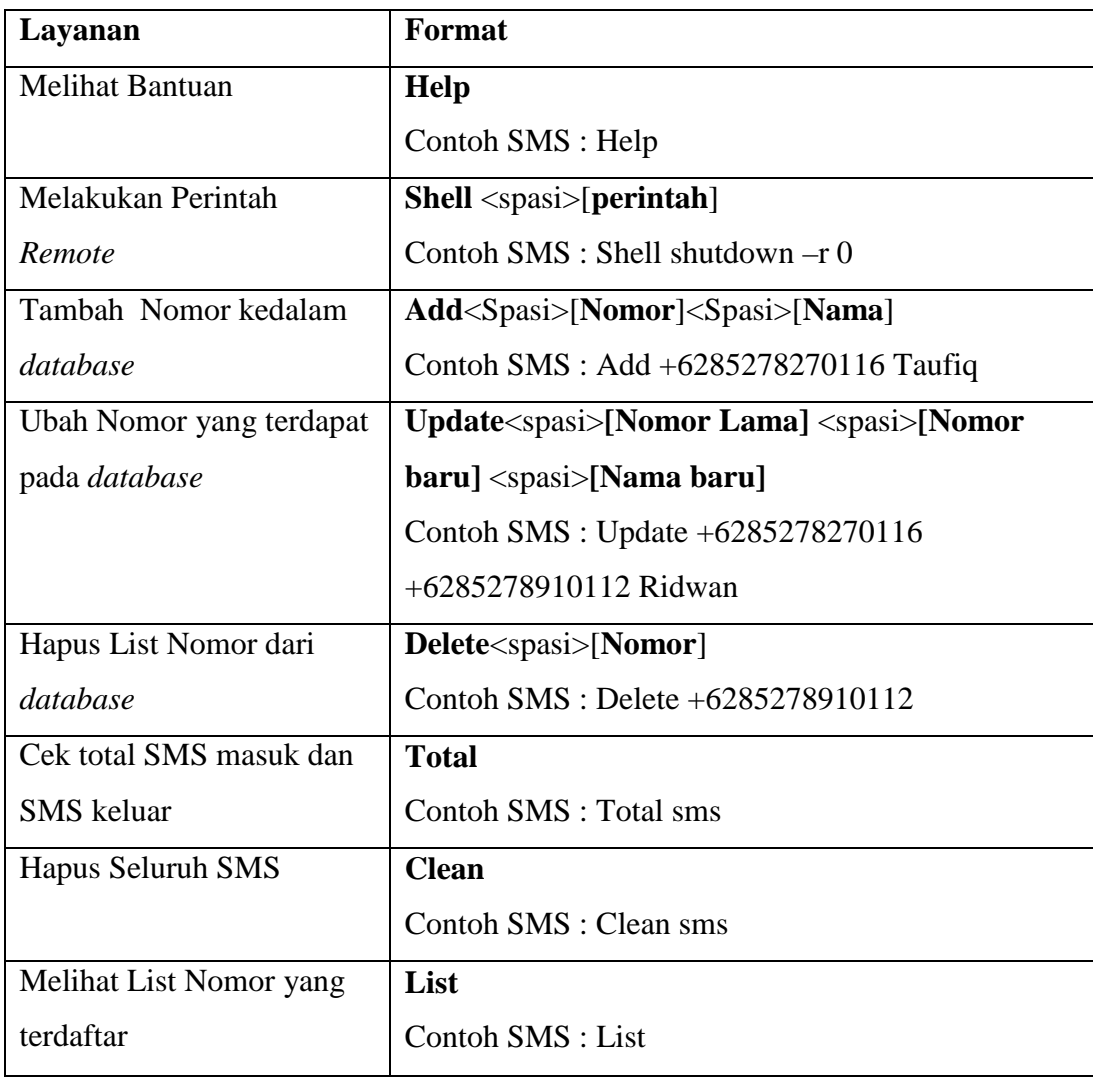

 Beberapa hal yang harus diperhatikan adalah untuk melakukan perintah *remote,* perintah tersebut bersifat *case sensitive,* artinya perintah tersebut sangat rentan terhadap kesalah (misalnya pemakaian huruf besar atau kecil), karena perintah tersebut akan dibaca oleh sistem linux. Pada layanan **Add**, **update**, **delete**, nomor yang diinputkan harus diawali dengan kode negara (untuk indonesia +62).

#### **4.3.4 Perancangan** *Database*

*Database* yang digunakan pada sistem ini adalah *database* bawaan yang telah ada dalam paket instalasi gammu. Tabel-tabel yang diperlukan telah mencukupi untuk memenuhi kebutuhan dari sistem. Hanya saja ada penambahan sebuah tabel khusus untuk menyimpan data number. Tabel ini difungsikan sebagai tabel nomor yang boleh melakukan *remote*.

*Database* sistem ini memiliki nama *database* sms. *Database* bawaan gammu ini memiliki beberapa tabel, diantaranya yaitu tabel inbox, tabel outbox, dan tabel sentitems. Tanel-tabel tersebut tidak memiliki relasi atau hubungan, karena hanya sebagai tempat penyimpanan SMS masuk dan SMS keluar saja. Tabel inbox hanya untuk penyimpanan SMS masuk, tabel outbox hanya untuk tempat sementara untuk SMS dikirimkan, setelah SMS terkirim maka SMS tersebut akan disimpan pada tabel sentitems, dan SMS yang ada pada tabel outbox akan terhapus secara otomatis. Pada tabel tambahan yaitu tabel number yang berfungsi sebagai tempat menyimpan nomor yang boleh melakukan *remote*. Nomor yang ada pada tabel ini akan menjadi validasi ketika suatu SMS akan dieksekusi, jika nomor terdaftar pada tabel number maka SMS tersebut akan dieksekusi, jika tidak maka SMS tidak akan dieksekusi.

Nama Tabel : Inbox

*Primary Key* : ID

Deskripsi : Menyimpan SMS Masuk

Tabel 4.7 *Inbox*

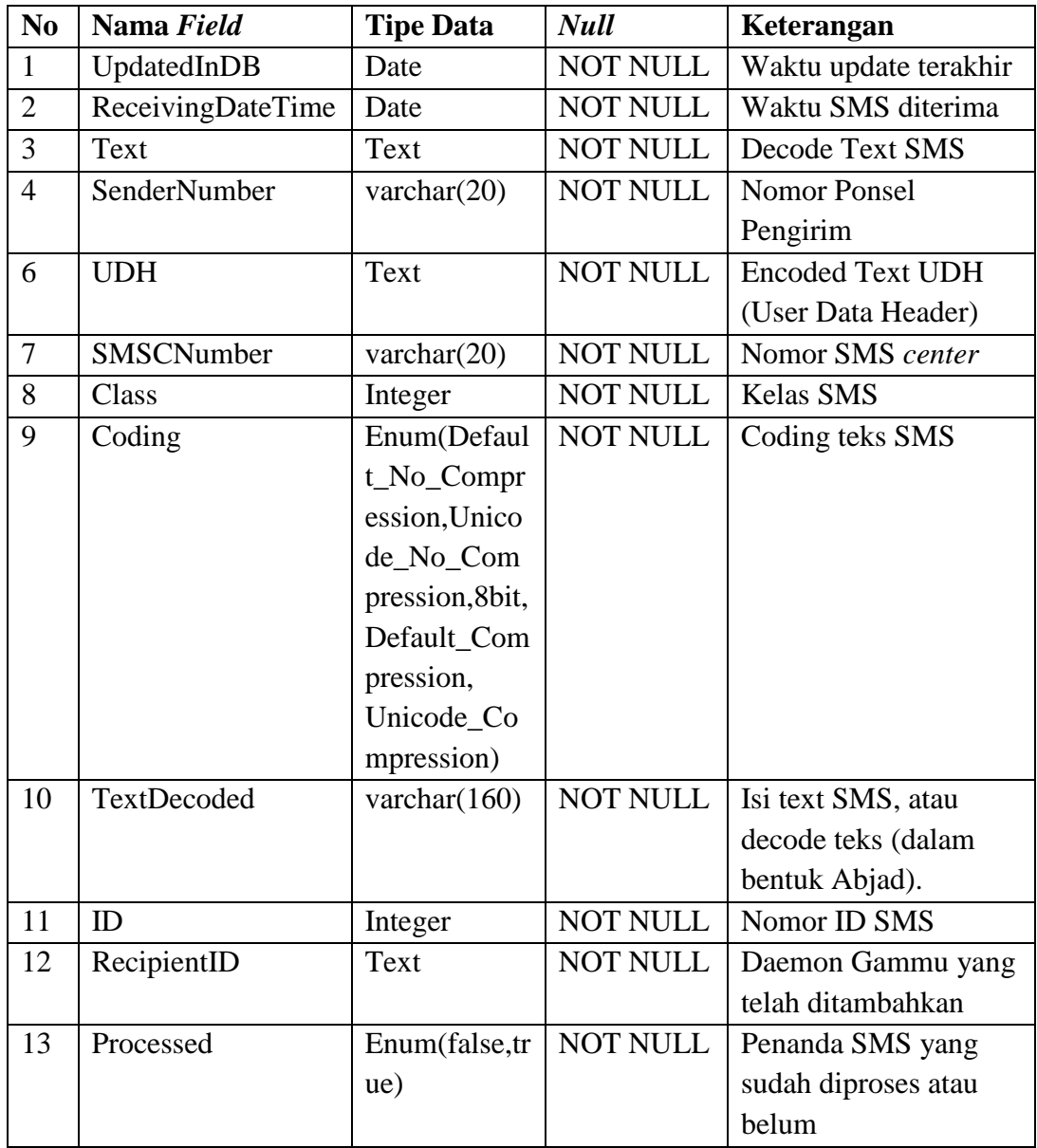

Nama Tabel : Outbox

*Primary Key* : ID

Deskripsi : Tabel untuk mengirimkan SMS

Tabel 4.8 *Outbox*

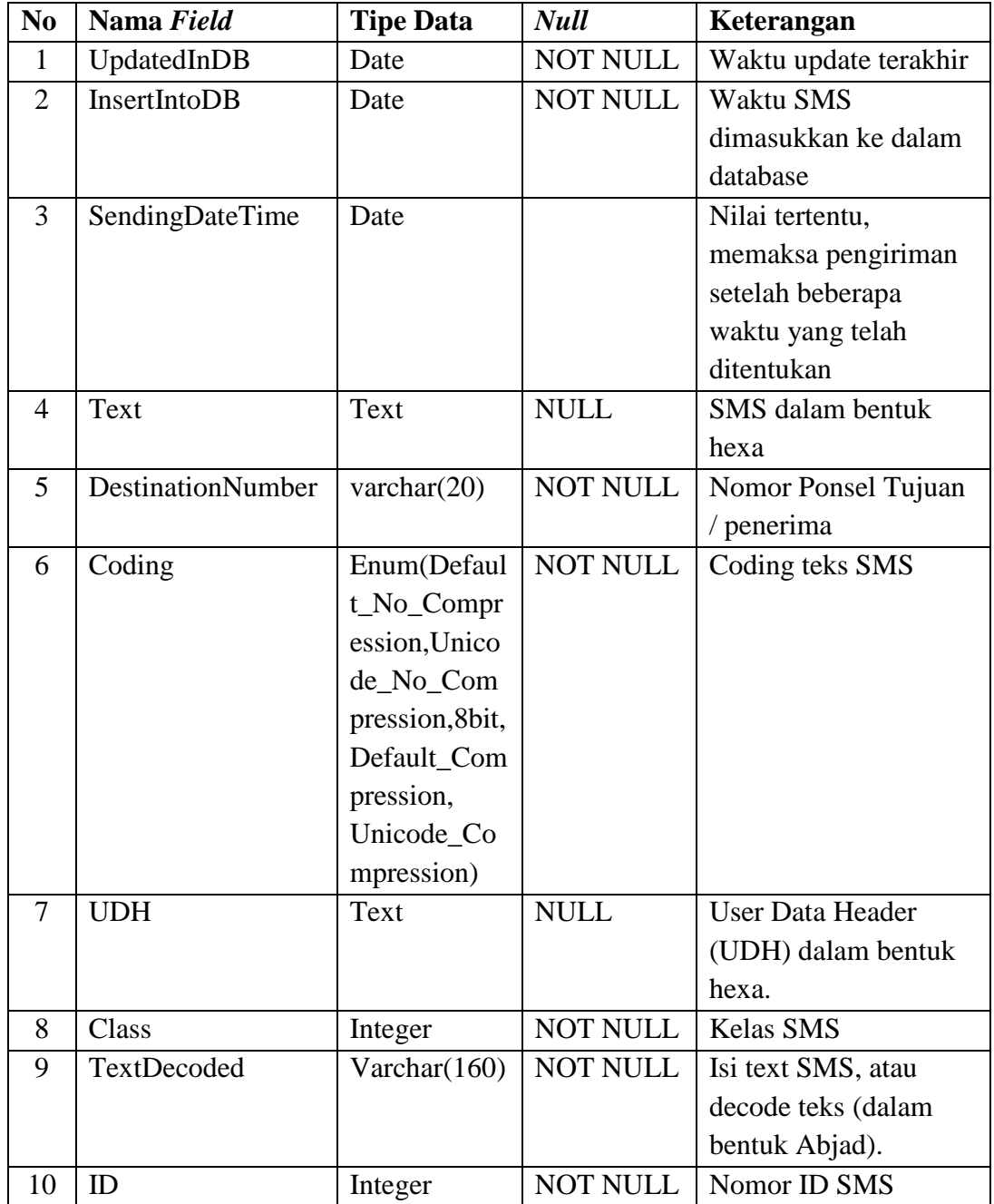

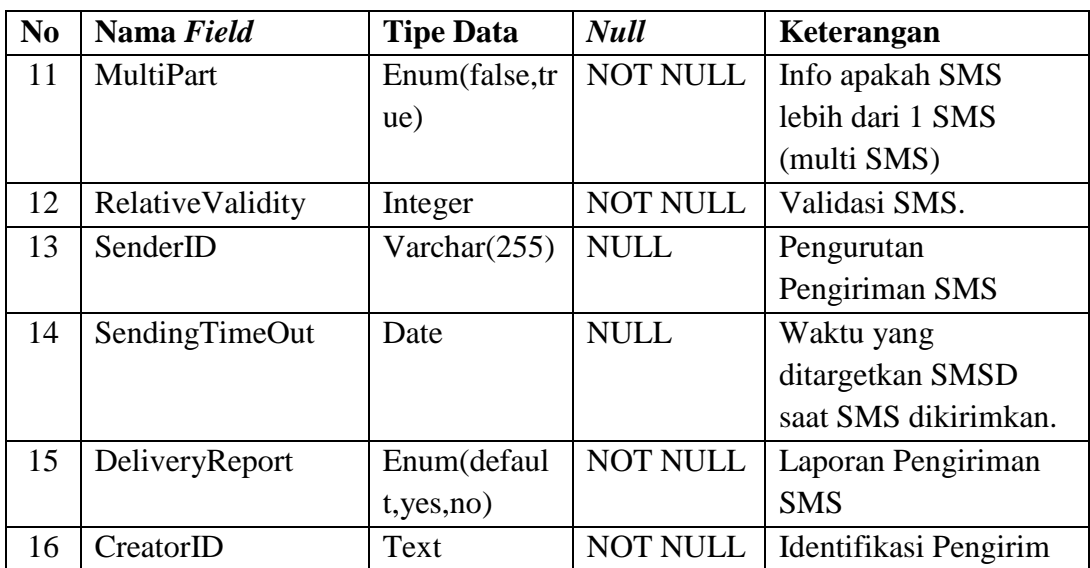

Nama Tabel : Sentitems

*Primary Key* : ID

Deskripsi : Tempat menyimpan SMS keluar / terkirim

Tabel 4.9 *Sentitems*

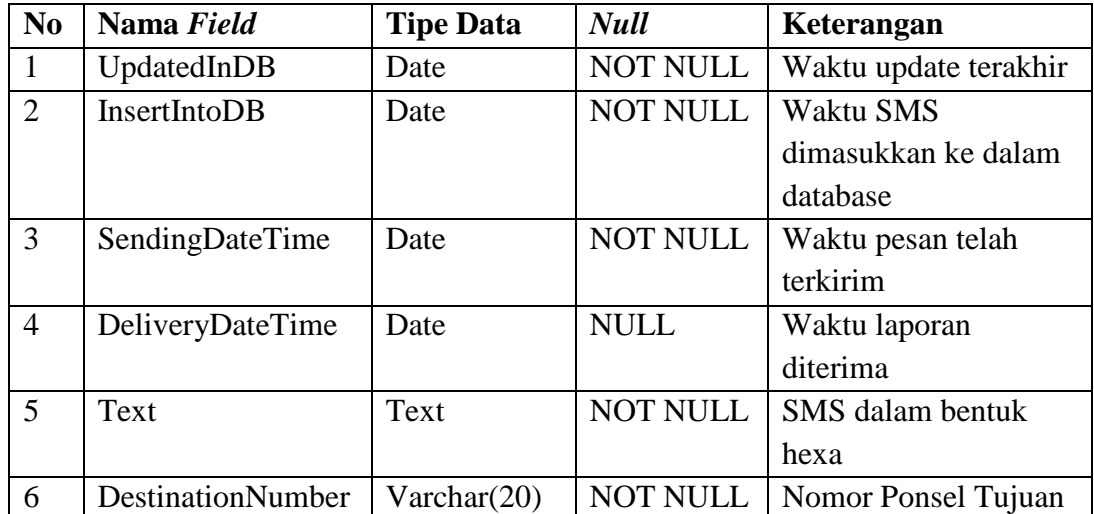

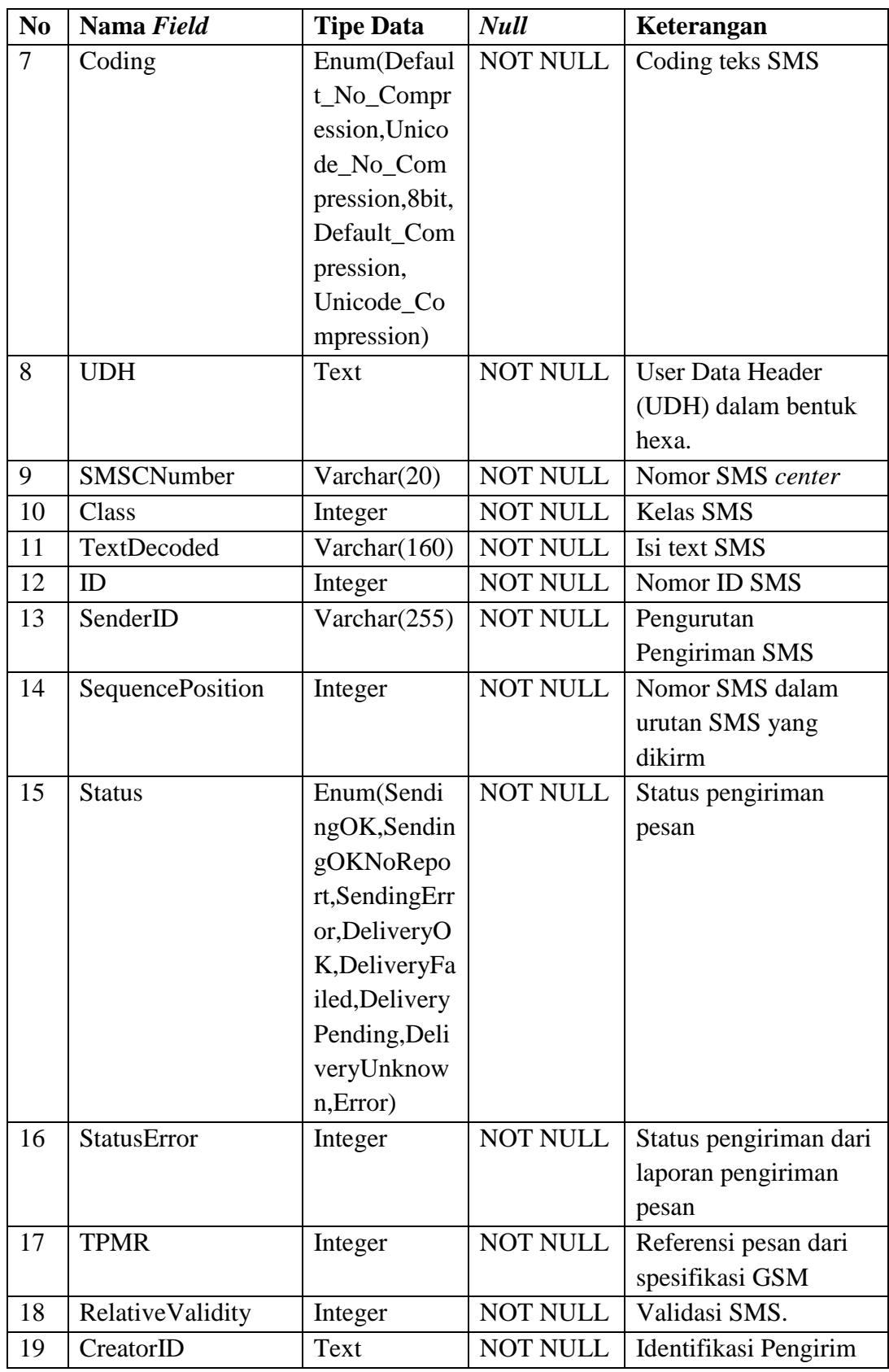

Nama Tabel : Number

*Primary Key* : number

Deskripsi : Tempat menyimpan number admin

Tabel 4.10 *Number*

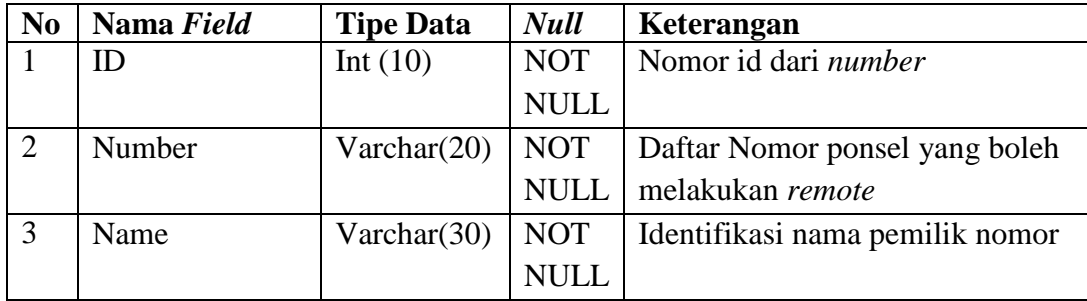

# **4.3.5 Perancangan Arsitektur Fisik**

 Secara umum arsitektur fisik serta komponen sistem dapat dilihat pada gambar 4.6.

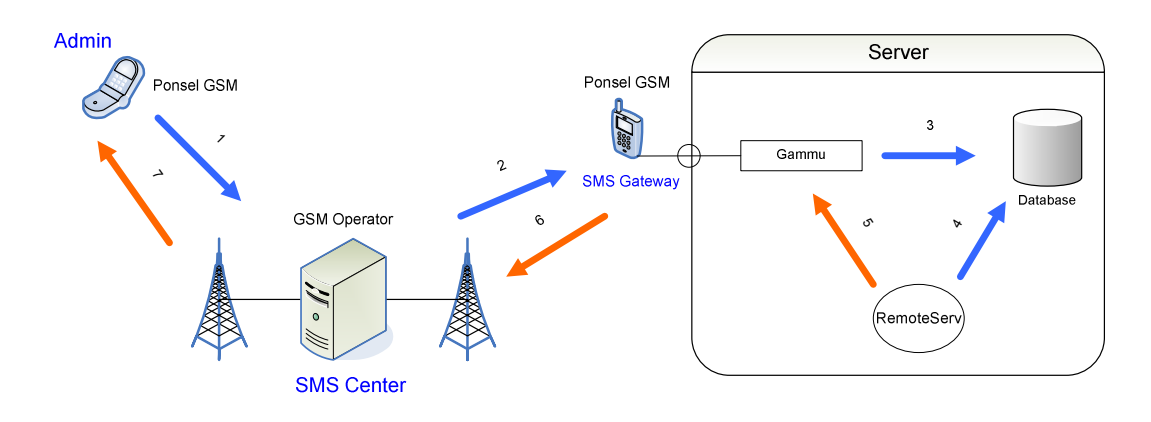

Gambar 4.8. Arsitektur Sistem RemoteServ

 Dari gambar diatas maka dibutuhkan beberapa arsitektur fisik yang akan digunakan pada sistem, yaitu :

- 1. Komputer *Server*.
- 2. Ponsel Sebagai SMS *gateway*
- 3. Kabel data penghubung antara ponsel SMS *gateway* dan komputer *server*
- 4. Ponsel untuk admin
- 5. *Simcard* (kartu) GSM untuk ponsel SMS *gateway*
- 6. *Simcard* GSM atau CDMA untuk ponsel admin.
- 1. Kebutuhan Pada Sisi *Server*.

 Pada sisi *server,* arsitektur yang dirancang memiliki beberapa komponen didalamnya, yaitu :

1.1. Gammu.

Gammu adalah *driver* atau protokol yang menjadi penterjemah SMS yang masuk kedalam sistem komputer. *Gammu* menguasai setiap fungsi-fungsi pada ponsel, sehingga perangkat komputer dapat membaca tipe data dari ponsel tersebut. Sementara koneksi dari ponsel menuju perangkat komputer *server* menggunakan Kabel *interface* USB.

1.2. *Database* (Mysql).

Setelah SMS diterima oleh *gammu*, maka SMS tersebut diletakkan atau diarahkan menuju *database,* dalam hal ini *database* yang digunakan adalah Mysql. Data yang ada dalam *database* tersebut dijadikan sebagai data yang nantinya akan diolah menjadi perintah *shell* atau sesuai dengan kebutuhan.

1.3. RemoteServ.

RemoteServ ini adalah aplikasi yang mengolah data yang terdapat pada *database* menjadi perintah-perintah yang akan di eksekusi oleh *server*. Aplikasi ini juga yang mem-*forward* hasil eksekusi ke gammu, dan seterusnya akan dikirimkan ke admin melalui perangkat SMS *gateway.* Aplikasi ini selalu dalam kedaan aktif dan melakukan pengecekan secara *looping* terhadap *database.* 

#### 2. Kebutuhan Pada Sisi SMS *Gateway*.

Arsitektur SMS *gateway* berupa ponsel GSM yang terhubung langsung ke komputer *server* dengan menggunakan kabel konektor. Ponsel ini membutuhkan sebuah *simcard* (kartu) operator GSM sebagai penyedia layanan penghubung atau komunikasi antara admin dan ponsel SMS *gateway*. Komponen yang dibutuhkan pada ponsel SMS *gateway* ini hanya aplikasi SMS yang mampu mengirim dan menerima SMS.

#### 3. Kebutuhan Pada Sisi Admin.

Yang mengimplementasikan aplikasi RemoteServ pada *server* adalah admin, admin inilah pengguna sekaligus administrator dari sistem RemoteServ. Ponsel admin juga membutuhkan sebuah *simcard* (kartu) GSM untuk dapat berkomunikasi dengan *server* melalui SMS *gateway*. Komponen atau aplikasi yang digunakan pada sisi admin sama halnya dengan komponen pada sisi SMS *gateway* yaitu aplikasi SMS yang mampu mengirim dan menerima SMS dengan memanfaatkan layanan operator GSM.

Namun pada sisi admin dapat juga digunakan *simcard* (kartu) CDMA dengan menggunakan layanan operator CDMA. Hal ini tidak akan mengubah sistem tapi hanya mengubah proses atau lalu lintas pengiriman data SMS yang dilakukan antar lintas operator.

# **BAB V**

# **IMPLEMENTASI DAN PENGUJIAN**

Implementasi dan pengujian merupakan tahap yang dilakukan setelah tahap analisa dan perancangan selesai.

### **5.1 Implementasi**

 Implementasi sistem meliputi tahapan konfigurasi SMS *gateway*, penulisan program dan uji aplikasi. Pada tahapan ini, aplikasi yang telah selesai akan dioperasikan dan dilakukan pengujian untuk melihat sejauh mana aplikasi yang dibuat dapat menghasilkan tujuan yang ingin dicapai.

 Implementasi sistem ini berupa konfigurasi SMS *gateway* dan dibuatnya suatu program atau aplikasi *remote server.* Aplikasi dan SMS *gateway* ini nantinya akan ditempatkan pada sisi *server*, pembuatan aplikasi ini menggunakan bahasa pemrograman gambas, sementara *driver* ponsel SMS *gateway* yang digunakan untuk pendeteksi ponsel pada sistem linux adalah gammu, selain itu digunakan *database* sebagai penyimpanan data SMS dan nomor ponsel admin, dalam hal ini menggunakan MySQL. Sementara pada sisi admin yang menggunakan sistem tidak membutuhkan aplikasi tambahan ataupun program khusus, yang digunakan hanya fitur SMS yang tersedia pada setiap ponsel. Deskripsi dari implementasi sistem dapat dilihat dari Gambar 5.1.

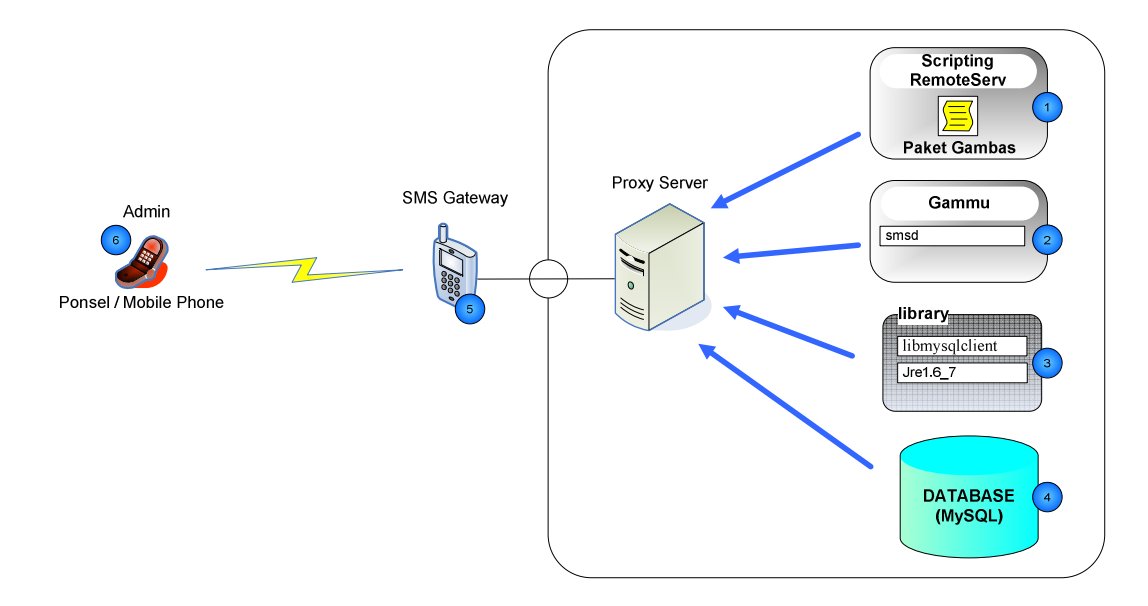

Gambar 5.1 Deskripsi Implementasi Sistem

Objek-objek yang berperan pada implementasi sistem meliputi :

- 1. *Scripting* atau pengkodean aplikasi RemoteServ menggunakan bahasa pemrograman gambas.
- 2. Gammu sebagai *driver* atau pendeteksi ponsel pada sistem operasi linux. Pada gammu diinstall juga paket smsd (SMS *daemon*), sebagai daemon pada gammu.
- 3. Menggunakan aplikasi penunjang CharReplacer.jar untuk mengkonversikan karakter *single bacquote* ke *single quote*.
- 4. *Library* sebagai *runtime* program. *Library* yang di-*include*-kan pada *server* yaitu libmysqlclient dan jre1.6. Masing-masing berfungsi, libmysqlclient sebagai *library* untuk mengkoneksikan gammu ke *database* MySQL, dan jre1.6\_7 sebagai *runtime* java untuk *script converter single backquote* ( ` ) menjadi *single quote* ( ' ).
- 5. *Database* (MySQL) sebagai tempat penyimpanan data yang diterima oleh gammu, selanjutnya data tersebut akan diekseskusi sesuai dengan format datanya.
- 6. Ponsel SMS *gateway* yang menerima SMS yang dikirimkan oleh admin. Pada ponsel ini hanya menggunakan fitur SMS yang telah disediakan pada setiap ponsel.
- 7. Ponsel Admin untuk mengirim SMS. Admin hanya menggunakan fitur SMS yang telah ada pada ponsel.

## **5.1.1. Lingkungan Implementasi**

Lingkungan implementasi terdiri dari lingkungan perangkat keras atau fisik fisik dan lingkungan perangkat lunak atau aplikasi penunjang yang digunakan untuk membuat aplikasi RemoteServ.

Pada Lingkungan perangkat keras dalam implementasi memiliki spesifikasi sebagai berikut :

### Perangkat Keras

- 1. *Processor* : Intel Core 2 Duo 1.83 GHz
- 2. RAM :  $1 \text{ G}$
- 3. *Harddisk* : 120 G
- 4. Ponsel sebagai SMS *Gateway* pada *server*.
- 5. Kabel *interface* USB penghubung antara *server* ke ponsel SMS *gateway*.
- 6. Simcard (kartu) GSM.
Sementara implementasi lingkungan perangkat lunak, aplikasi yang digunakan memiliki spesifikasi sebagai berikut :

- 1. Sistem operasi : Linux Ubuntu 9.10
- 2. Gambas Version : 5.13
- 3. MySQL Version : 5.1
- 4. Gammu version : 1.24.0
- 5. Jre Version : 1.6

### **5.1.2. Batasan Implementasi**

Batasan implementasi dari tugas akhir ini adalah :

- 1. Menggunakan bahasa pemrograman gambas sebagai pengkodean.
- 2. *Driver* untuk pendeteksi ponsel SMS *gateway* pada *server* menggunakan gammu.
- 3. Ponsel yang menjadi SMS *gateway* adalah ponsel Siemens M55 GSM.
- 4. Menggunakan aplikasi penunjang yaitu CharReplacer.jar untuk mengkonversikan karakter *single backquote* ( ` ) menjadi *single quote* ( ' ).
- 5. Pada implementasi ini, ponsel SMS *gateway* yang digunakan adalah ponsel tipe GSM.
- 6. Hasil eksekusi sistem (*output*) dikirimkan kembali ke admin maksimal sebanyak 150 karakter.
- 7. Perintah yang dieksekusi hanya perintah yang tidak mengandung dialog ataupun perintah *editing* file.

### **5.1.3. Hasil Implementasi**

Hasil Implementasi yang telah dilakukan adalah berupa pengecekan koneksi ponsel SMS *gateway* dengan *server* dan implementasi format layanan pada aplikasi RemoteServ. Pengecekan koneksi ponsel SMS *gateway* terhubung dengan *server* dapat dilihat pada gambar 5.2. Sementara untuk implementasi format layanan pada aplikasi, SMS akan dikirimkan kenomor ponsel SMS *gateway*, dan hasil eksekusi akan dikirim kembali ke nomor pengirim yaitu admin. Gambar hasil implementasi Dapat dilihat pada gambar 5.3 sampai 5.16.

| root@vic-ubuntu:~# gammu --identify |                   |
|-------------------------------------|-------------------|
| Manufacturer                        | : Siemens         |
| Model                               | : unknown (M55)   |
| Firmware                            | : 07              |
| <b>TMET</b>                         | : 352030000377763 |
| SIM IMSI                            | : 510107849523826 |
| root@vic-ubuntu:~#                  |                   |

Gambar 5.2. Hasil Pengecekan Ponsel SMS *gateway*

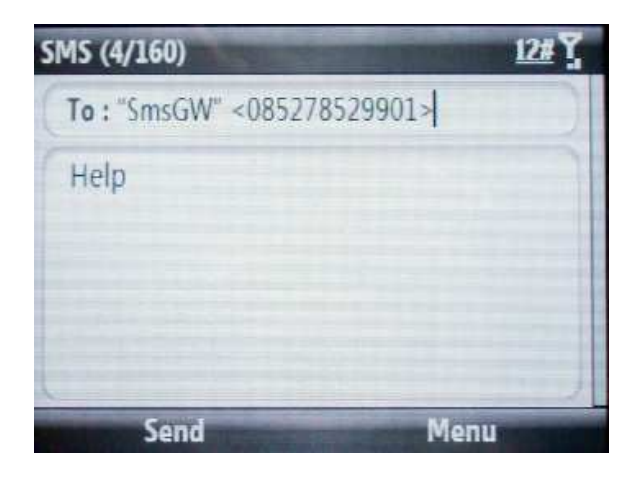

Gambar 5.3 SMS Pengiriman *Help* (Bantuan)

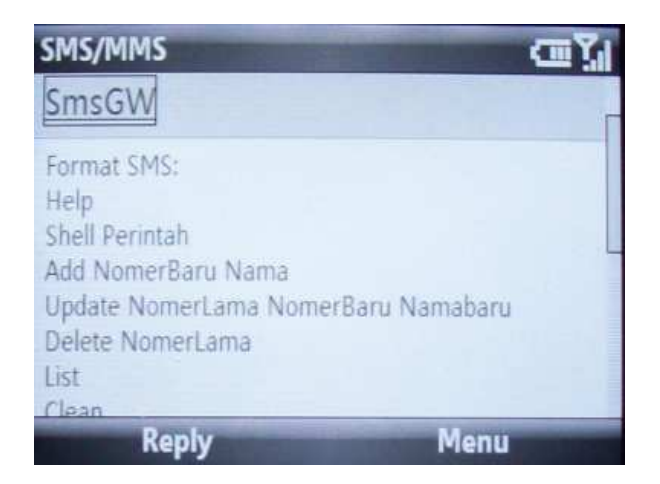

Gambar 5.4 SMS Hasil Balasan SMS *Help* 

 Pada gambar 5.2 SMS yang dikirimakan oleh admin adalah perintah melihat bantuan (*Help*) atau melihat layanan yang disediakan oleh aplikasi RemoteServ. Pada gambar 5.2 ditampilkan format SMS yang dikirimkan yaitu perintah *Help* dan pada gambar 5.3 merupakan hasil atau balasan yang dikirimkan oleh aplikasi RemoteServ kepada admin.

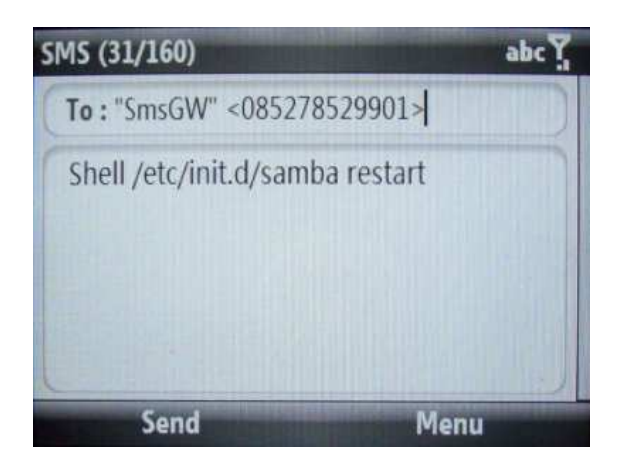

Gambar 5.5 SMS pengiriman Perintah Shell (*Remote Shell*)

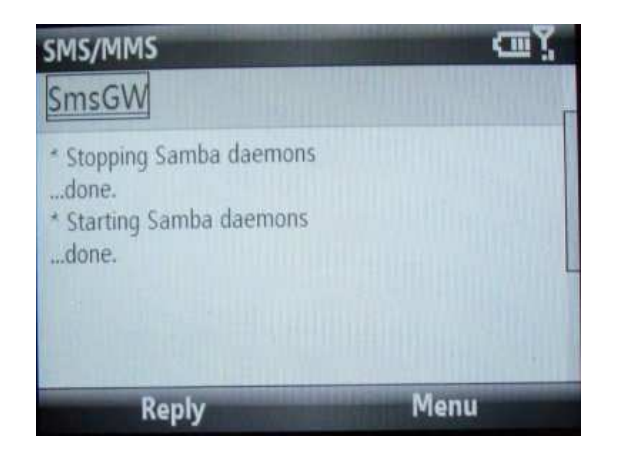

Gambar 5.6 SMS Balasan Perintah Shell (*Remote Shell*)

 Pada gambar 5.4 admin melakukan *remote* dengan mengirimkan perintah *shell* untuk melakukan *restart* pada samba *server*. Perintah tersebut akan di eksekusi oleh sistem linux. Pada gambar 5.5 adalah hasil atau *output* dari perintah yang telah di eksekusi oleh sistem linux.

Untuk layanan penambahan nomor yang boleh melakukan remote terhadap *server* dapat dilihat pada gambar 5.6 dan 5.7.

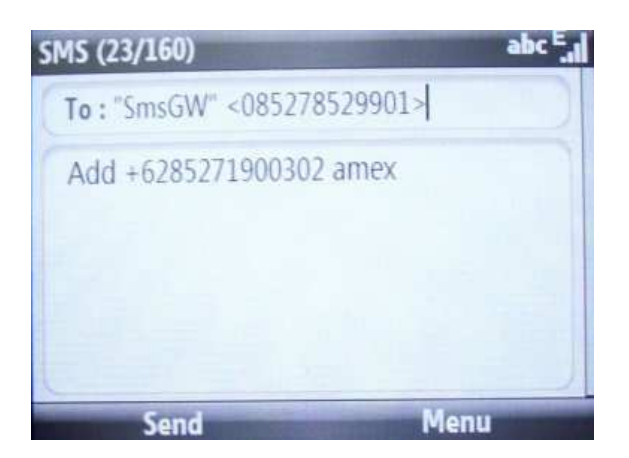

Gambar 5.7 SMS Penambahan Nomor

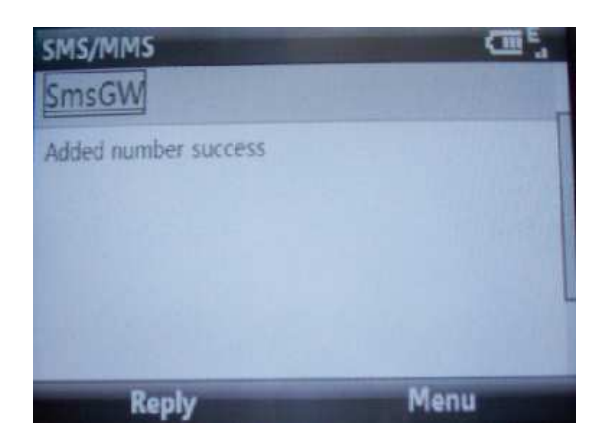

Gambaar 5.8 SMS Balasan Penambahan Nomor Berhasil

 Gambar 5.6 merupakan format untuk menambahkan nomor yang boleh melakukan remote terhadap *server*. Jika penambahan berhasil maka aplikasi RemoteServ akan mengkonfirmasi bahwa penambahan berhasil seperti terlihat pada gambar 5.7. Untuk melihat seluruh nomor yang terdaftar dalam *database* dapat dengan melakukan SMS dengan perintah 'List'. Seperti pada gambar 5.8 berikut.

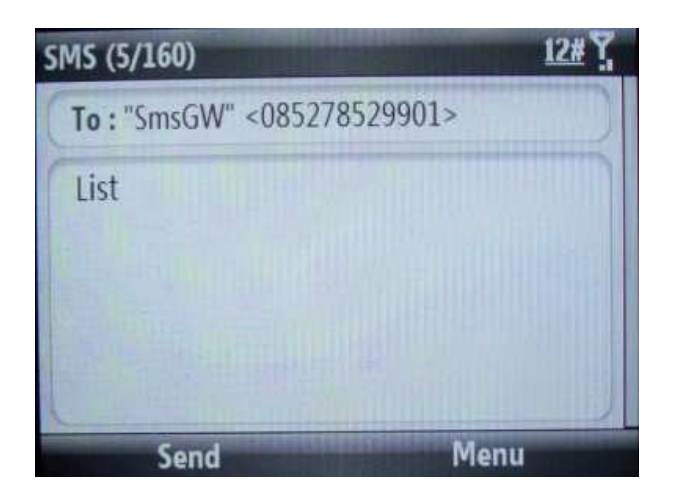

Gambar 5.9 SMS Pengiriman *List* Nomor

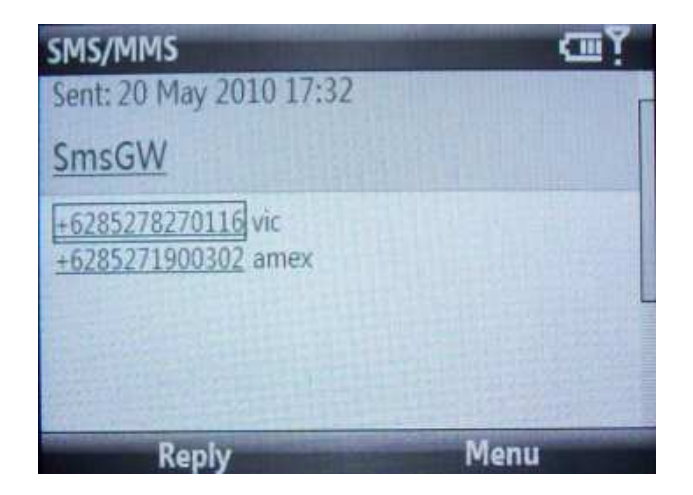

Gambar 5.10 SMS Balasan *List* Nomor

 Hasil eksekusi dari perintah 'List' dapat dilihat pada gambar 5.9. pada gambar ditampilkan seluruh nomor yang terdaftar beserta nama identitas dari nomor. Jika penambahan nomor untuk melakukan *remote* terdapat kesalahan maka nomor yang sudah terdaftar tersebut dapat diubah menjadi nomor baru seperti yang diinginkan. Perintah perubahan dapat dilihat pada gambar 5.10.

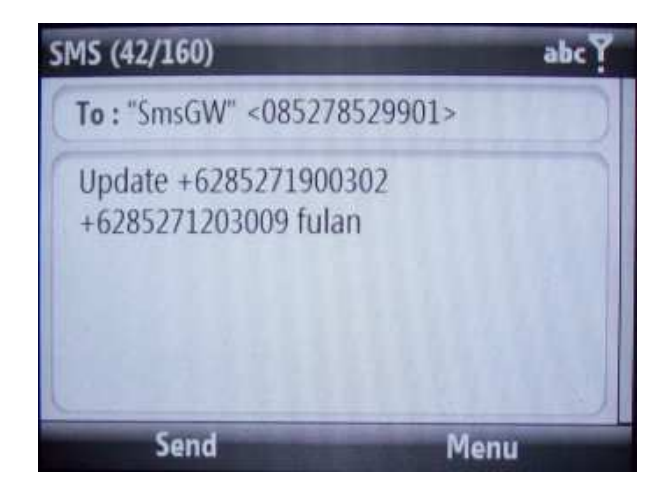

Gambar 5.11 SMS Pengiriman *Update* Nomor

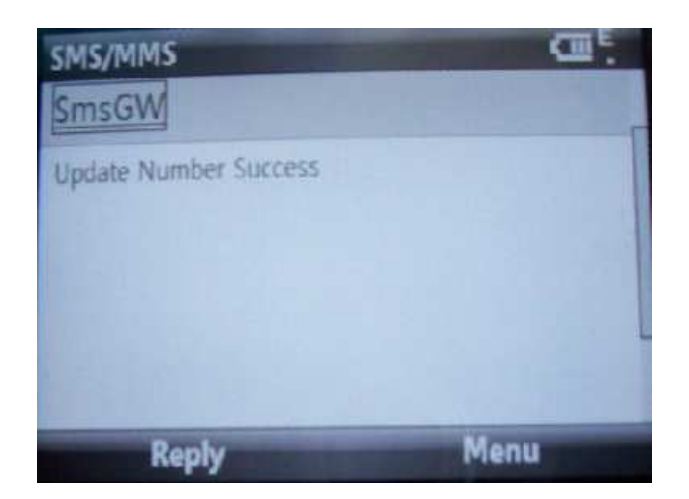

Gambar 5.12 SMS Balasan *Update* Nomor

Jika berhasil maka aplikasi akan memberikan balasan berupa pemberitahuan bahwa nomor berhasil diubah, seperti terlihat pada gambar 5.11. untuk penghapusan nomor format SMS dapat dilihat pada gambar 5.12.

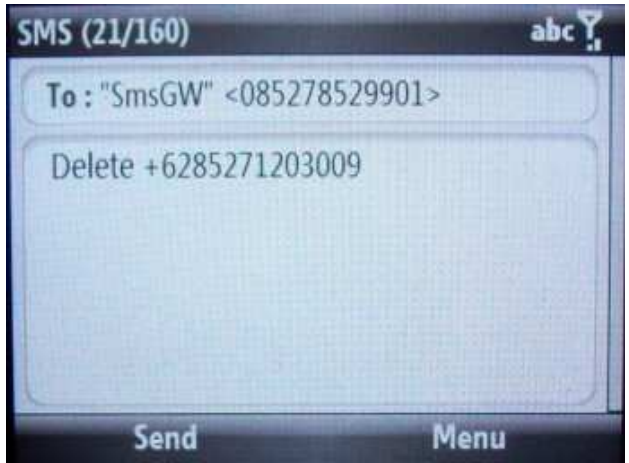

Gambar 5.13 SMS Penghapusan Nomor

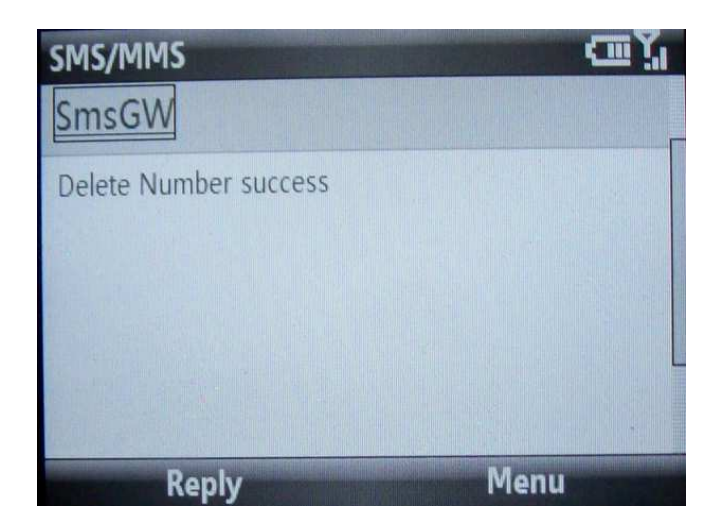

Gambar 5.14 SMS Balasan Penghapusan Nomor

 Gambar 5.12 merupakan perintah penghapusan nomor pada nomor yang sudah didaftarkan sebelumnya oleh admin. Sementara gambar 5.13 merupakan konfirmasi bahwa nomor berhasil dihapus.

Dari keseluruhan SMS masuk dan SMS yang terkirim dapat dilihat totalnya dengan format SMS yang terdapat pada gambar 5.14.

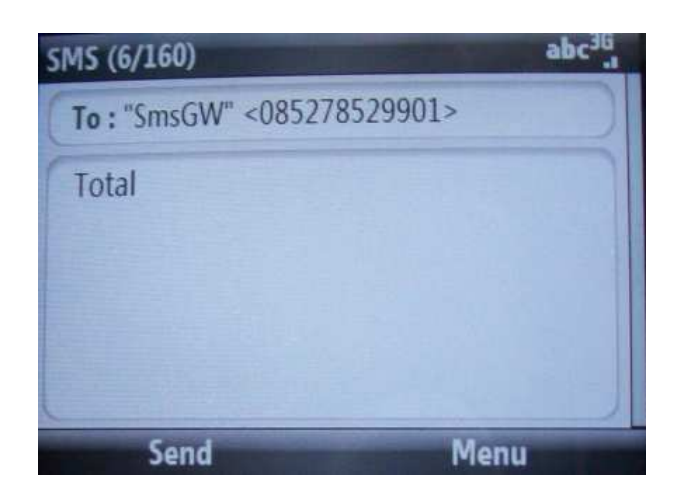

Gambar 5.15 SMS Pengiriman Total SMS masuk dan Keluar

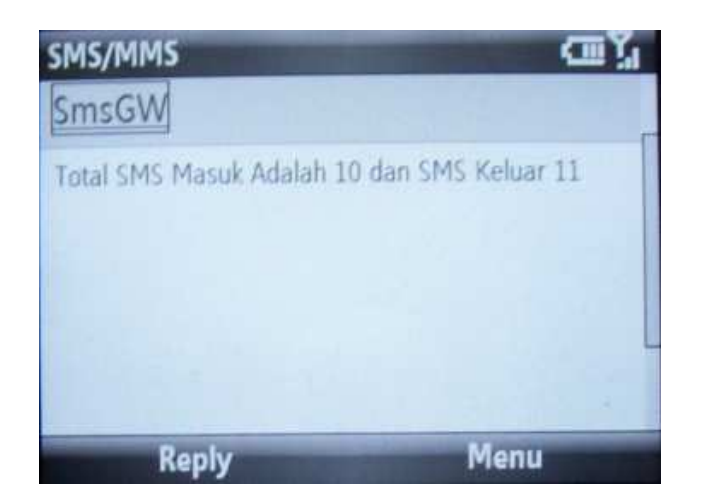

Gambar 5.16 SMS Balasan Total SMS masuk dan Keluar.

Gambar 5.14 adalah format pengiriman SMS dilakukan untuk melihat total SMS yang masuk dan SMS yang terkirim. Sementara balasan atau informasi SMS masuk dan keluar dapat dilihat pada gambar 5.15. pada gambar dapat dilihat total SMS yang masuk adalah 10 dan total SMS yang keluar adalah 11.

 Dari keseluruhan SMS yang masuk dan SMS terkirim dapat dihapus dengan perintah 'Clean' seperti pada gambar 5.16.

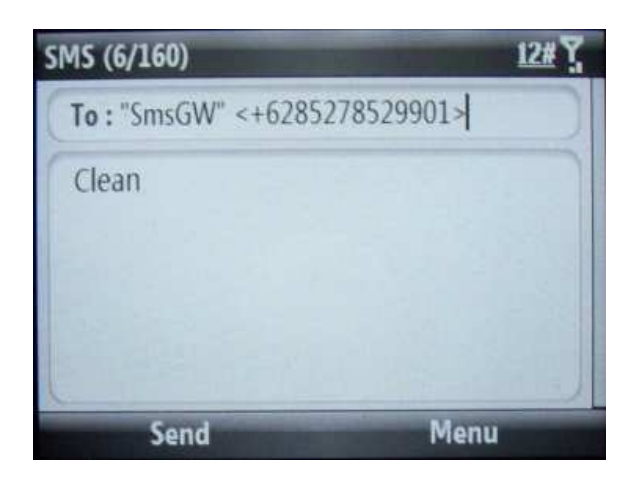

Gambar 5.17 SMS Pengiriman Penghapusan SMS masuk dan Keluar

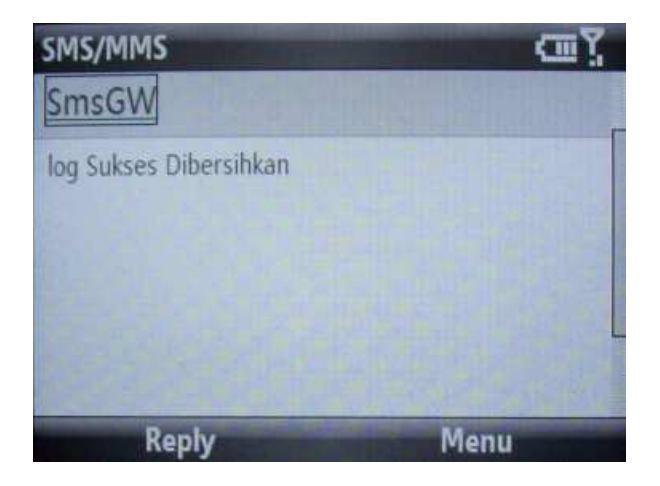

Gambar 5.18 SMS Balasan Penghapusan SMS masuk dan Keluar

 Pada gambar 5.16 SMS dikirimkan untuk menghapus SMS, hasil dari berhasilnya penghapusan SMS dapat dilihat pada gambar 5.17.

# **5.2 Pengujian**

Pengujian dilakukan untuk mengetahui hasil dari aplikasi Remote Server (RemoteServ) ketika di operasikan. Sebelum aplikasi digunakan sepenuhnya oleh admin jaringan GDLN UR maka perlu dilakukan pengujian yang bertujuan untuk membandingkan hasil analisis dengan keinginan yang akan dicapai.

#### **5.2.1 Identifikasi Pengujian**

Identifikasi dan rencana pengujian aplikasi Pencarian data pemilih ganda dapat dilihat pada Tabel 5.1 berikut ini.

Tabel 5.1 Identifikasi Rencana Pengujian

| Modul<br>Pengujian                                                          | Butir uji | Tingkat<br>pengujian  | Jenis pengujian                                | Jadwal      |
|-----------------------------------------------------------------------------|-----------|-----------------------|------------------------------------------------|-------------|
| Perintah shell<br>dan Layanan-<br>layanan yang<br>terdapat pada<br>aplikasi | Normal    | Pengujian<br>aplikasi | Black box,<br>User<br>acceptance<br>Test (UAT) | 17 Mei 2010 |

#### **5.2.2 Lingkungan Pengujian**

Lingkungan pengujian yang digunakan adalah sebagai berikut:

### **Perangkat Keras**

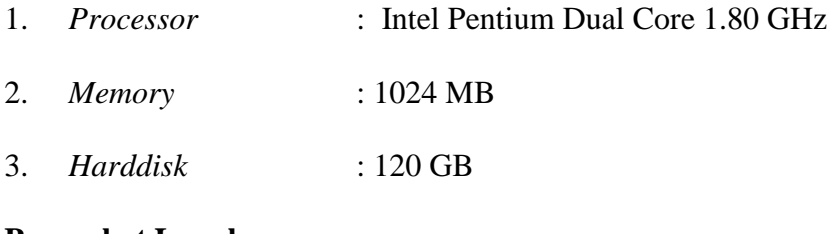

### **Perangkat Lunak**

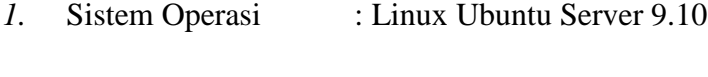

- *2.* Bahasa Pemograman : Gambas
- *3. Database* : MySQL

### **5.2.3 Pengujian Layanan Pada Aplikasi**

Pengujian disesuaikan dengan banyaknya layanan yang disediakan pada aplikasi. Tapi khusus pada layanan *remote shell* (perintah *shell*), akan dilakukan pengujian dengan sepuluh *sample* perintah yang biasa dilakukan admin. Pengujian ini dilakukan dengan dua teknologi yang berbeda pada sisi admin yaitu menggunakan teknologi GSM dan CDMA. Sebelum melakukan pengujian layanan pada aplikasi, akan dilakukan pengujian koneksi ponsel SMS *gateway* dengan *server*, pengujian SMS *gateway* dapat dilihat pada tabel 5.2.

Tahapan dan deskripsi pengujian *black box* layanan pada aplikasi dengan menggunakan ponsel GSM dijelaskan dari tabel 5.3 sampai tabel 5.9. Dan pengujian *black box* layanan aplikasi dengan ponsel CDMA dijelaskan dari tabel 5.10 sampai table 5.16.

| N <sub>o</sub> | Deskripsi                                                           | Prosedur<br>pengujia<br>n                                          | Perintah           | Keluaran<br>yang<br>diharapkan                                                                                                    | Hasil yang<br>didapat                                                                                                    | Kesimpula<br>n                                                    |
|----------------|---------------------------------------------------------------------|--------------------------------------------------------------------|--------------------|----------------------------------------------------------------------------------------------------|----------------------------------------------------------------------------------------------------|-------------------------------------------------------------------|
| 1.             | Pengujian<br>koneksi<br>ponsel SMS<br>gateway<br>terhadap<br>server | Inputkan<br>perintah<br>pendete<br>ksi<br>ponsel<br>ke<br>terminal | Gammu-<br>identify | Manufactur<br>e: Siemens<br>Model:<br>unknown<br>(M55)<br>Firmware:<br>07<br><b>IMEI:</b><br>3520300003<br>777763<br><b>SIM IMSI:</b><br>5101078495<br>223826 | Manufactur<br>e: Siemens<br>Model:<br>unknown<br>(M55)<br>Firmware:<br>07<br>IMEI:<br>3520300003<br>777763<br><b>SIM IMSI:</b><br>5101078495<br>223826 | Berhasil<br>mendeteks<br><i>i</i> ponsel<br><b>SMS</b><br>gateway |

Tabel 5.2 Pengujian *Black Box* Koneksi SMS *gateway* Terhadap *Server*

Tabel 5.3 Pengujian *Black Box* Perintah *Remote Shell* (GSM)

| N <sub>o</sub> | Deskripsi                                                              | Prosedur<br>pengujia<br>n                               | Perintah | Keluaran<br>yang<br>diharapkan                                   | Hasil yang<br>didapat                                            | Kesimpula<br>n                                |
|----------------|------------------------------------------------------------------------|---------------------------------------------------------|----------|------------------------------------------------------------------|------------------------------------------------------------------|-----------------------------------------------|
|                | Pengujian<br>Perintah<br>shell<br>untuk<br>melihat user<br>yang aktif. | Inputkan<br>melalui<br><b>SMS</b><br>perintah<br>shell. | Shell w  | 0.08, 0.02<br><b>USER</b><br><b>TTY</b><br><b>FROM</b><br>LOGIN@ | 0.08, 0.02<br><b>USER</b><br><b>TTY</b><br><b>FROM</b><br>LOGIN@ | Berhasil<br>di<br>eksekusi<br>system<br>linux |

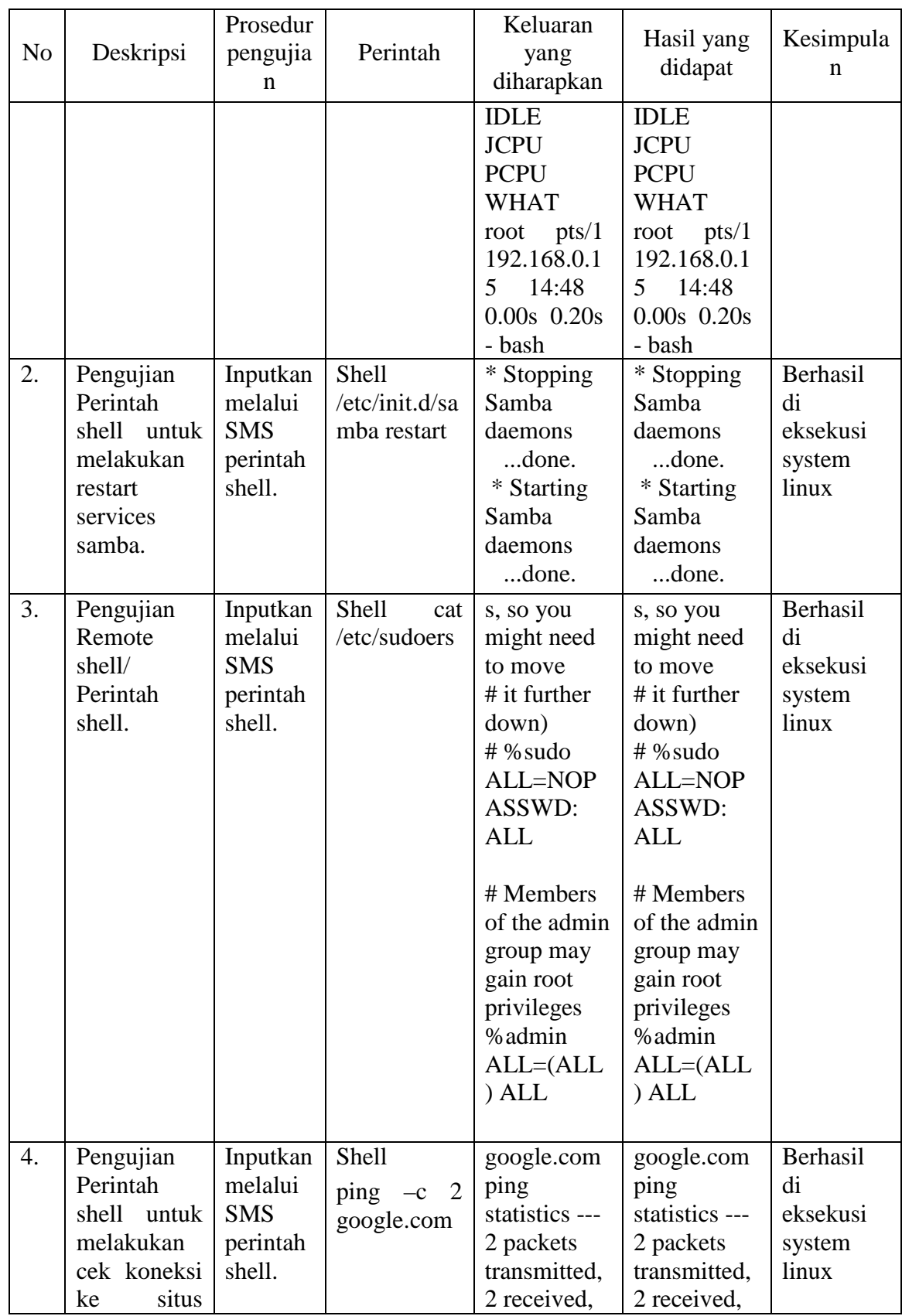

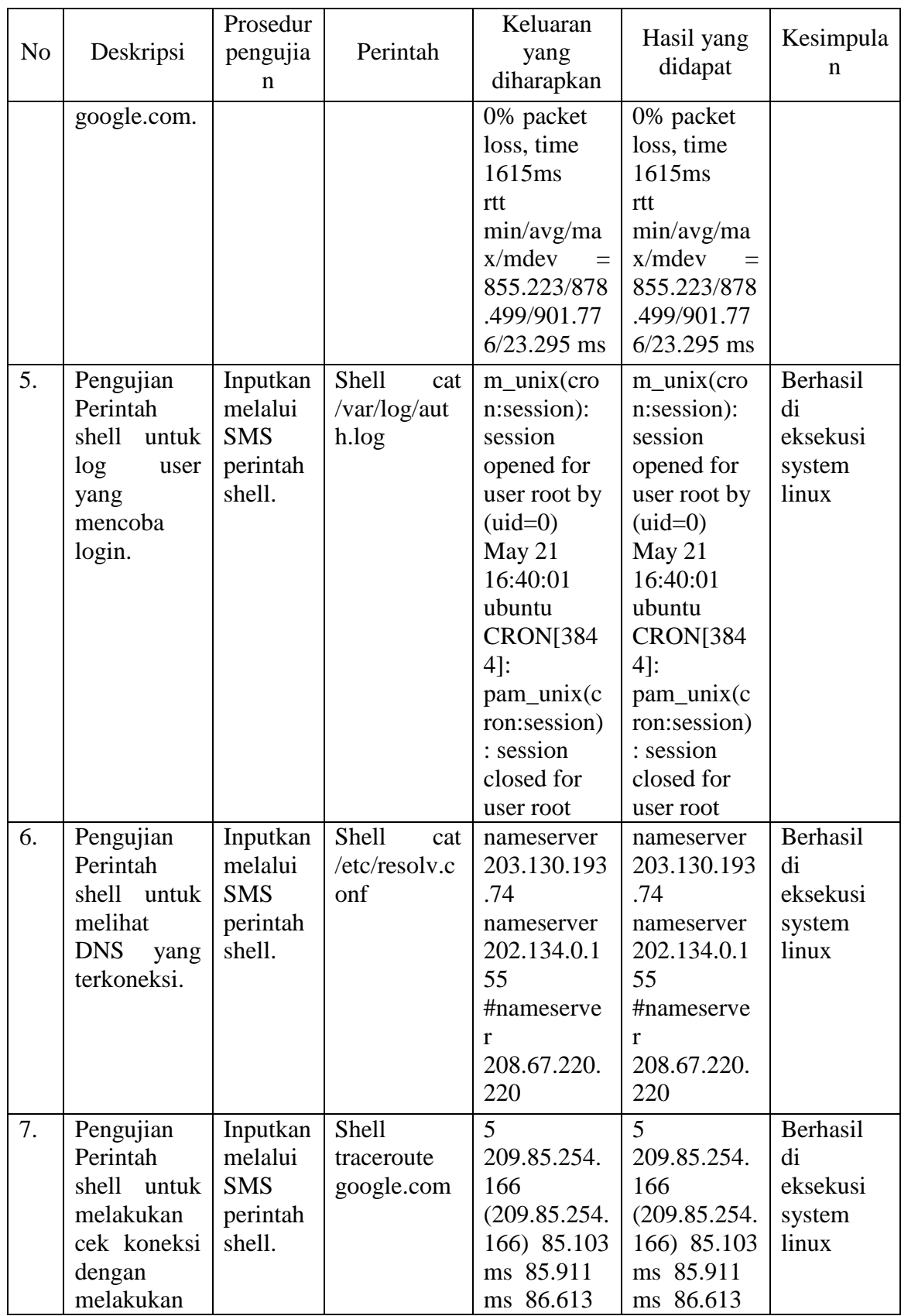

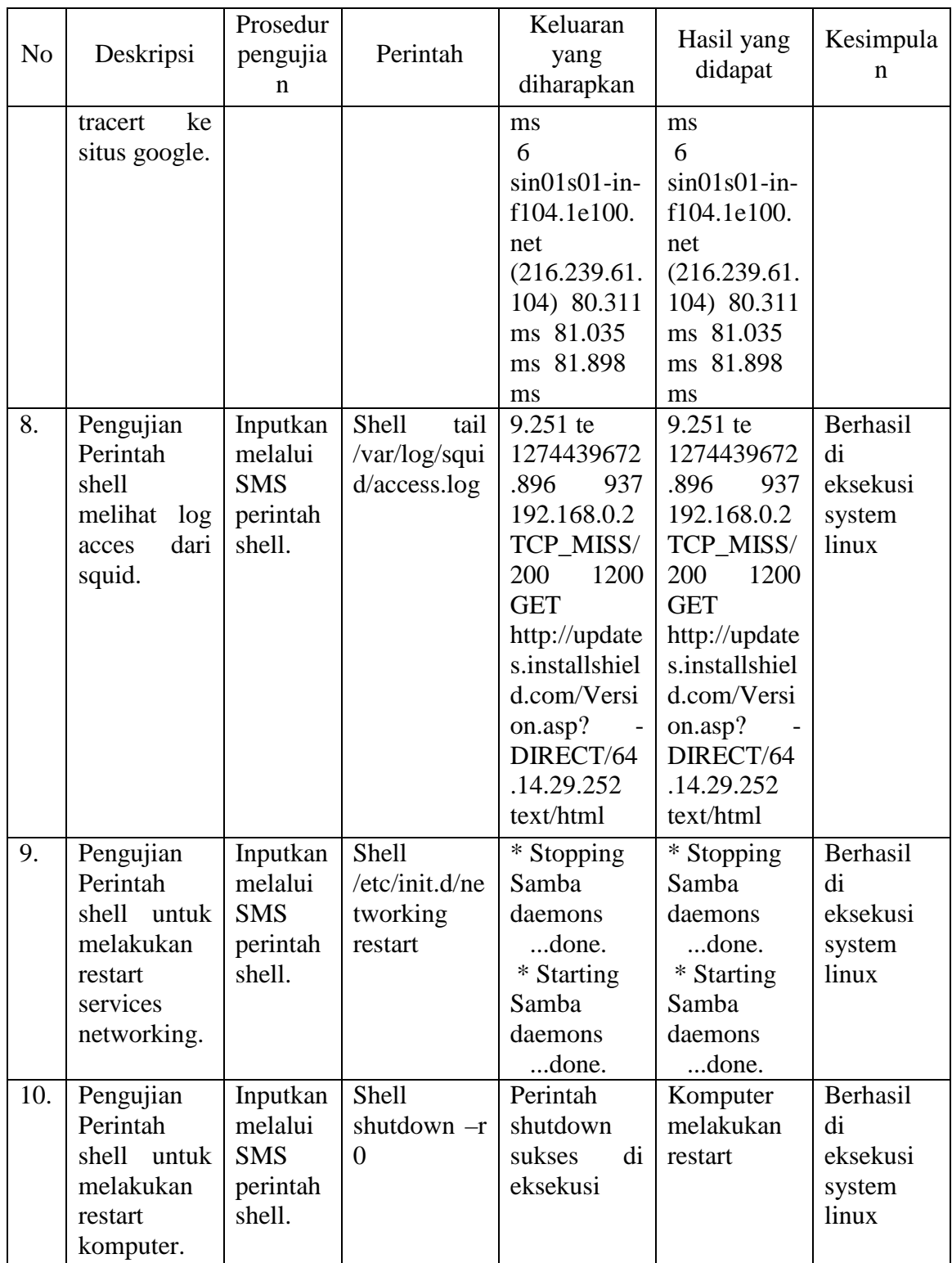

| N <sub>o</sub> | Deskripsi                                                             | Prosedur<br>pengujia<br>n                                     | Perintah                              | Keluaran<br>yang<br>diharapkan                      | Hasil yang<br>didapat      | Kesimpula<br>n                       |
|----------------|-----------------------------------------------------------------------|---------------------------------------------------------------|---------------------------------------|-----------------------------------------------------|----------------------------|--------------------------------------|
| 1.             | Pengujian<br>penambahan<br>nomor yang<br>boleh<br>melakukan<br>remote | Inputkan<br>melalui<br><b>SMS</b><br>penamb<br>ahan<br>Number | Add<br>$+628127690$<br>8862<br>pakabu | Informasi<br>berupa:<br>Added<br>Number<br>success  | Added<br>Number<br>success | Berhasil<br>Menamba<br>hkan<br>nomor |
| 2.             | Pengujian<br>penambahan<br>nomor yang<br>boleh<br>melakukan<br>remote | Inputkan<br>melalui<br><b>SMS</b><br>penamb<br>ahan<br>Number | Add<br>$+628527857$<br>9439 maya      | Informasi<br>berupa :<br>Added<br>Number<br>success | Added<br>Number<br>success | Berhasil<br>Menamba<br>hkan<br>nomor |
| 3.             | Pengujian<br>penambahan<br>nomor yang<br>boleh<br>melakukan<br>remote | Inputkan<br>melalui<br><b>SMS</b><br>penamb<br>ahan<br>Number | Add<br>$+628576762$<br>7808 nedi      | Informasi<br>berupa:<br>Added<br>Number<br>success  | Added<br>Number<br>success | Berhasil<br>Menamba<br>hkan<br>nomor |

Tabel 5.4 Pengujian *Black Box* Penambahan Nomor Admin (GSM)

Tabel 5.5 Pengujian *Black Box* Meliaht *List* Nomor Yang Terdaftar (GSM)

| N <sub>o</sub> | Deskripsi                                          | Prosedur<br>pengujia<br>n                                      | Perintah | Keluaran<br>yang<br>diharapkan                                            | Hasil yang<br>didapat                                                                                                  | Kesimpula<br>n                              |
|----------------|----------------------------------------------------|----------------------------------------------------------------|----------|---------------------------------------------------------------------------|----------------------------------------------------------------------------------------------------|---------------------------------------------|
| 1.             | Pengujian<br>List Nomor<br>yang sudah<br>terdaftar | Inputkan<br>melalui<br><b>SMS</b><br>perintah<br>list<br>nomor | List     | Menampilka<br>Seluruh<br>$\mathsf{n}$<br>List Number<br>yang<br>terdaftar | $+628527827$<br>$0116$ vic<br>$+628127690$<br>8862<br>pakabu<br>$+628527857$<br>9439 maya<br>$+628576762$<br>7808 nedi | Berhasil<br>Menampil<br>list<br>kan<br>nmer |

| N <sub>o</sub> | Deskripsi                                                               | Prosedur<br>pengujia<br>n                                   | Perintah                                                          | Keluaran<br>yang<br>diharapkan                       | Hasil yang<br>didapat       | Kesimpula<br>n                |
|----------------|-------------------------------------------------------------------------|-------------------------------------------------------------|-------------------------------------------------------------------|------------------------------------------------------|-----------------------------|-------------------------------|
| 1.             | Pengujian<br>melakukan<br>perubahan<br>nomor yang<br>sudah<br>terdaftar | Inputkan<br>melalui<br><b>SMS</b><br>perubah<br>an<br>Nomor | Update<br>$+628527857$<br>9439<br>$+628527878$<br>7878 nurul      | Informasi<br>berupa:<br>Update<br>Number<br>success  | Update<br>Number<br>success | Berhasil<br>mengubah<br>nomor |
| 2.             | Pengujian<br>melakukan<br>perubahan<br>nomor yang<br>sudah<br>terdaftar | Inputkan<br>melalui<br><b>SMS</b><br>perubah<br>an<br>Nomor | Update<br>$+628127690$<br>8862<br>$+628136522$<br>2737 iwan       | Informasi<br>berupa:<br>Update<br>Number<br>success  | Update<br>Number<br>success | Berhasil<br>mengubah<br>nomor |
| 3.             | Pengujian<br>melakukan<br>perubahan<br>nomor yang<br>sudah<br>terdaftar | Inputkan<br>melalui<br><b>SMS</b><br>perubah<br>an<br>Nomor | Update<br>$+628576762$<br>7808<br>$+628576767$<br>6767<br>desnedi | Informasi<br>berupa :<br>Update<br>Number<br>success | Update<br>Number<br>success | Berhasil<br>mengubah<br>nomor |

Tabel 5.6 Pengujian *Black Box* Mengubah Nomor Yang Terdaftar (GSM)

Tabel 5.7 Pengujian *Black Box* Menghapus Nomor Yang Terdaftar (GSM)

| N <sub>o</sub> | Deskripsi                                                  | Prosedur<br>pengujia<br>n                                            | Perintah                       | Keluaran<br>yang<br>diharapkan                                       | Hasil yang<br>didapat       | Kesimpula<br>n                  |
|----------------|------------------------------------------------------------|----------------------------------------------------------------------|--------------------------------|----------------------------------------------------------------------|-----------------------------|---------------------------------|
| 1.             | Pengujian<br>Menghapus<br>nomor yang<br>sudah<br>terdaftar | Inputkan<br>melalui<br><b>SMS</b><br>penghap<br>usan<br><b>Nomor</b> | Delete<br>$+628527878$<br>7878 | Informasi<br>berupa<br>$\ddot{\cdot}$<br>Delete<br>Number<br>success | Delete<br>Number<br>success | Berhasil<br>menghapu<br>s nomor |
| 2.             | Pengujian<br>Menghapus<br>nomor yang<br>sudah<br>terdaftar | Inputkan<br>melalui<br><b>SMS</b><br>penghap<br>usan<br><b>Nomor</b> | Delete<br>$+628136522$<br>2737 | Informasi<br>berupa<br>$\ddot{\cdot}$<br>Delete<br>Number<br>success | Delete<br>Number<br>success | Berhasil<br>menghapu<br>s nomor |

| N <sub>o</sub> | Deskripsi                                                  | Prosedur<br>pengujia<br>n                                            | Perintah                       | Keluaran<br>yang<br>diharapkan                                             | Hasil yang<br>didapat       | Kesimpula<br>n                  |
|----------------|------------------------------------------------------------|----------------------------------------------------------------------|--------------------------------|----------------------------------------------------------------------------|-----------------------------|---------------------------------|
| 3.             | Pengujian<br>Menghapus<br>nomor yang<br>sudah<br>terdaftar | Inputkan<br>melalui<br><b>SMS</b><br>penghap<br>usan<br><b>Nomor</b> | Delete<br>$+628576767$<br>6767 | Informasi<br>berupa<br>$\ddot{\phantom{a}}$<br>Delete<br>Number<br>success | Delete<br>Number<br>success | Berhasil<br>menghapu<br>s nomor |

Tabel 5.8 Pengujian *Black Box* Melihat Total SMS Masuk dan Keluar (GSM)

| N <sub>o</sub> | Deskripsi                                                                            | Prosedur<br>pengujia<br>n                              | Perintah | Keluaran<br>yang<br>diharapkan                          | Hasil yang<br>didapat                                                | Kesimpula<br>n                                                             |
|----------------|--------------------------------------------------------------------------------------|--------------------------------------------------------|----------|---------------------------------------------------------|----------------------------------------------------------------------|----------------------------------------------------------------------------|
| 1.             | Pengujian<br>Melihat<br>informasi<br><b>SMS</b><br>total<br>yang masuk<br>dan keluar | Inputkan<br>melalui<br><b>SMS</b><br>perintah<br>total | Total    | Menampilka<br>n total SMS<br>masuk<br>dan<br>SMS keluar | <b>SMS</b><br>Total<br>masuk<br>10<br><b>SMS</b><br>dan<br>keluar 11 | Berhasil<br>Menampil<br>kan<br>total<br><b>SMS</b><br>masuk dan<br>keluar. |

Tabel 5.9 Pengujian *Black Box* Menghapus Seluruh SMS (GSM)

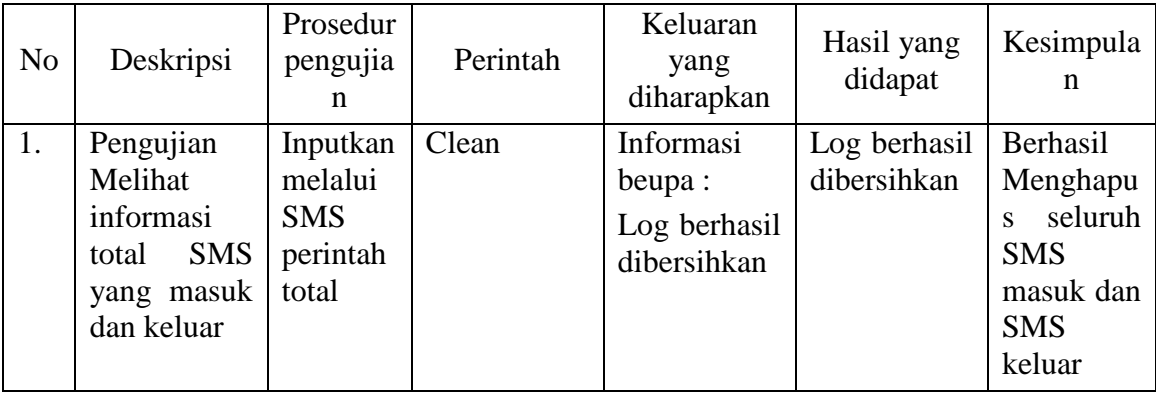

Tabel 5.10 sampai tabel 5.16 akan menjelaskan hasil pengujian dengan menggunakan ponsel CDMA.

No Deskripsi Prosedur pengujia n Perintah Keluaran yang diharapkan Hasil yang didapat Kesimpula n 1. Pengujia Perintah shell untuk melihat user yang aktif. Inputkan melalui SMS perintah shell. Shell w  $\boxed{0.03, 0.01}$ USER **TTY** FROM LOGIN@ IDLE **JCPU** PCPU WHAT root pts/0 192.168.0.1 5 09:34 0.00s 0.05s 0.00s w 0.03, 0.01 USER **TTY** FROM LOGIN@ IDLE **JCPU** PCPU WHAT root pts/0 192.168.0.1 5 09:34 0.00s 0.05s 0.00s w Berhasil di eksekusi system linux 2. Pengujian Perintah shell untuk melakukan restart services samba. Inputkan melalui SMS perintah shell. Shell /etc/init.d/sa mba restart \* Stopping Samba daemons ...done. \* Starting Samba daemons ...done. \* Stopping Samba daemons ...done. \* Starting Samba daemons ...done. Berhasil di eksekusi system linux 3. Pengujian Remote shell/ Perintah shell. Inputkan melalui SMS perintah shell. Shell cat /etc/sudoers s, so you might need to move # it further down) # %sudo ALL=NOP ASSWD: ALL # Members of the admin group may gain root privileges %admin ALL=(ALL ) ALL s, so you might need to move # it further down) # %sudo ALL=NOP ASSWD: ALL # Members of the admin group may gain root privileges %admin ALL=(ALL ) ALL Berhasil di eksekusi system linux

Tabel 5.10 Pengujian *Black Box* Perintah *Remote Shell* (ponsel CDMA)

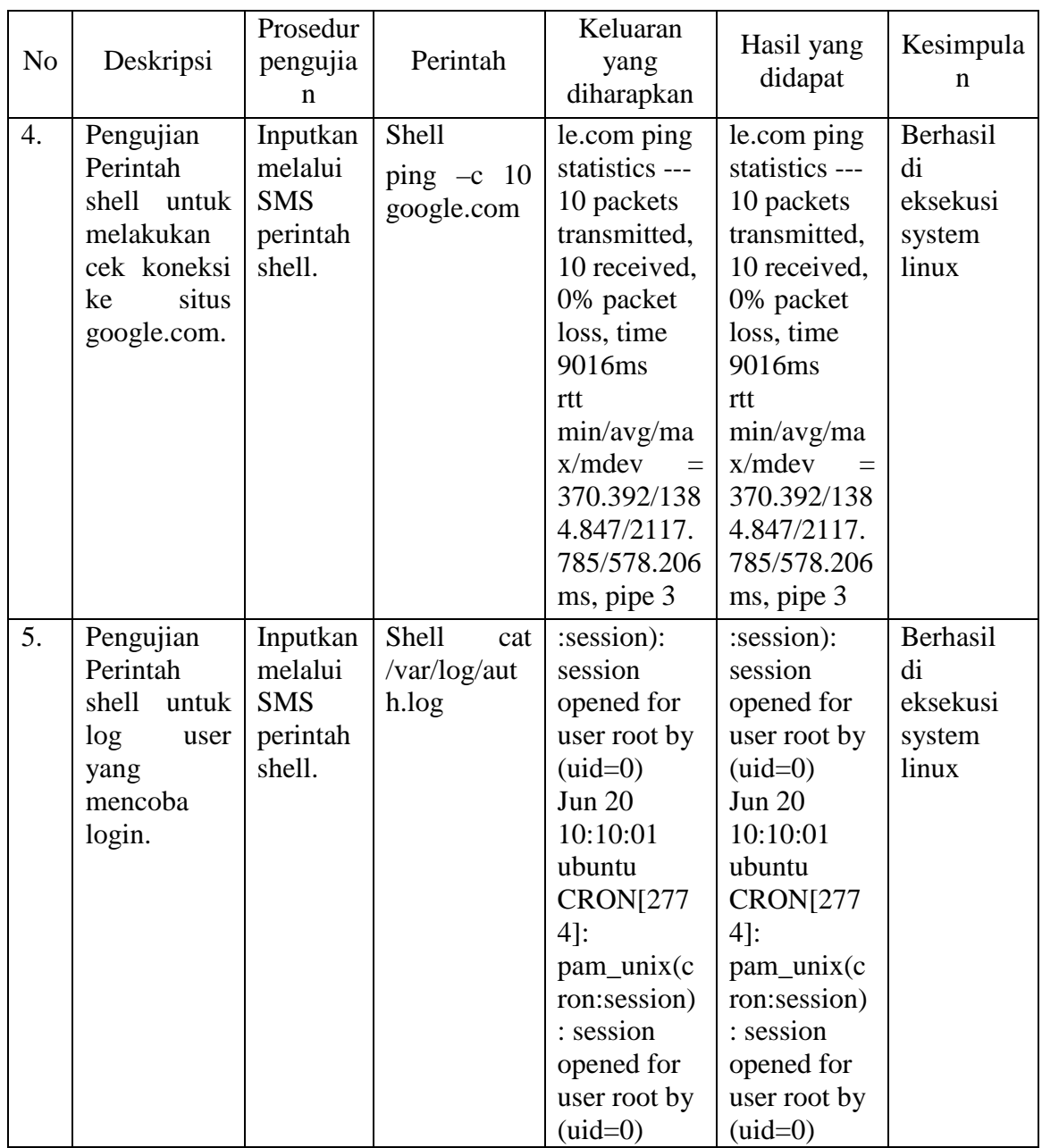

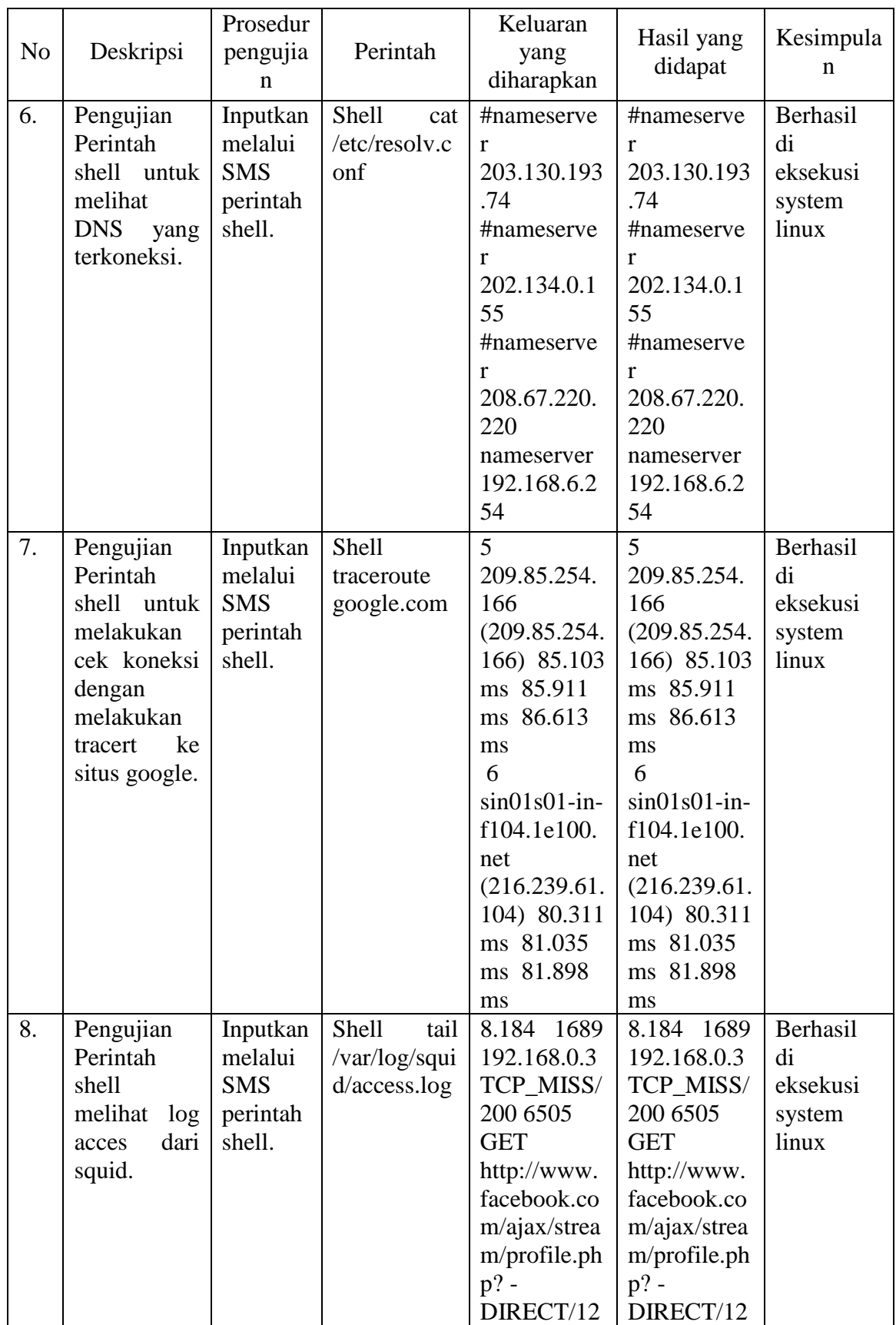

| N <sub>o</sub> | Deskripsi                                                                                  | Prosedur<br>pengujia<br>n                               | Perintah                                       | Keluaran<br>yang<br>diharapkan                                                     | Hasil yang<br>didapat                                                              | Kesimpula<br>n                                |
|----------------|--------------------------------------------------------------------------------------------|---------------------------------------------------------|------------------------------------------------|------------------------------------------------------------------------------------|------------------------------------------------------------------------------------|-----------------------------------------------|
|                |                                                                                            |                                                         |                                                | 5.160.16.96<br>application/<br>x-javascript                                        | 5.160.16.96<br>application/<br>x-javascript                                        |                                               |
| 9.             | Pengujian<br>Perintah<br>shell<br>untuk<br>melakukan<br>restart<br>services<br>networking. | Inputkan<br>melalui<br><b>SMS</b><br>perintah<br>shell. | Shell<br>/etc/init.d/ne<br>tworking<br>restart | * Stopping<br>Samba<br>daemons<br>done.<br>* Starting<br>Samba<br>daemons<br>done. | * Stopping<br>Samba<br>daemons<br>done.<br>* Starting<br>Samba<br>daemons<br>done. | Berhasil<br>di<br>eksekusi<br>system<br>linux |
| 10.            | Pengujian<br>Perintah<br>shell<br>untuk<br>melakukan<br>restart<br>komputer.               | Inputkan<br>melalui<br><b>SMS</b><br>perintah<br>shell. | Shell<br>shutdown $-r$<br>$\theta$             | Perintah<br>shutdown<br>di<br>sukses<br>eksekusi                                   | Komputer<br>melakukan<br>restart                                                   | Berhasil<br>di<br>eksekusi<br>system<br>linux |

Tabel 5.11 Pengujian *Black Box* Penambahan Nomor Admin (CDMA)

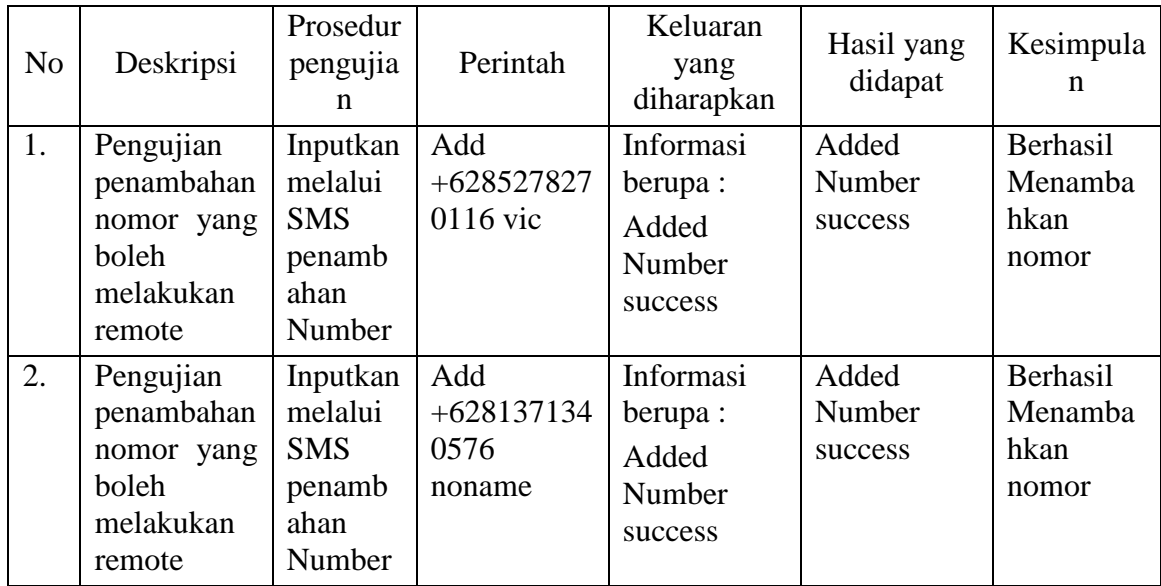

| N <sub>o</sub> | Deskripsi                                                             | Prosedur<br>pengujia<br>n                                     | Perintah                       | Keluaran<br>yang<br>diharapkan                      | Hasil yang<br>didapat      | Kesimpula<br>n                       |
|----------------|-----------------------------------------------------------------------|---------------------------------------------------------------|--------------------------------|-----------------------------------------------------|----------------------------|--------------------------------------|
| 3.             | Pengujian<br>penambahan<br>nomor yang<br>boleh<br>melakukan<br>remote | Inputkan<br>melalui<br><b>SMS</b><br>penamb<br>ahan<br>Number | Add<br>+628527857<br>9439 maya | Informasi<br>berupa :<br>Added<br>Number<br>success | Added<br>Number<br>success | Berhasil<br>Menamba<br>hkan<br>nomor |

Tabel 5.12 Pengujian *Black Box* Melihat *List* Nomor Yang Terdaftar (CDMA)

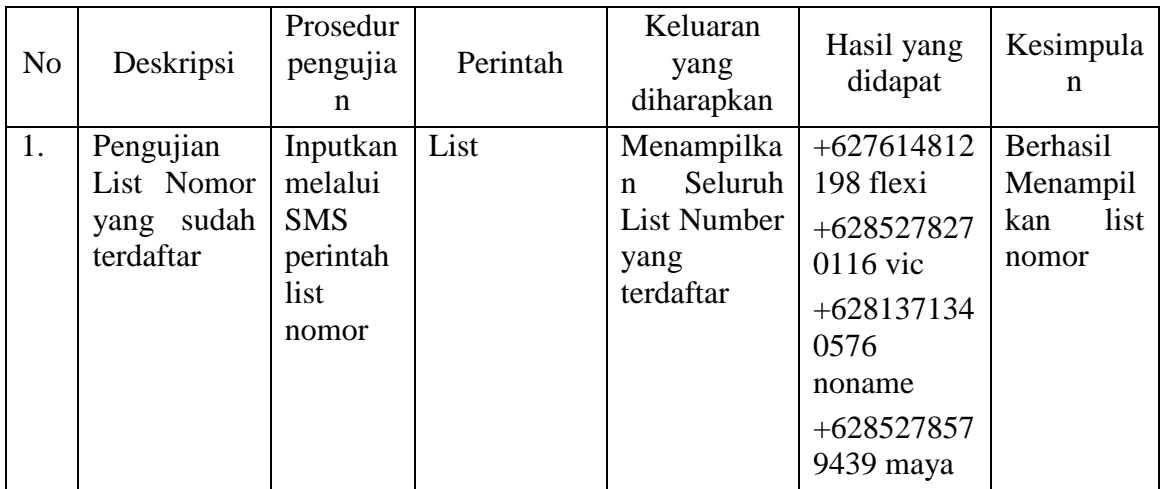

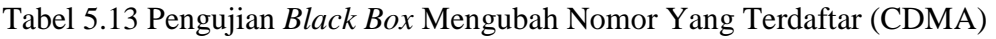

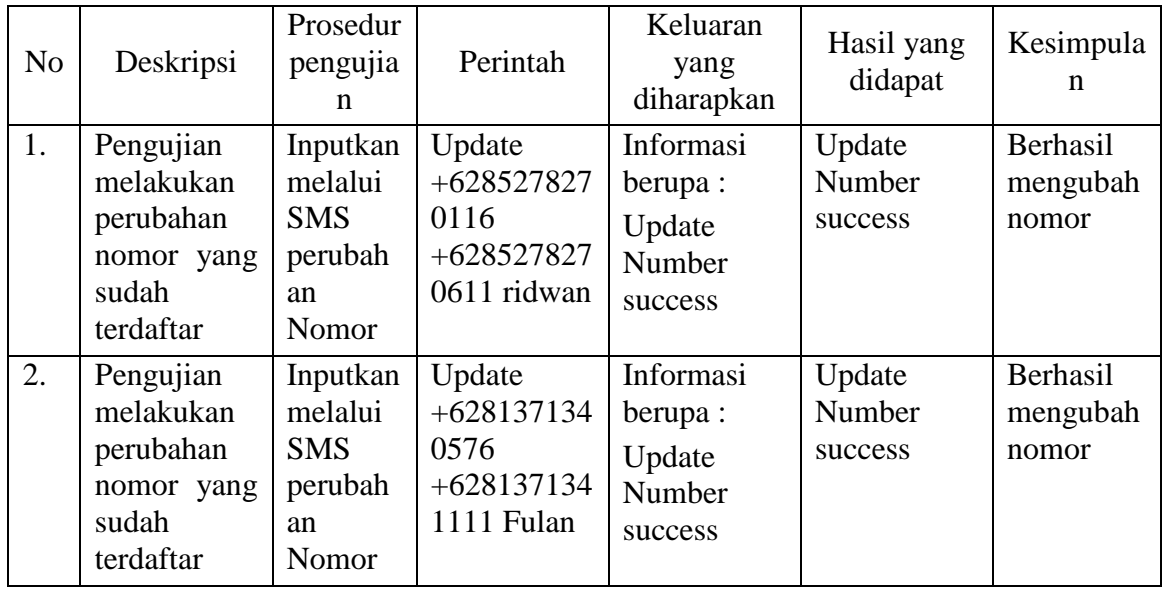

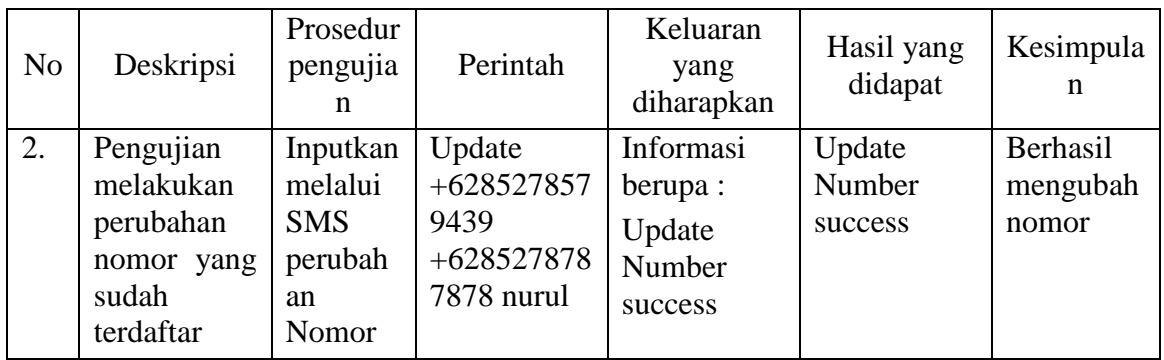

# Tabel 5.14 Pengujian *Black Box* Menghapus Nomor Yang Terdaftar (CDMA)

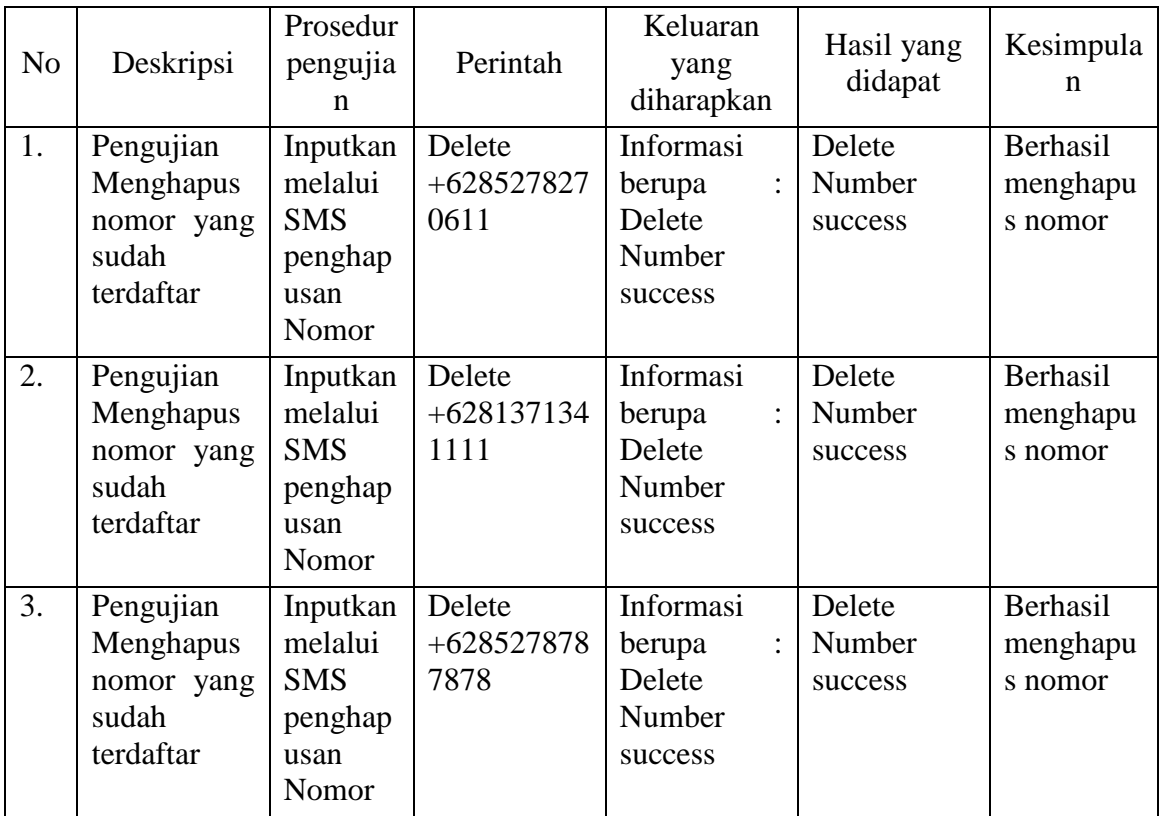

# Tabel 5.15 Pengujian *Black Box* Melihat Total SMS Masuk dan Keluar (CDMA)

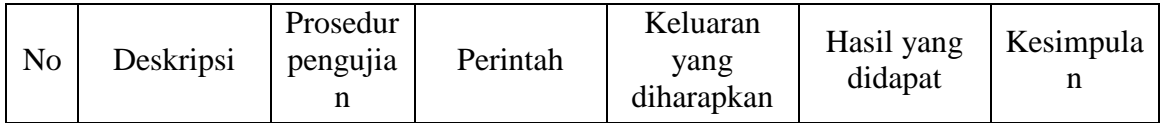

| N <sub>o</sub> | Deskripsi                                                                            | Prosedur<br>pengujia<br>n                              | Perintah | Keluaran<br>yang<br>diharapkan                                 | Hasil yang<br>didapat                                                | Kesimpula<br>n                                                             |
|----------------|--------------------------------------------------------------------------------------|--------------------------------------------------------|----------|----------------------------------------------------------------|----------------------------------------------------------------------|----------------------------------------------------------------------------|
| 1.             | Pengujian<br>Melihat<br>informasi<br><b>SMS</b><br>total<br>yang masuk<br>dan keluar | Inputkan<br>melalui<br><b>SMS</b><br>perintah<br>total | Total    | Menampilka<br>n total SMS<br>dan<br>masuk<br><b>SMS</b> keluar | <b>SMS</b><br>Total<br>masuk<br>10<br><b>SMS</b><br>dan<br>keluar 11 | Berhasil<br>Menampil<br>kan<br>total<br><b>SMS</b><br>masuk dan<br>keluar. |

Tabel 5.16 Pengujian *Black Box* Menghapus Seluruh SMS (ponsel CDMA)

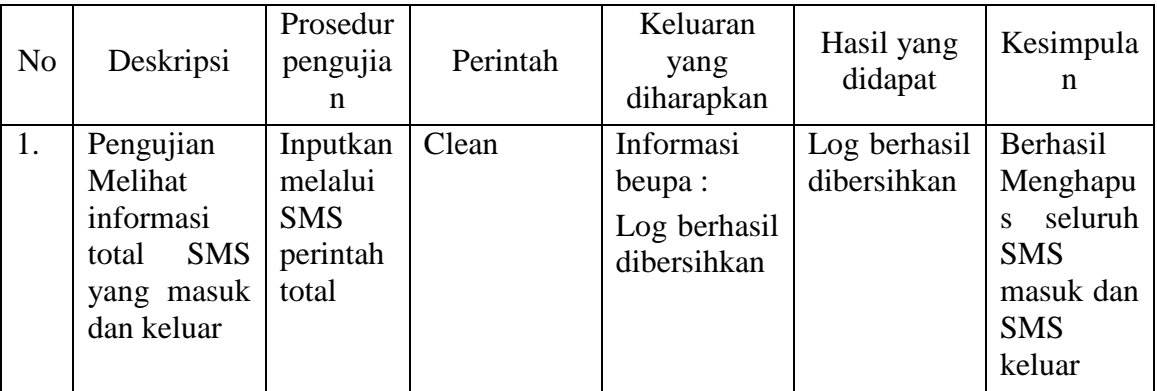

Pengujian dengan *User Acceptance Test* (UAT) dilakukan dengan cara admin GDLN melakukan pengujian aplikasi secara langsung serta menjawab pertanyaan-pertanyaan yang terdapat pada form kuisioner atau angket. Kuesioner ini dapat dilihat lebih jelas pada lampiran A.

# **5.2.4 Kesimpulan Pengujian**

Dari Hasil pengujian dengan menggunakan *black box* dan UAT, sistem yang sudah dilakukan maka diperoleh kesimpulan sebagai berikut :

1. Dari layanan dan format SMS yang disediakan semuanya berfungsi.

- 2. Dari sepuluh perintah *remote shell* yang dilakukan terhadap *server* semuanya berhasil dieksekusi oleh sistem linux. Dan menghasilkan *output* seperti yang diharapkan.
- 3. Pada sisi admin ponsel yang dapat digunakan untuk melakukan remote tidak hanya ponsel GSM tetapi juga CDMA.
- 4. Berdasarkan Kuisioner yang telah dilakukan dapat disimpulkan bahwan aplikasi ini mudah digunakan dan sangat membantu admin dalam mengelola proxy *server*.

# **BAB VI**

## **PENUTUP**

Penutup merupakan bagian akhir dari laporan tugas akhir yang berisi kesimpulan dan saran yang dapat dilihat pada uraian berikut.

#### **6.1 Kesimpulan**

Berdasarkan pembahasan yang telah dilakukan pada bab-bab sebelumnya dalam Tugas Akhir ini dapat disimpulkan :

- 1. Aplikasi *Remote console* linux berbasis SMS *gateway* dapat dibangun dan diimplementasikan pada *proxy server* GDLN UR. Aplikasi ini dapat membantu dalam mengelola dan mengontrol *server* di GDLN UR. Tetapi memiliki keterbatasan tampilan, tergantung pada layar ponsel yang digunakan.
- 2. Aplikasi *remote console* berbasis SMS *gateway* ini memanfaatkan bahasa pemrograman gambas dan Gammu sebagai *driver* ponsel SMS *gateway*. Kedua program ini dapat diimplementasikan dengan baik dan keduanya dapat digabungkan sehingga dapat membangun aplikasi baru yaitu RemoteServ yang dapat digunakan oleh admin dalam melakukan remote terhadap *server*.

## **6.2 Saran**

Ada beberapa hal yang dapat disebutkan sebagai saran untuk lebih menyempuranakan Tugas Akhir ini dimasa yang akan datang antara lain :

- 1. Aplikasi *remote console* hendaknya dikembangkan juga pada distro atau distribusi linux yang lain, seperti fedora yang cukup banyak diimplementasikan pada tataran *server.*
- 2. Keamanan *remote console* menggunakan SMS lebih ditingkatkan lagi, tidak hanya dengan *filtering* nomor ponsel yang terdaftarkan saja tetapi bisa dengan metode pengamanan yang lain.

# **DAFTAR PUSTAKA**

Ali Bahrami, "*Object Oriented Systems Development*", McGraw-Hill, Singapore, 1999.

Eko Indrajit, Richardus, Nurcahyo Prastowo, Rudianto, Dudy. *Administrasi Sistem Linux RedHat*. PT Elex Media Komputindo, Jakarta, 2002.

Pressman Roger S. "Rekayasa Perangkat Lunak Pendekatan Praktisi" Terjemahan LN Harnaningrum, Edisi 2, Andi, Yogyakarta, 2002.

Yunianto. *Membangun Aplikasi SMS Gateway di Linux*. Dian Rakyat, Jakarta, 2006.

\_\_\_\_\_\_\_\_\_\_\_\_\_\_\_,*Blackbox Testing*, [online] Availabe http://www.ayuliana\_st.staff.gunadarma.ac.id/downloads/files/12482/Pertemu an+06+-++\_BlackBox+Testing\_.pdf, diakses pada Mei 2010.

*,CDMA*, [online] Availabe http://id.wikipedia.org/wiki/CDMA, diakses pada Januari 2010.

 *,GAMBAS, Pemrograman "Visual Basic" Ala Linux.* [Online] Available http://eras.web.id/artikel-85-gambas-pemrograman-visual-basicala-linux2.html. diakses pada April 18, 2009.

*\_\_\_\_\_\_\_\_\_\_\_\_\_\_\_,Gammu-SMSD-TABLES*, [online] Availabe http://www.wammu.org/phones/, diakses pada Mei 2010.

 *,Global System For Mobile Communications*, [online] Available

http://id.wikipedia.org/wiki/Global\_System\_for\_Mobile\_Communications, diakses pada agustus 2009.

 *,Pemrograman-Gambas*. [Online] Available http://fivembois.wordpress.com/2008/07/25/pemrograman-gambas/. diakses pada Juli 2009.

*Pengertian GSM*, *[online]* Available http://www.ceptelefoncunuz.net/pengertian-gsm/, diakses pada Februari, 2009.

 *,10 Alasan Kenapa Linux Ubuntu LebihBaik Dari Windows.*  [Online] Available http://www. *amin888.e-mandiri.com*, diakses pada agustus 2009.